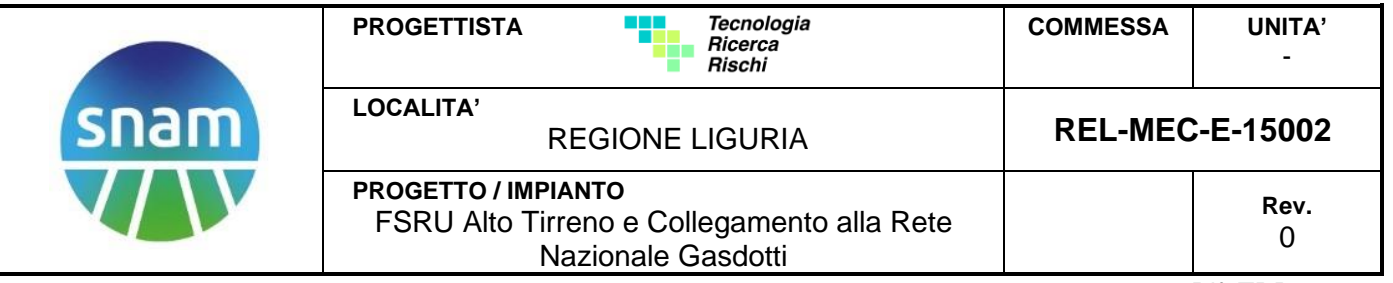

Rif. TRR: 72438

## **EMERGENZA GAS INCREMENTO DI CAPACITÀ DI RIGASSIFICAZIONE (DL 17.05.2022, n. 50)**

## **FSRU Alto Tirreno e Collegamento alla Rete Nazionale Gasdotti**

## **Rapporto Preliminare di Sicurezza per la fase di Nulla Osta di Fattibilità (NOF) ai sensi del D.Lgs. 105/15**

**Allegato D.6.1 Studio di collisione navale**

> Firmato digitalmente da: Giovanni Romano Data: 20/03/2024 10:37:47

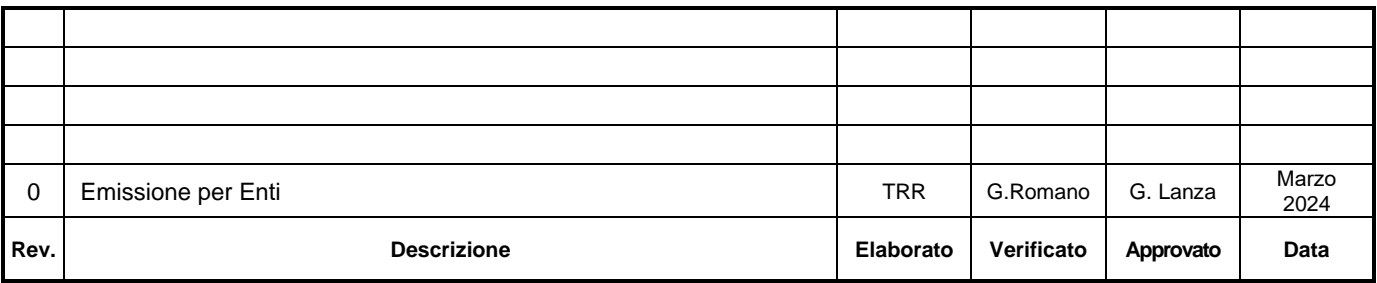

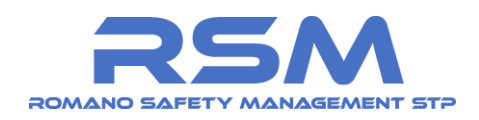

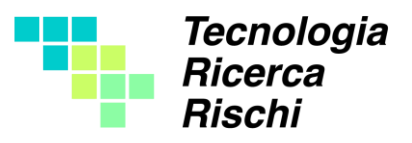

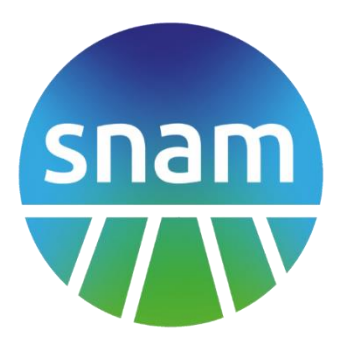

# **"FSRU Alto Tirreno e collegamento alla rete nazionale gasdotti"**

## **SIMULAZIONE DELLA COLLISIONE NAVALE NELLA RADA DI VADO LIGURE (SV) CON IL SUPPORTO DELLA SIMULAZIONE NUMERICA STRUTTURALE**

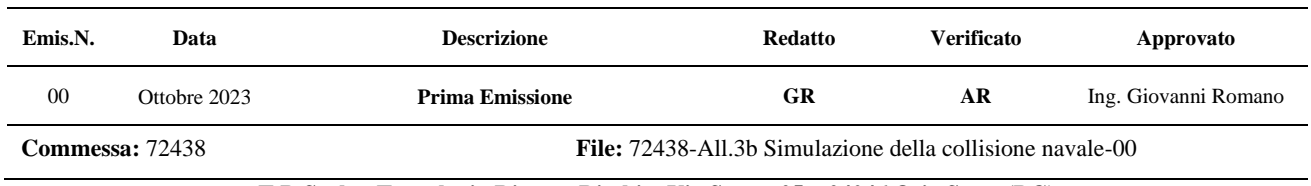

**T R S.r.l. – Tecnologia Ricerca Rischi – Via Saore, 25 – 24046 Osio Sotto (BG) RSM S.t.P. –– Via Saore, 25– 24046 Osio Sotto (BG)**

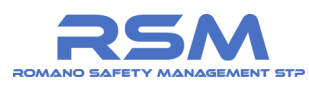

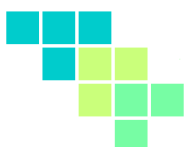

## **INDICE**

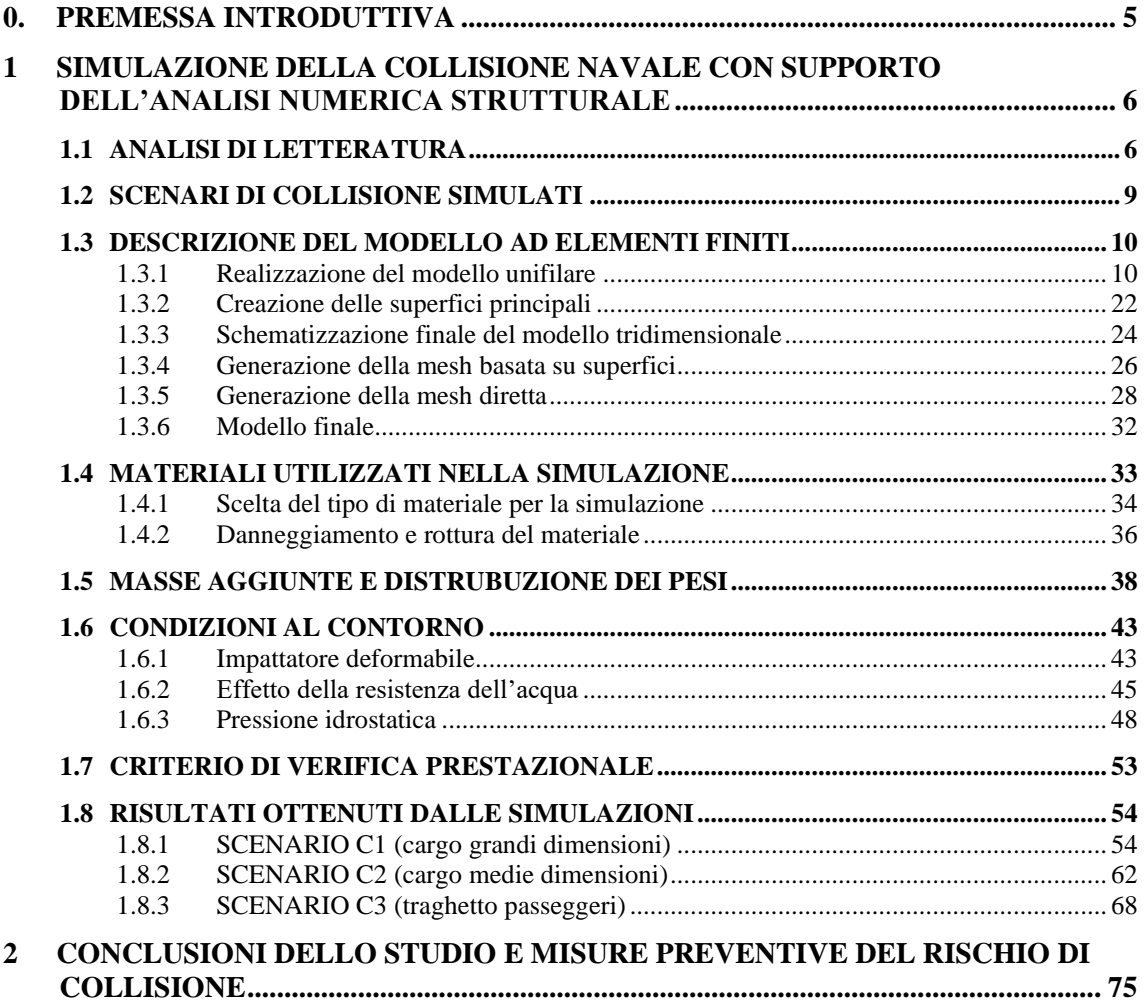

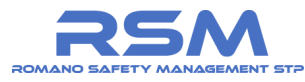

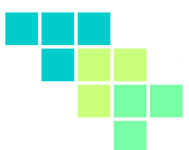

#### *Indice delle Figure*

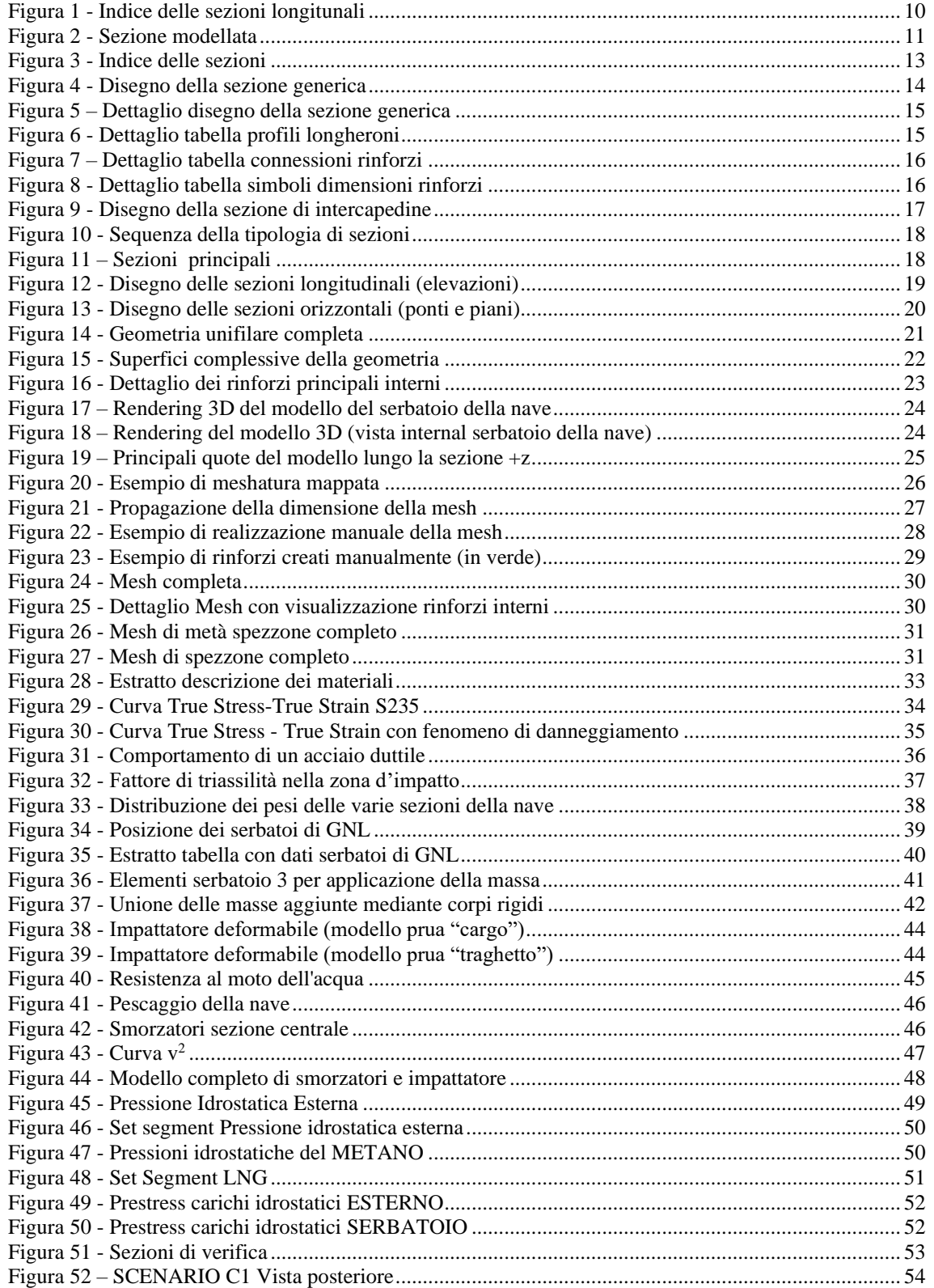

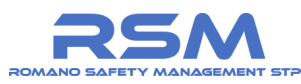

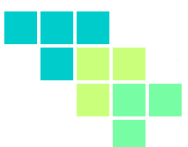

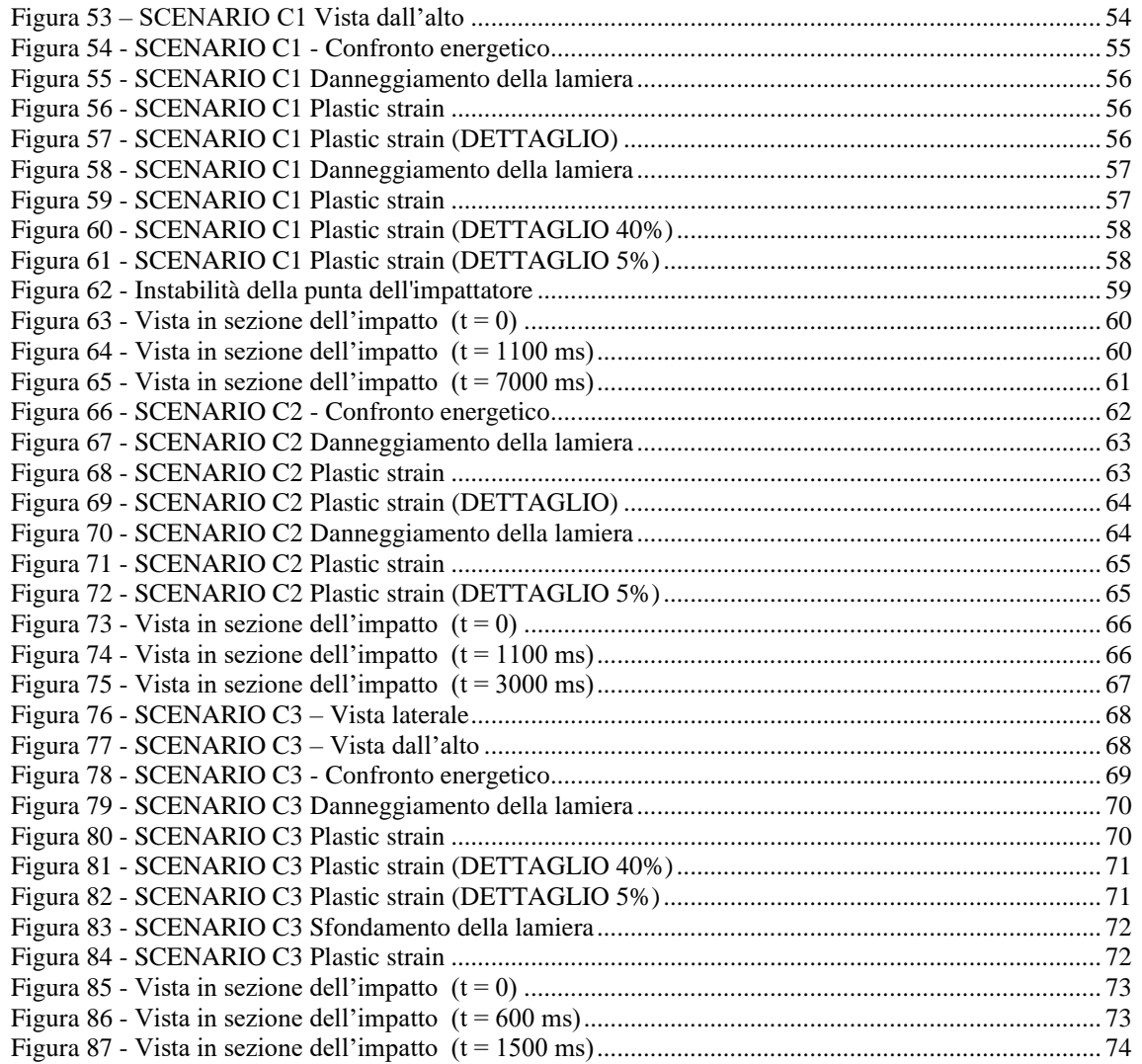

#### *Indice delle Tabelle*

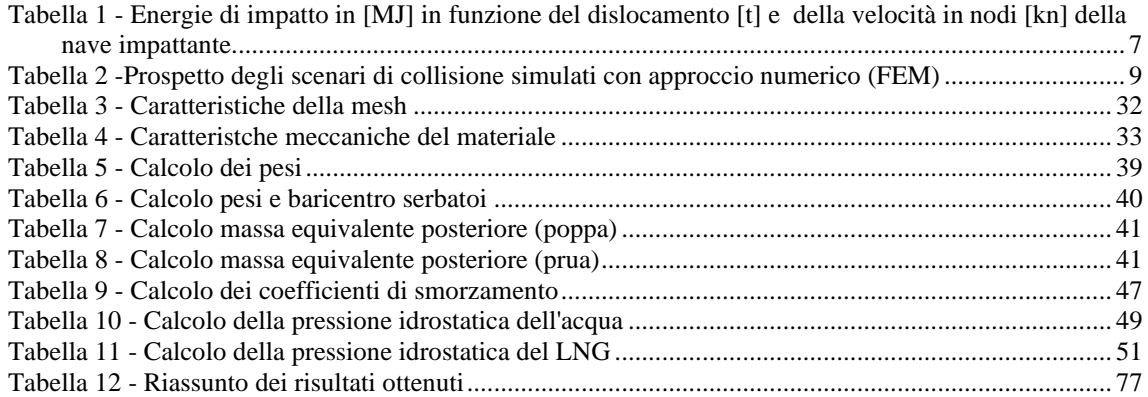

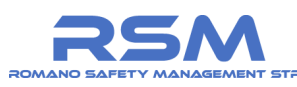

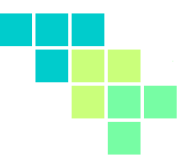

## <span id="page-5-0"></span>**0. PREMESSA INTRODUTTIVA**

#### *Scopo della presente relazione*

La società Snam ha incaricato la scrivente TRR S.r.l. dell'esecuzione di una simulazione di collisione navale, con particolare riferimento all'accosto sia di navi metaniere (denominate LNG carrier) che provvederanno al rifornimento di LNG, sia di altre unità navali in transito e dirette al porto di Vado Ligure o al campo boe di SARPOM.

Il presente documento intende ottemperare alla richiesta n. 6 avanzata dal Gruppo di Lavoro della Direzione Regionale VVF Liguria incaricato di esaminare il Rapporto Preliminare di Sicurezza di cui all'art. 16 del Decreto Legislativo 105/2015 finalizzato all'ottenimento del Nulla Osta di Fattibilità per il Progetto di ricollocazione nell'Alto Tirreno proposto da Snam FSRU Italia Srl e comunicata a Snam con nota Prot. 2023- 1343007 del 28.09.2023.

Si riporta per comodità di lettura la richiesta:

"*Paragrafo D.6.1: Dovrà essere integrata nel Rapporto Preliminare di Sicurezza la valutazione quantitativa del rischio di collisione e perforazione di un serbatoio della "Shuttle Carrier" non solo legate alle navi metaniere in accosto alla FSRU, ma anche legato ad altre unità in transito in zona in quanto dirette al porto di Vado Ligure o al campo boe SARPOM".*

#### *Autori dello studio e strumenti di calcolo utilizzati*

La presente relazione è stata redatta da TRR (Tecnologia Ricerca Rischi) e dalla della società RSM (Romano Safety Management StP stl).

Il software con il quale è stata eseguita l'analisi numerica strutturale di collisione è *LS-DYNA* in concessione d'uso alla società RSM Stp.

Gli autori dello studio si sono avvalsi della collaborazione tecnico scientifica della società EnginSoft, rinosciuta a livello nazionale ed internazionale nel settore della simulazione avanzata nonché in possesso di referenze specifiche per l'analisi di collisione navale.

La Snam e gli autori dello studio diffidano dall'utilizzo improprio dei dati, delle immagini e delle simulazioni in esso contenuti senza preventivazione autorizzazione scritta.

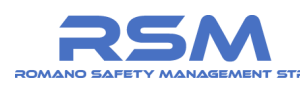

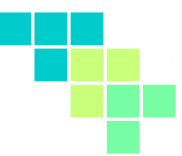

## <span id="page-6-0"></span>**1 SIMULAZIONE DELLA COLLISIONE NAVALE CON SUPPORTO DELL'ANALISI NUMERICA STRUTTURALE**

#### <span id="page-6-1"></span>*1.1 ANALISI DI LETTERATURA*

È stata condotta una ricerca bibliografica sulla tematica di collisione navale ed in particolare per quanto riguarda il potenziale danneggiamento di una nave metaniera LNG.

La maggior parte degli studi convergono su due concetti:

- la necessità di valutazione dell'energia di impatto critica tale da causare nel caso in oggetto un rilascio dai serbatoi della FSRU;
- la necessità di valutazione nelle condizioni più gravose, ovvero per impatti a 90°, nei quali cioè la nave impattante urta il fianco perpendicolarmente.

È opportuno premettere da subito che la letteratura, anche piuttosto diffusa sulla tematica dell'analisi della collisione, è spesso riferita a condizioni di navigazione in mare aperto dove evidentemente le velocità di navigazione sono superiori.

Altresì sovente nella documentazione di letteratura sono citati i progressi tecnologici a bordo delle navi (sistemi anti collisione) ed in particolare sulle navi LNG. L'ipotesi di urto a 90° è piuttosto conservativa nelle aree portuali ove vigono stringenti disposizioni da parte delle Capitanerie di Porto e Autorità marittime.

Si segnalano in particolare queste due referenze:

- Sandia et al., 2004, "*Guidance on Risk Analysis and Safety Implications of a large LNG Spill over Water*", Sandia National Laboratories Report SAND2004- 6258, Dicembre 2004;
- Pitblado, 2004, "*Consequences of LNG Marine Incidents*", CCPS Conference, June 2004.

In particolari negli studi a) e b) i risultati delle analisi mostrano che:

- impatti anche con navi di grandi dimensioni con velocità inferiori a circa 6 nodi non causano danni ai serbatoi interni e che impatti con un'altra nave gasiera a velocità di 6,6 nodi o con una petroliera di 300.000 DWT (Dead Weight Tonnage) a pieno carico a 1,7 nodi non causano danni al serbatoio;
- l'energia di impatto che può causare rilascio varia da circa 120 MJ a 440 MJ (valore medio intorno ai 200 MJ).

La **[Tabella 1](#page-7-0)** seguente contiene una sintesi delle energie di impatto critiche ricavate dagli studi a) e b) elaborata da Rina Consulting ("*Analisi dei possibili casi di rilascio di GNL a seguito di collisione di mezzi navali con la FSRU*" – RPdS Portovesme).

Nelle celle grigie, in grassetto, sono riportate le energie di impatto critiche (valore superiore a 200 MJ).

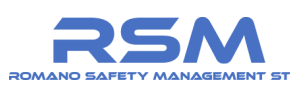

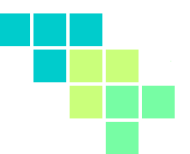

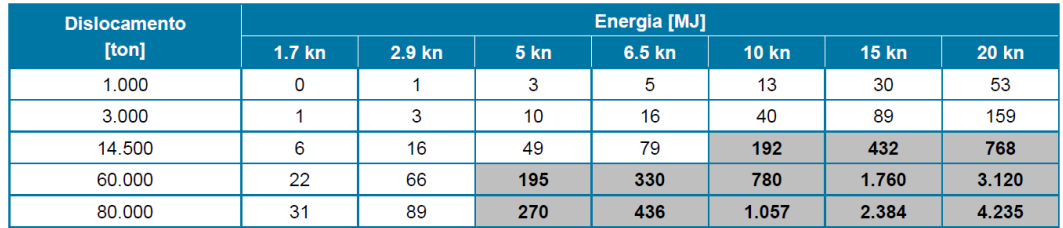

<span id="page-7-0"></span>*Tabella 1 - Energie di impatto in [MJ] in funzione del dislocamento [t] e della velocità in nodi [kn] della nave impattante.* 

La lettura di questi dati, seppur con approccio qualitativo ma basato su letteratura specifica, fa emergere che:

- il superamento dell'energia di impatto critica (ossia superiori a 220 MJ) per velocità tipiche di una rada e ingressi in aree portuali (variabile dai 3 ai 8 nodi in funzione delle imbarcazioni in entrata ed uscita) è possibile per imbarcazioni con dislocamento pari ad almeno 60.000 t.
- Il dislocamento tipico di un traghetto passeggeri (mediamente inferiore a 14.500 t), frequente nella rada di Vado Ligure, non avrebbe un'energia di impatto sufficiente (anche a velocità elevate) per danneggiare lo scafo al punto da comportare un rilascio di prodotto.

L'approccio di tipo "energetico" sopra descritto tuttavia non tiene in considerazione l'effettiva risposta strutturale dei materiali tipici di una nave metaniera, che invece è possibile effettuare con approccio di simulazione avanzata ad elementi finiti.

In letteratura sono disponibili diversi studi di applicazione numerica strutturale tra cui si segnalano:

- H. Le Sourne, N. Couty, F. Besnier et others, *LS-DYNA Applications in shipbuilding*, 4<sup>th</sup> European LS-DYNA Users Conference;
- D. Servis, *Ship collision analysis using finite elements,* 1999, National Technical University of Athens;
- Krirkkajon T. C. Suvanjumrat1, *The surrounding water effect in the speedboat collision, 2019*, Proceedings of the 29th European Safety and Reliability Conference, ISBN: 978-981-11-2724-3;

In relazione all'esigenza di una caratterizzazione specifica della potenziale collisione per il progetto dell'Alto Tirreno, la società Snam ha affidato alla scrivente la simulazione ad elementi finiti (FEM).

Si è proceduto alla costruzione del modello agli elementi finiti (FEM) dell'imbarcazione nave metaniera e all'utilizzo del codice di calcolo esplicito LSDYNA®.

La finalità degli scenari di impatto succitati è quello di valutare la tenuta dei serbatoi che contengono il metano liquido a seguito di una collisione con un'altra imbarcazione.

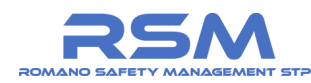

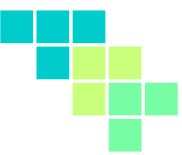

La tenuta o meno del componente all'impatto viene definita sulla base dei valori assunti dalle deformazioni plastiche residue nella sezione in cui viene a verificarsi l'urto e, in particolare, sul superamento della deformazione ultima del materiale costituente.

Il verificarsi o meno della condizione appena citata è elemento discriminante per la valutazione della criticità dello scenario ipotizzato.

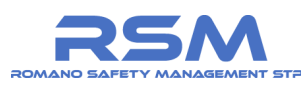

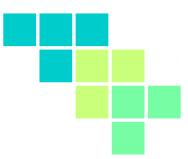

#### <span id="page-9-0"></span>*1.2 SCENARI DI COLLISIONE SIMULATI*

Sono stati individuati differenti scenari di impatto per la nave metaniera che dovrà raggiungere la FSRU Golar Tundra ormeggiata all'interno dell'area Charlie.

Gli scenari presi in considerazione sono i seguenti:

- 1. Collisione 90° tra nave metaniera e cargo grandi dimensioni (198.000 t);
- 2. Collisione 90° tra nave metaniera e cargo medie dimensioni (38.000 t);
- 3. Collisione 90° tra nave metaniera e traghetto passeggeri (5.500 t).

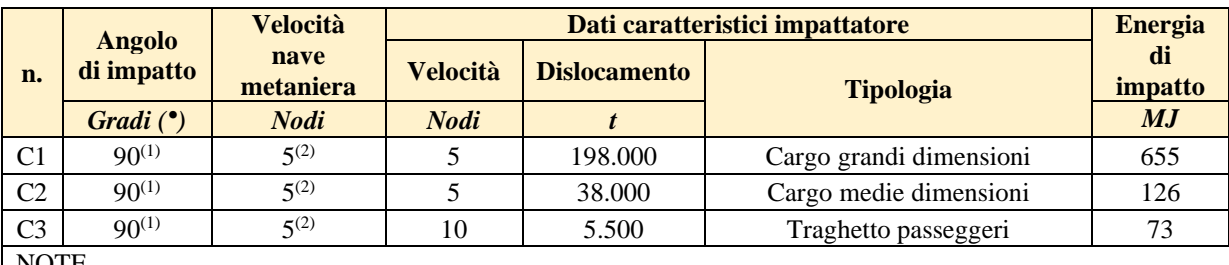

La **[Tabella 2](#page-9-1)** sottostante riporta un riepilogo degli scenari individuati.

NOTE

(1) ipotesi ritenuta congrua per la velocità di avvicinamento all'area portuale / rada considerando la presenza a bordo nave di sistemi anticollisione e possibilità di manovra di emergenza

(2) ipotesi conservativa di velocità massima in avvicinamento all'area portuale / rada prima dell'arrivo dei rimorchiatori in prossimità dell'area Charlie

#### <span id="page-9-1"></span>*Tabella 2 -Prospetto degli scenari di collisione simulati con approccio numerico (FEM)*

Si ritiene opportuno evidenziare alcune scelte a favore di sicurezza, ed in particolare:

- L'angolo di  $90^\circ$  è il peggior impatto che si possa simulare per la collisione navale sotto il profilo dell'energia;
- l'assunzione di velocità di 5 nodi per la nave metaniera è caratteristica per l'avvicinamento all'area portuale / rada. Si ritiene opportuno osservare che la manovra di avvicinamento avviene con l'assistenza dei rimorchiatori e dei piloti.
- L'energia di impatto simulata, ed in particolare per lo scenario C1, è molto conservativa avendo considerato un dislocamento impattante di 198.000 t alla velocità di 5 nodi con angolo di impatto 90°. L'energia simulata per tale scenario è pari a 655 MJ.

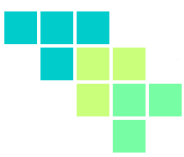

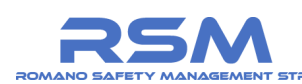

### <span id="page-10-0"></span>*1.3 DESCRIZIONE DEL MODELLO AD ELEMENTI FINITI*

La realizzazione del modello ad elementi finiti ("mesh") ha richiesto diverse fasi di lavoro, data la necessità di partire da informazioni non vettoriali.

In particolare, le varie fasi eseguite sono:

- 1. Realizzazione del modello unifilare tridimensionale;
- 2. Creazione delle superfici principali;
- 3. Generazione della mesh basata sulle superfici;
- 4. Generazione della mesh.

Le varie fasi saranno descritte nei seguenti paragrafi con maggior dettaglio.

#### <span id="page-10-1"></span>*1.3.1 Realizzazione del modello unifilare*

La prima fase è relativa al trasferimento in formato vettoriale delle varie informazioni disponibili messe a disposizione per la nave metaniera.

Si è fatto riferimento ai disegni strutturali della nave Golar "Tundra", rappresentativa anche delle navi LNG carrier con serbatoi in GNL doppia membrana in scafo.

Le informazioni riportate nel presente paragrafo sono confidenziali e riservate.

L' operazione di trasferimento dei dati in formato vettoriale ha riguardato principalmente la realizzazione dei disegni bidimensionali e il posizionamento di questi ultimi in un piano nello spazio tridimensionale.

In **[Figura 1](#page-10-2)** sono rappresentate alcune viste generali dell'imbarcazione (estratto dalla documentazione messa a disposizione dalla società Snam).

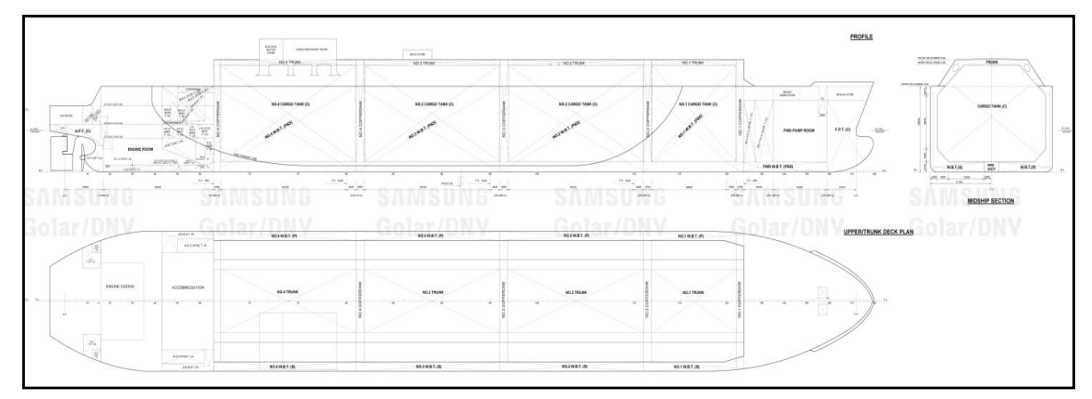

*Figura 1 - Indice delle sezioni longitunali*

<span id="page-10-2"></span>La porzione di imbarcazione effettivamente modellata è quella racchiusa dal rettangolo blu indicato in **[Figura 2](#page-11-0)**.

Tale sezione comprende il serbatoio denominato NO.3 CARGO TANK (C), parte dei due serbatoi adiacenti e le due intercapedini (no.4 cofferdam, no.3 cofferdam).

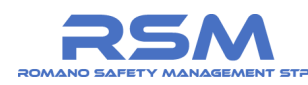

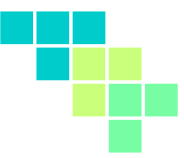

La "side tangent line", indicata nella **[Figura 2](#page-11-0)**Figura 2 - [Sezione modellata](#page-11-0), rappresenta la linea al di sopra della quale i fianchi dell'imbarcazione si mantengono piatti e verticali.

Considerando che questa si mantiene orizzontale nel tratto di interesse, facendo riferimento alle superfici esterne dell'imbarcazione, è possibile ritenere costante la sezione della nave modellata.

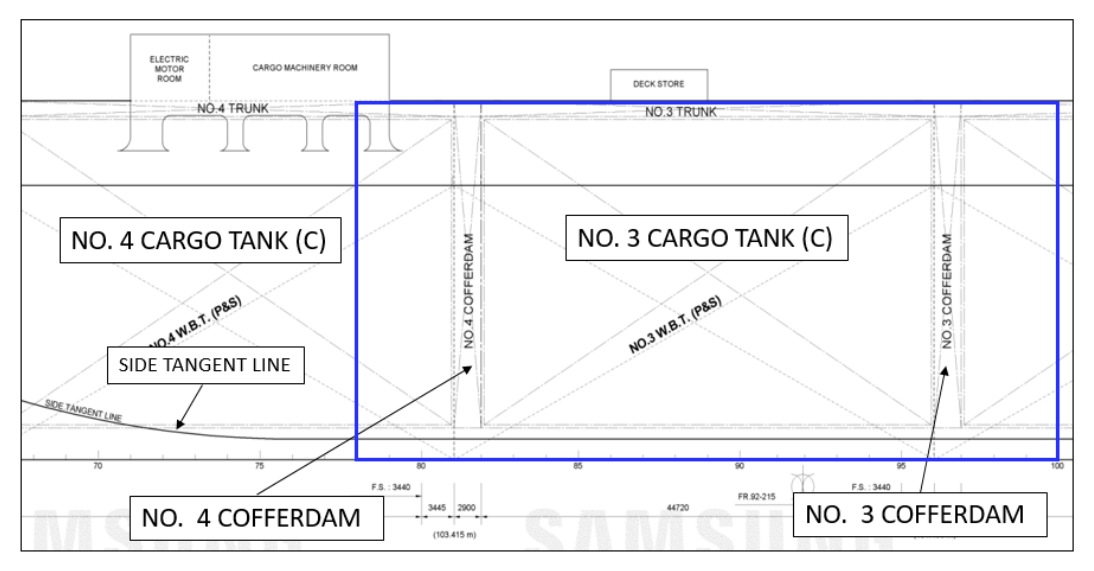

*Figura 2 - Sezione modellata*

<span id="page-11-0"></span>Il sistema di riferimento della nave è basato su tre piani che individuano gli assi principali quando proiettati nelle rappresentazioni in vista o sezione.

Un primo piano principale è quello di simmetria dell'imbarcazione. Quando rappresentato in vista definisce la Center Line (C.L.).

Il piano orizzontale è ortogonale al piano di simmetria e lo zero di riferimento si trova in corrispondenza del fondo piatto della chiglia. Quando rappresentato in vista definisce la Base Line (B.L.).

I diversi piani di sezione longitudinale sono ortogonali sia al piano orizzontale che al piano di simmetria. Per la rappresentazione di tali piani, si utilizza come riferimento la distanza dall'asse del timone, preso come zero di riferimento, con verso positivo in direzione della prua.

Dal punto di vista costruttivo, la nave è costituita da un guscio (scafo esterno) con piani di costruzione orizzontali (ponti della nave) e verticali che costituiscono l'ossatura principale dello scafo. Tutte le lamiere sono irrigidite con diversi ordini di rinforzi.

Le sezioni verticali longitudinali strutturali, oltre ad essere identificabili con la distanza dall'asse timone, sono rappresentate con un numero progressivo che parte da zero per la sezione dell'asse timone a si incrementa verso prua.

Nei disegni generali, solitamente nelle viste laterali, sono indicati la posizione e il numero di tali sezioni.

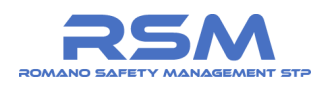

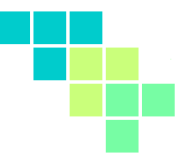

In **[Figura 3](#page-13-0)** è possibile trovare l'indice progressivo sulla cosidetta "base Line".

Sono disponibile anche le quote che mostrano distanze relative o assolute rispetto all'asse timone. L'abbreviazione F.S. indica la distanza fra le sezioni nei tratti in cui è costante ("frame space").

Grazie a queste informazioni è stato possibile posizionare correttamente nello spazio i vari disegni bidimensionali.

I primi disegni ad essere realizzati sono quelli relativi alle sezioni trasversali, che per quanto riguarda il tratto centrale cilindrico della nave vengono definite come "midship section".

Per la realizzazione del tratto di nave modellato sono state utilizzati 8 disegni di sezione:

- 1. ORDINARY SECTION: Sezione Generica;
- 2. TYPICAL WEB SECTION: Sezione Generica Con Rinforzi;
- 3. COFFERDAM BHD (AFT): Sezione di Intercapedine (Posteriore);
- 4. COFFERDAM BHD (FWD): Sezione di Intercapedine (Anteriore);
- 5. 2ND AFT WEB SECTION: Seconda sezione prima dell'intercapedine (verso poppa);
- 6. 1ST AFT WEB SECTION: Prima sezione prima dell'intercapedine (verso poppa);
- 7. 1ST FWD WEB SECTION: Prima sezione dopo l'intercapedine (verso prua);
- 8. 2ND FWD WEB SECTION: Seconda sezione dopo l'intercapedine (verso prua).

La sezione generica di cui al punto 1, rappresentata in **[Figura 4](#page-14-0)**, definisce il profilo generale (contorno) della sezione e la maggior parte delle informazioni riguardanti i rinforzi longitudinali principali (longheroni).

Ulteriori informazioni sono state desunte da simbologie o tabelle presenti nel dossier tecnico strutturale della nave.

Per la disposizione bisogna far riferimento alla linea di quotatura che indica "longi. space" (generalmente la seconda linea di quotatura), dove è indicato il numero di ripetizioni e la distanza relativa.

I vari longheroni sono indicati con un numero sul bordo, che fa riferimento alla tabella "longitudinals" (**[Figura 4](#page-14-0)**): la numerazione è suddivisa per zone della sezione.

La prima linea di quotatura in prossimità del bordo fa riferimento allo spessore e al materiale della lamiera di chiusura, ortogonale al piano del disegno. La dicitura 3050x20.0 "B", ad esempio, fa riferimento ad una lamiera di chiusura larga 3050 mm e spessa 20 mm del materiale definito come B nella nomenclatura dei materiali.

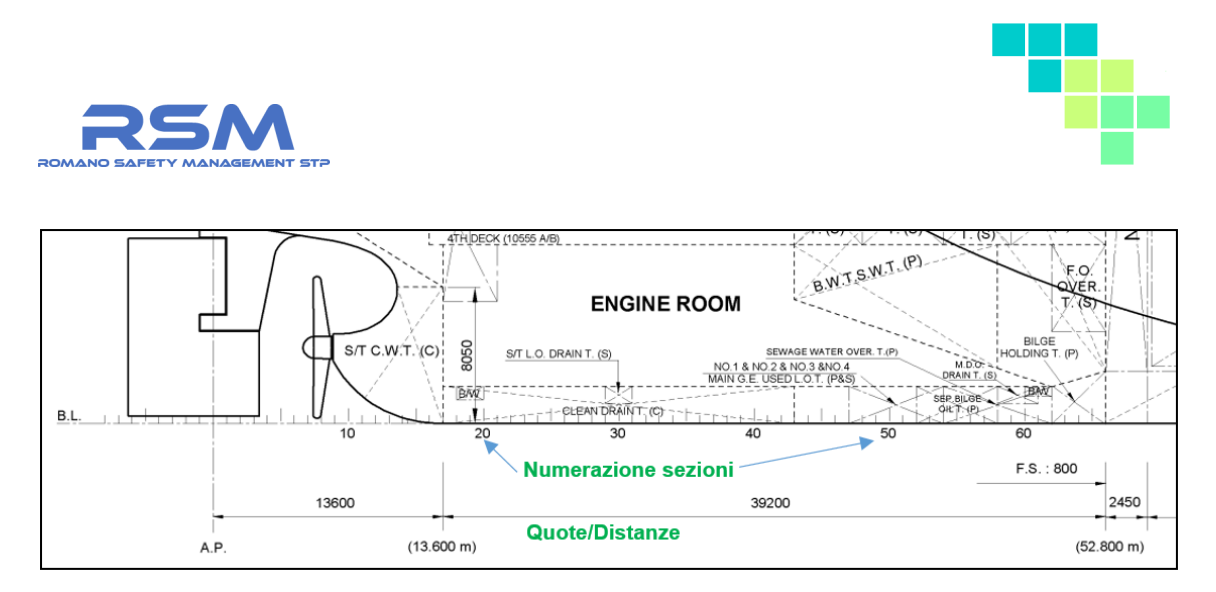

*Figura 3 - Indice delle sezioni*

<span id="page-13-0"></span>I longheroni sono rappresentati schematicamente come rappresentato in **[Figura 5](#page-15-0)** che riporta un dettaglio della sezione generica.

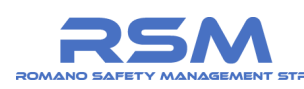

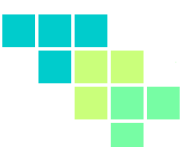

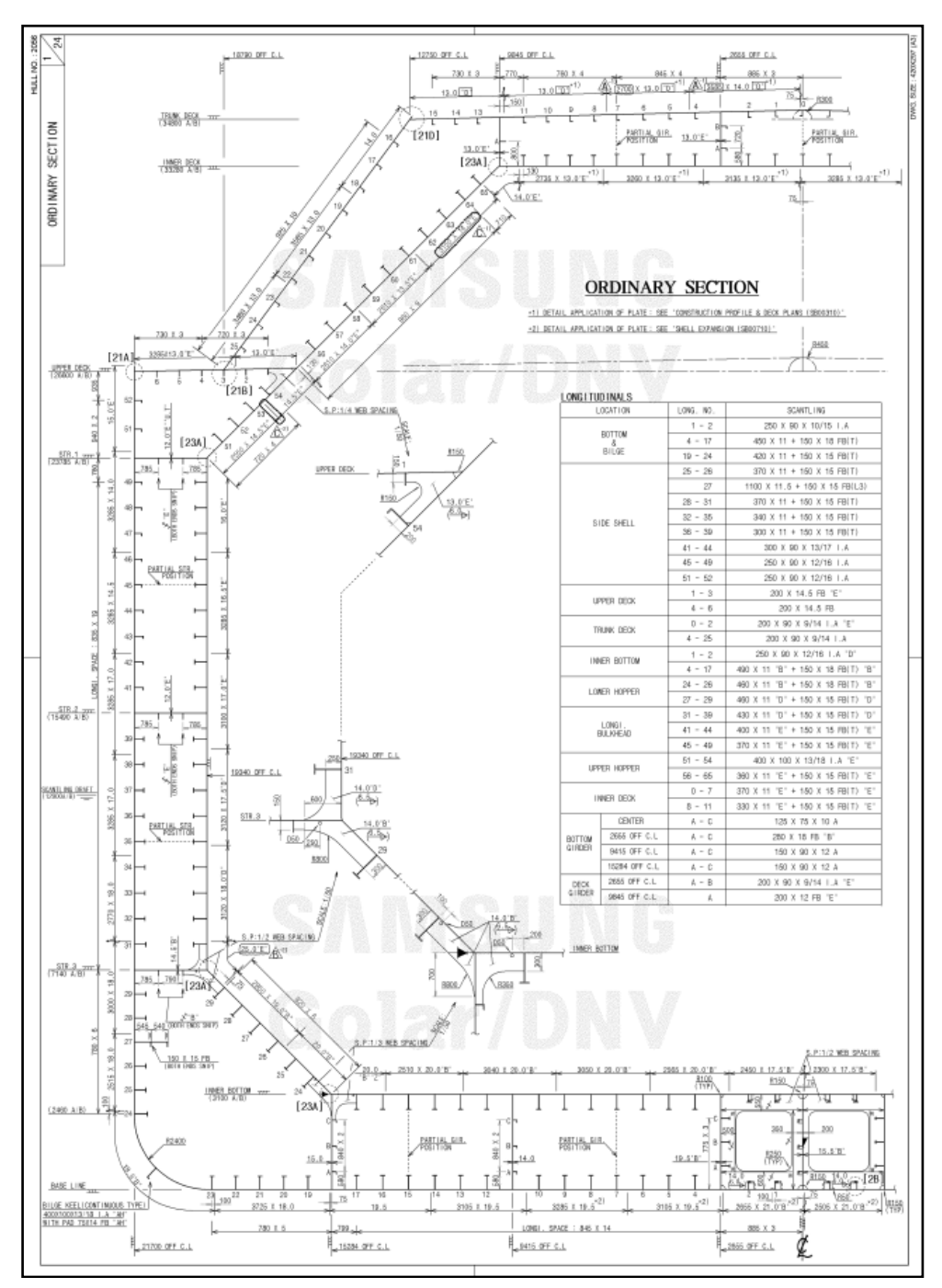

<span id="page-14-0"></span>*Figura 4 - Disegno della sezione generica*

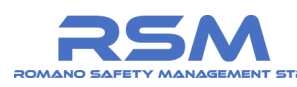

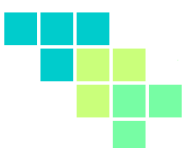

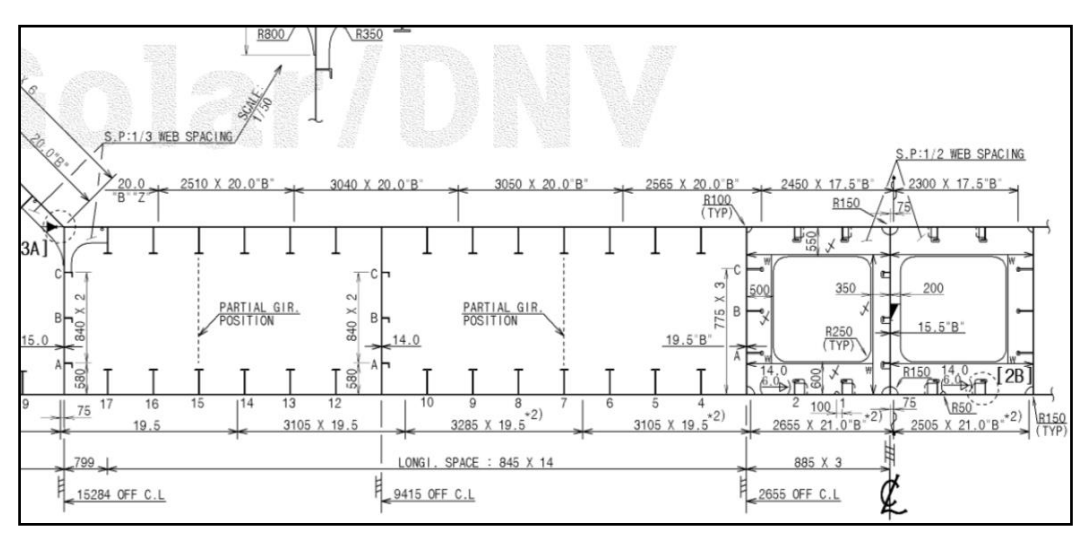

*Figura 5 – Dettaglio disegno della sezione generica*

<span id="page-15-0"></span>Poiché le lamiere e i rinforzi verranno modellati come continui, le indicazioni riguardanti la tipologia di saldatura non sono stati considerati. La tabella per la definizione dei profili fa riferimento ad una schematizzazione del produttore, di cui si riporta un estratto di esempio in **[Figura 6](#page-15-1)**.

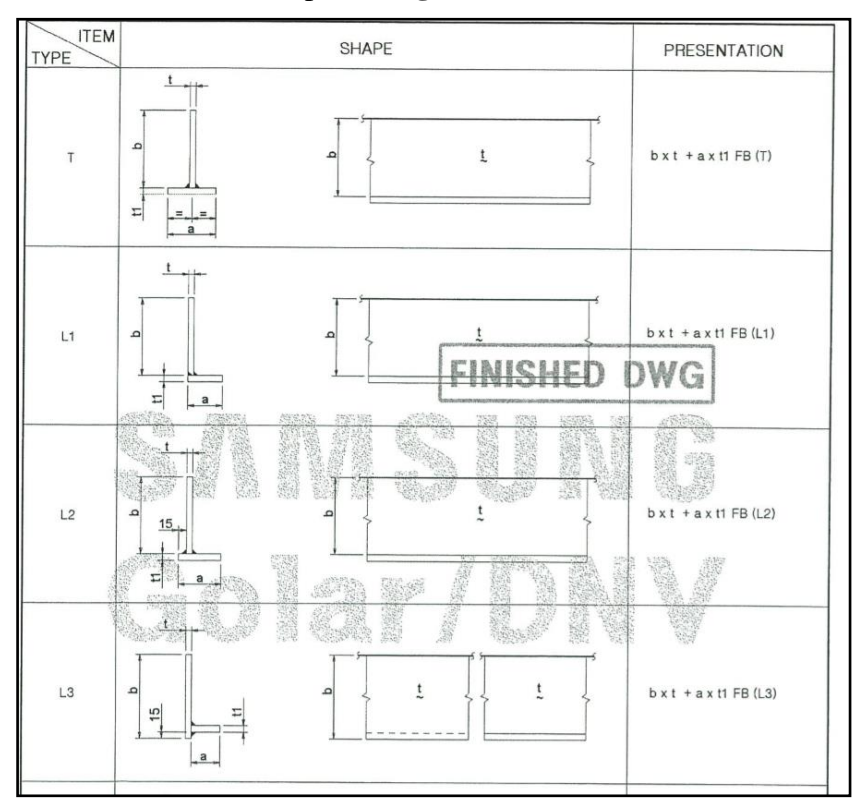

<span id="page-15-1"></span>*Figura 6 - Dettaglio tabella profili longheroni*

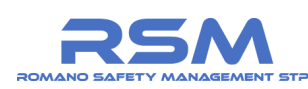

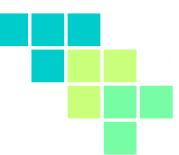

Per quanto riguarda i rinforzi di ordine superiore ai longheroni, una convenzione utilizzata riguarda le connessioni agli altri elementi di ordine inferiore (**[Figura 7](#page-16-0)**).

|                   | 2. PRESENTATION OF STIFF, END CONNECTION |                     |              |                                                                                                    |
|-------------------|------------------------------------------|---------------------|--------------|----------------------------------------------------------------------------------------------------|
| <b>TEM</b><br>NO. | <b>DESCRIPTION</b>                       | <b>PRESENTATION</b> | <b>SHAPE</b> | <b>REMARK</b>                                                                                                    |
|                   | SNIP                                     |                     |              |                                                                                                    |
| 2                 | <b>WELDING CONNECTION</b>                | OR                  | <b>LEQUE</b> | WEB WELDED AND<br><b>FLANGE TO BE</b><br>SNIPPED.<br>SYMBOL "W" IS<br>ALSO USED TO<br>REPRESENTED THIS<br><b>TYPE OF WELDING</b><br><b>CONNECTION.</b> |

*Figura 7 – Dettaglio tabella connessioni rinforzi*

<span id="page-16-0"></span>I rinforzi ortogonali alla vista disegnata sono solitamente rappresentati con una linea. Se all'estremità è presente una freccia, il rinforzo è smussato in testa e non è connesso (caso "*snip*" in alto in figura), altrimenti il rinforzo è saldato anche in testa agli elementi adiacenti.

È da notare che i rinforzi rappresentati con linea continua sono da intendersi come uscenti dal piano del disegno mentre, quelli rappresentati con linea tratteggiata, sono da intendersi entranti.

Poiché, per convenzione del costruttore, le sezioni sono rappresentate come viste da poppa a prua, i rinforzi rappresentati con linea continua sono rivolti verso poppa (rispetto al piano della sezione) mentre, quelli rappresentati con linea tratteggiata, sono rivolti verso prua.

Per quanto riguarda la profondità e lo spessore dei rinforzi, se non indicato, si fa riferimento ad un'ulteriore schematizzazione, riportata in **[Figura 8](#page-16-1)**.

| <b>STIFF</b><br><b>STIFF</b><br><b>MARK</b><br>MARK<br>100 x 10 FB<br>100 x 12 FB<br>150 x 11 FB<br>150 x 12 FB<br>200 x 12 FB<br>250 x 14 FB | 8. TYP. STIFF, SIZE |  |  |  |             |  |  |
|----------------------------------------------------------------------------------------------------|---------------------|--|--|--|-------------|--|--|
|                                                                                                    |                     |  |  |  |             |  |  |
|                                                                                                    |                     |  |  |  |             |  |  |
|                                                                                                    |                     |  |  |  |             |  |  |
|                                                                                                    |                     |  |  |  |             |  |  |
|                                                                                                    |                     |  |  |  | 250 x 16 FB |  |  |

*Figura 8 - Dettaglio tabella simboli dimensioni rinforzi*

<span id="page-16-1"></span>Partendo da quanto rappresentato nella sezione generica, le varie sezioni hanno alcune differenze, principalmente per quanto riguarda i rinforzi interni.

A titolo di esempio, in **[Figura 9](#page-17-0)** è rappresentata una sezione di intercapedine.

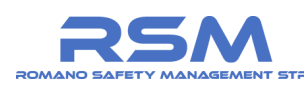

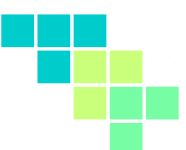

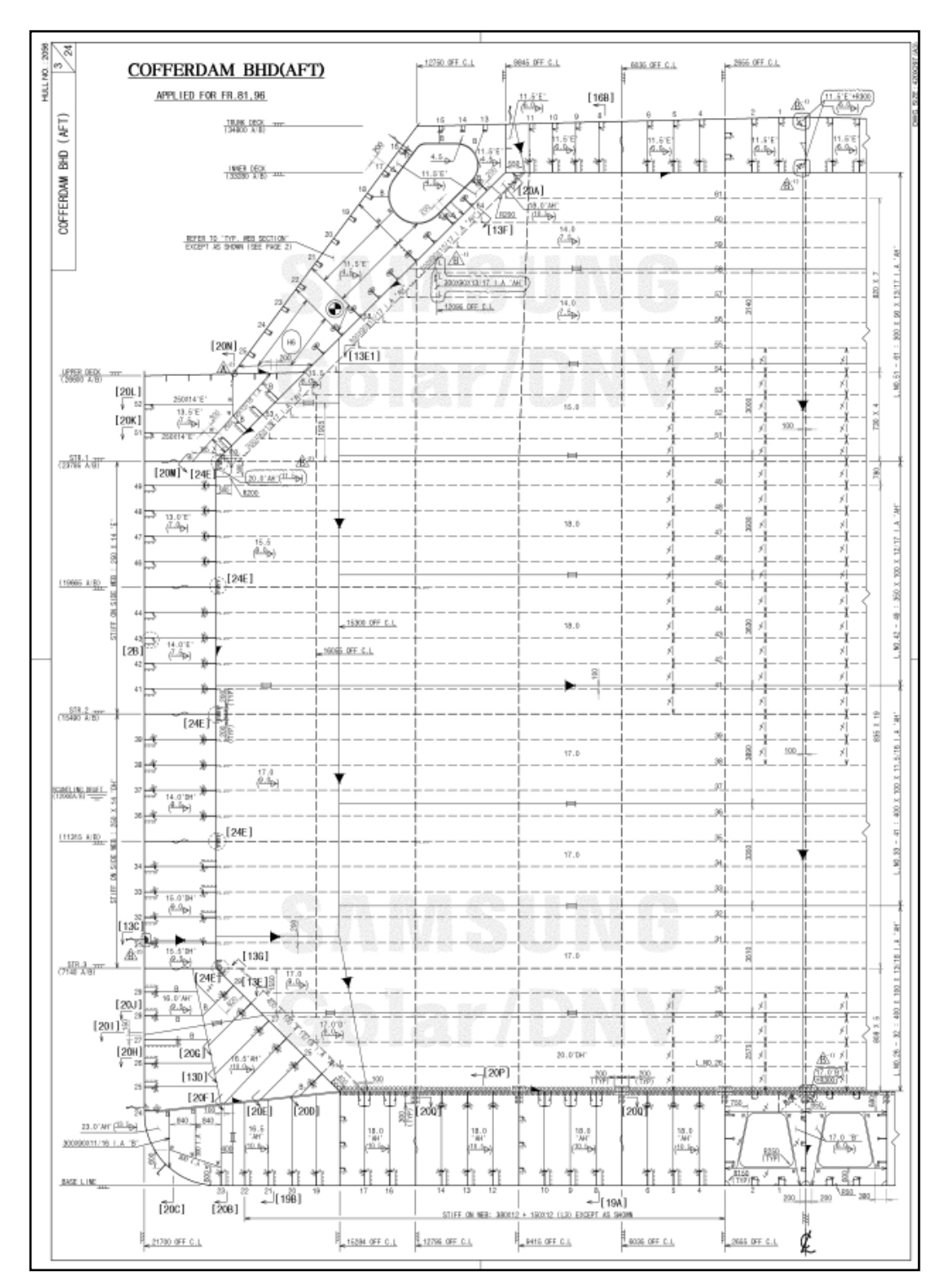

<span id="page-17-0"></span>*Figura 9 - Disegno della sezione di intercapedine*

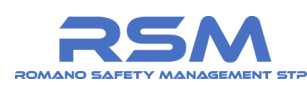

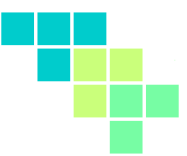

La sequenza di sezioni utilizzata per costruire la parte modellata è rappresentata in **[Figura 10](#page-18-0)**.

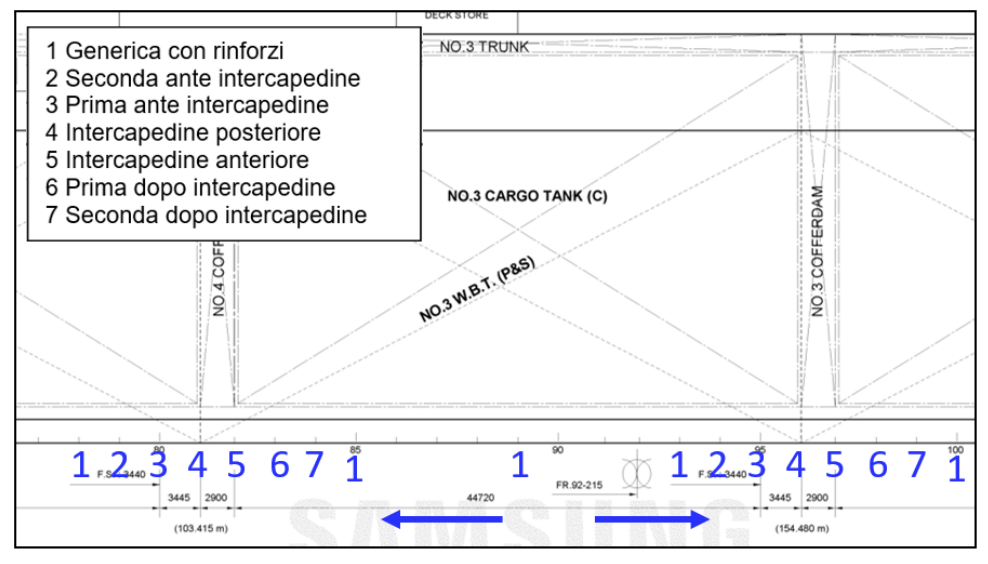

*Figura 10 - Sequenza della tipologia di sezioni*

<span id="page-18-0"></span>I disegni delle sezioni principali sono stati realizzati in forma vettoriale e posizionati nello spazio, secondo le posizioni ricavate dalla documentazione (**[Figura 11](#page-18-1)**). Allo stesso modo sono stati realizzati i disegni delle sezioni orizzontali (ponti e piani, esempio in **[Figura 13](#page-20-0)**) e delle sezioni longitudinali (elevazioni, esempio in **[Figura](#page-19-0)  [12](#page-19-0)**).

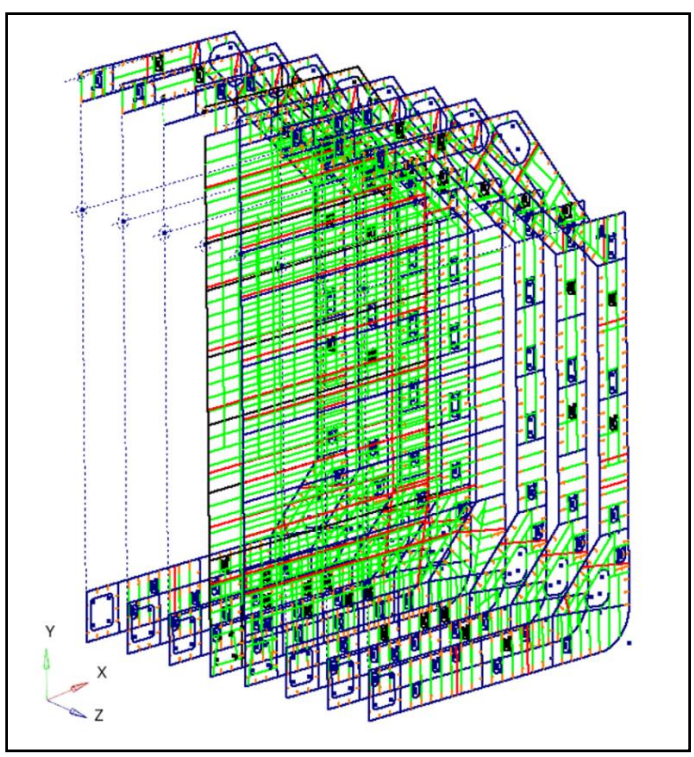

<span id="page-18-1"></span>*Figura 11 – Sezioni principali* 

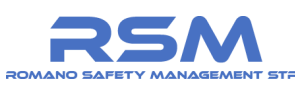

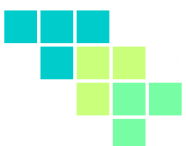

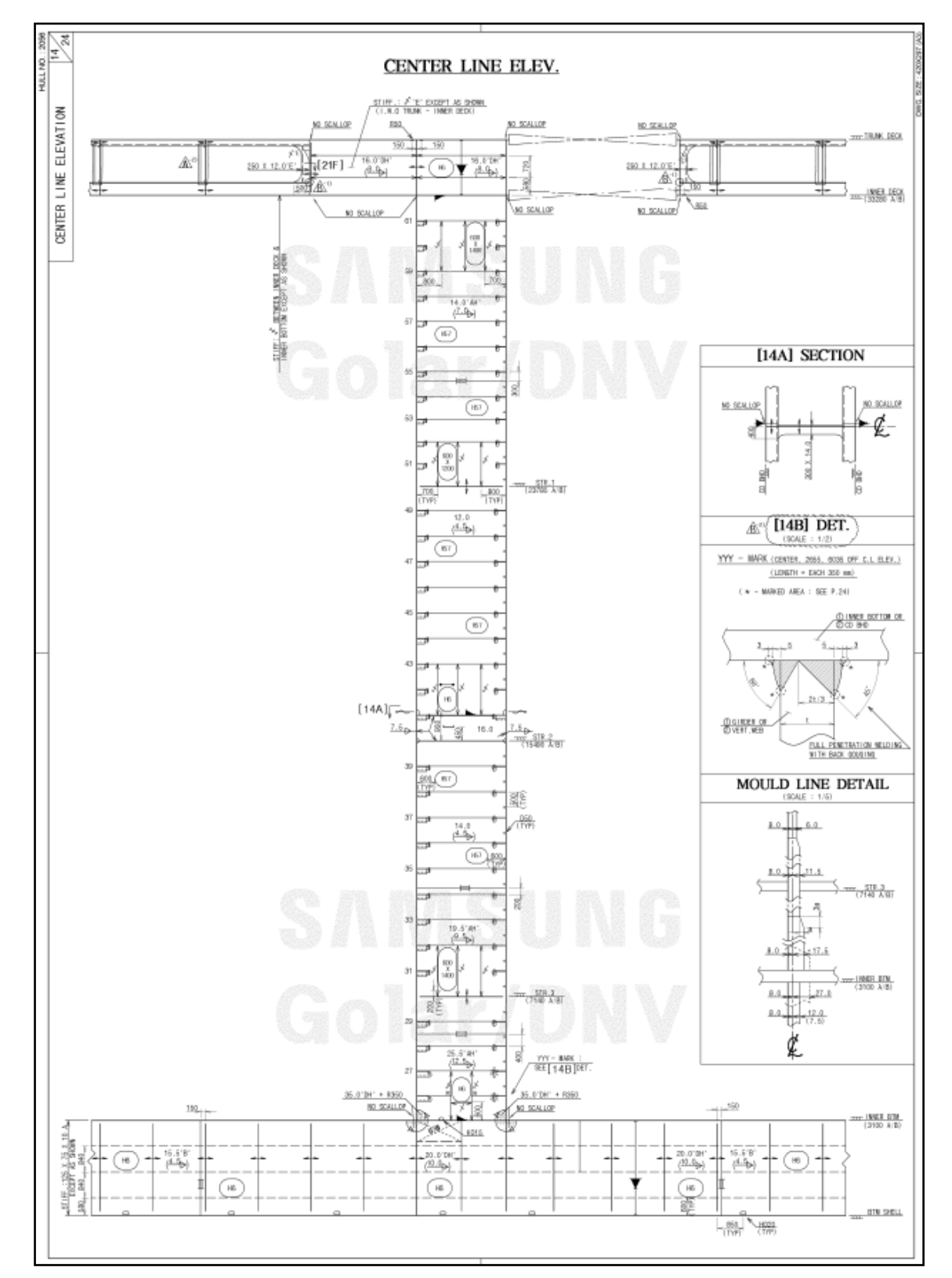

<span id="page-19-0"></span>*Figura 12 - Disegno delle sezioni longitudinali (elevazioni)*

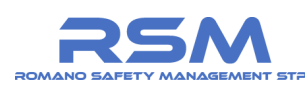

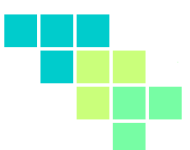

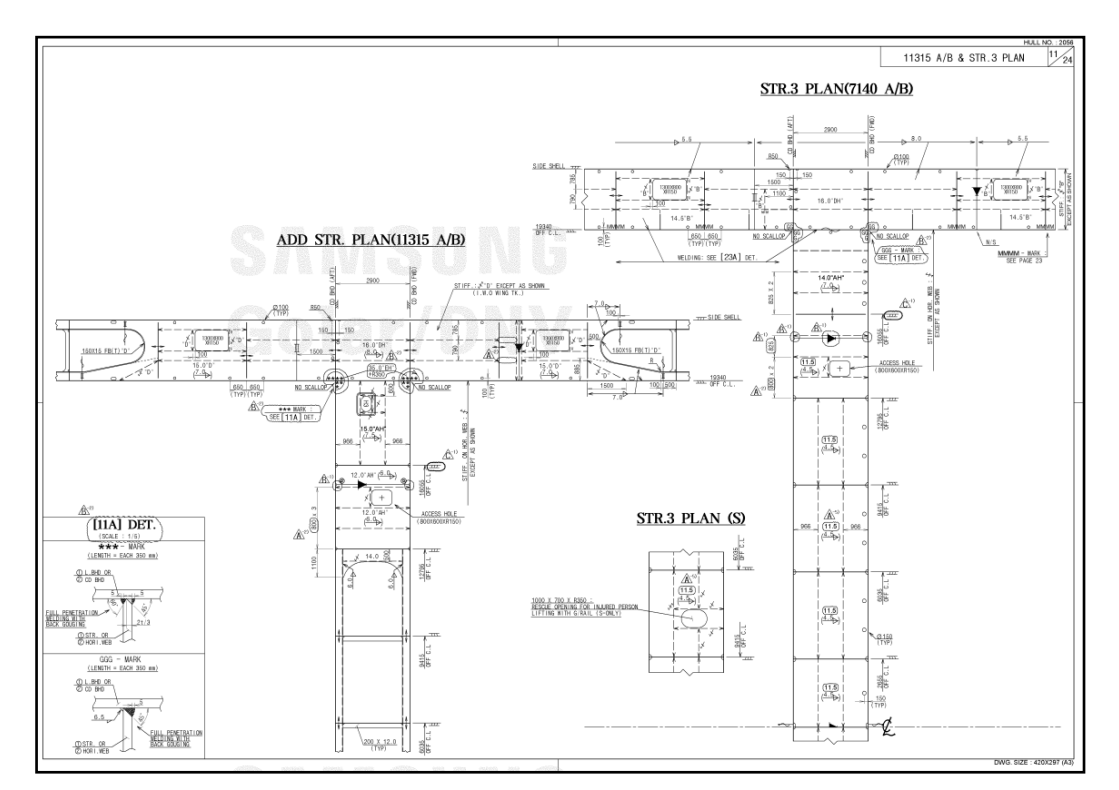

*Figura 13 - Disegno delle sezioni orizzontali (ponti e piani)*

<span id="page-20-0"></span>Combinando tutti i disegni realizzati, si ottiene la geometria unifilare completa, rappresentativa della zona di interesse (**[Figura 14](#page-21-0)**).

Le rimanenti parti verranno realizzate nella fase finale con operazioni di copiatura e traslazione.

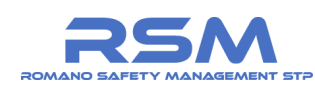

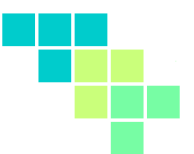

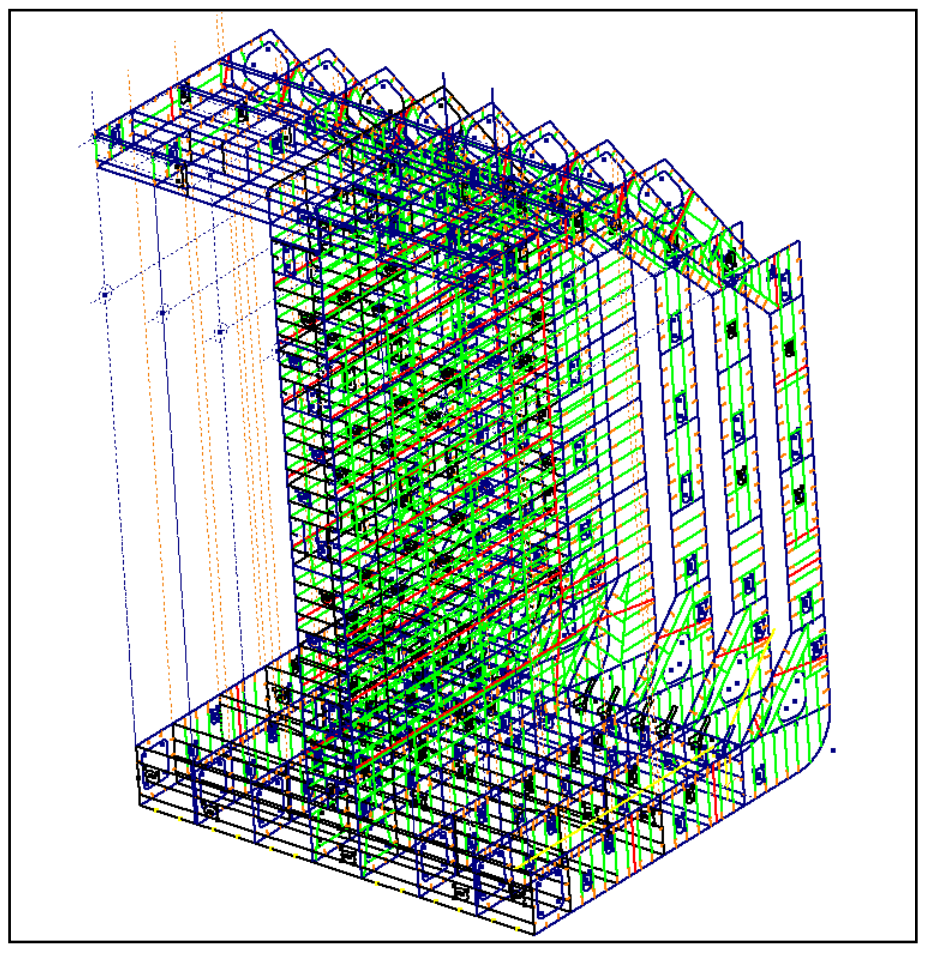

<span id="page-21-0"></span>*Figura 14 - Geometria unifilare completa*

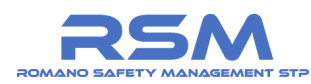

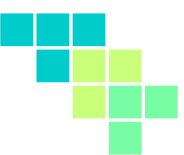

#### <span id="page-22-0"></span>*1.3.2 Creazione delle superfici principali*

Partendo dalla geometria unifilare sono state ricostruite tutte le superfici manualmente per poter creare il modello ad elementi finiti.

Le superfici complessive sono state suddivise in gruppi (components) in funzione dello spessore delle lamiere corrispondenti come mostrato in **[Figura 15](#page-22-1)**.

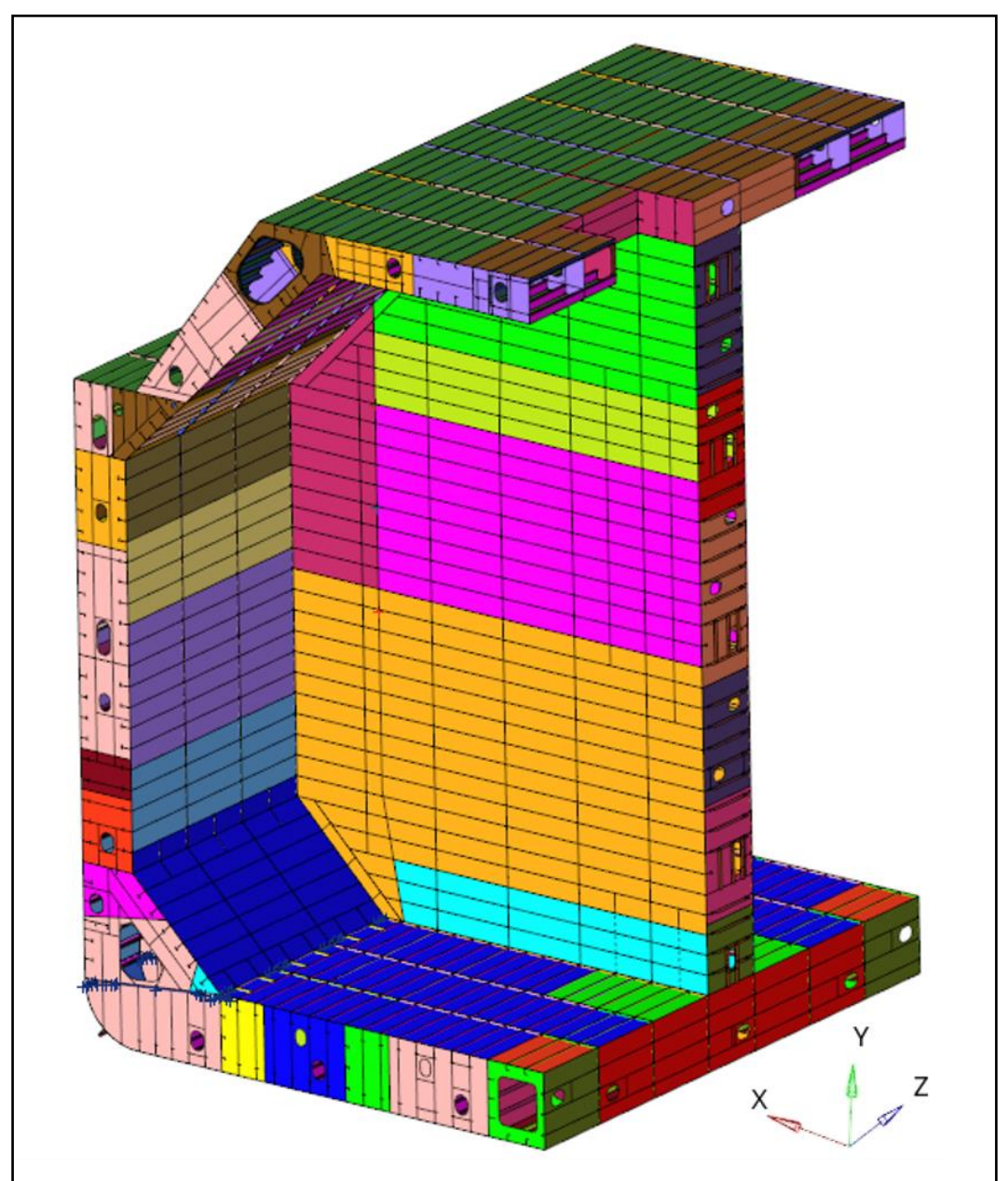

<span id="page-22-1"></span>*Figura 15 - Superfici complessive della geometria*

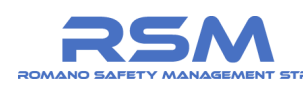

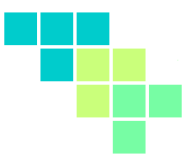

In **[Figura 16](#page-23-0)**, invece, sono visibili alcune superfici interne, rappresentanti gli elementi di rinforzo.

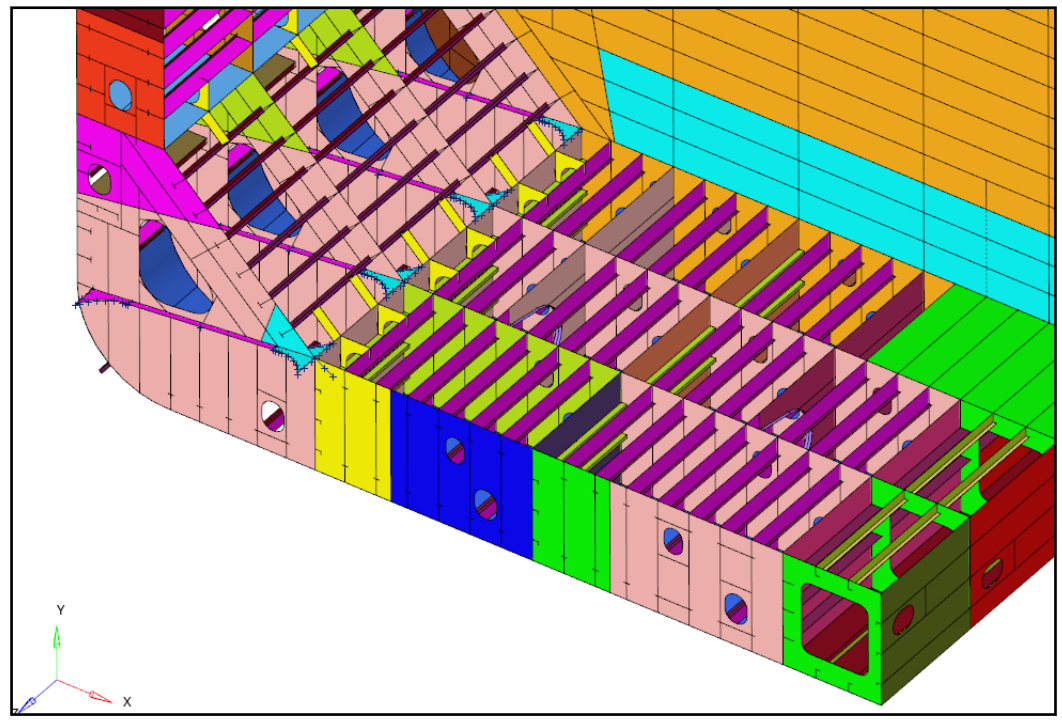

<span id="page-23-0"></span>*Figura 16 - Dettaglio dei rinforzi principali interni*

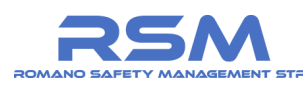

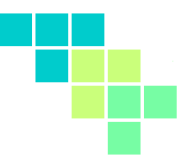

#### <span id="page-24-0"></span>*1.3.3 Schematizzazione finale del modello tridimensionale*

Nella **[Figura 17](#page-24-1)** e **[Figura 18](#page-24-2)** sono rappresentate alcune immagini del modello tridimensionale (vista esterna e interna del serbatoio della nave) mentre nella **[Figura 19](#page-25-0)** le principali quote in sezione.

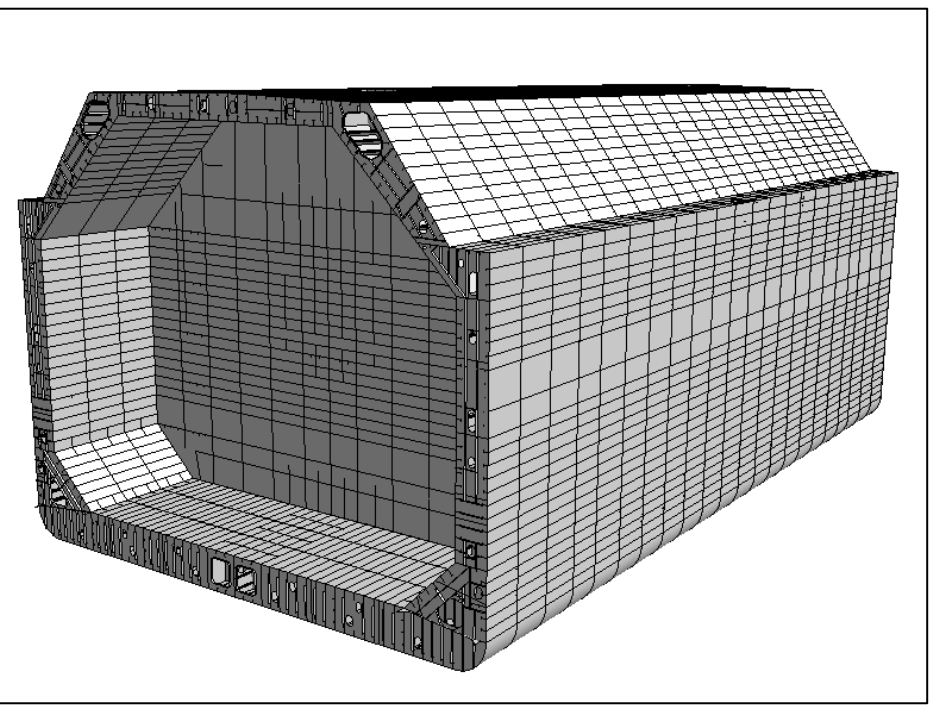

*Figura 17 – Rendering 3D del modello del serbatoio della nave*

<span id="page-24-2"></span><span id="page-24-1"></span>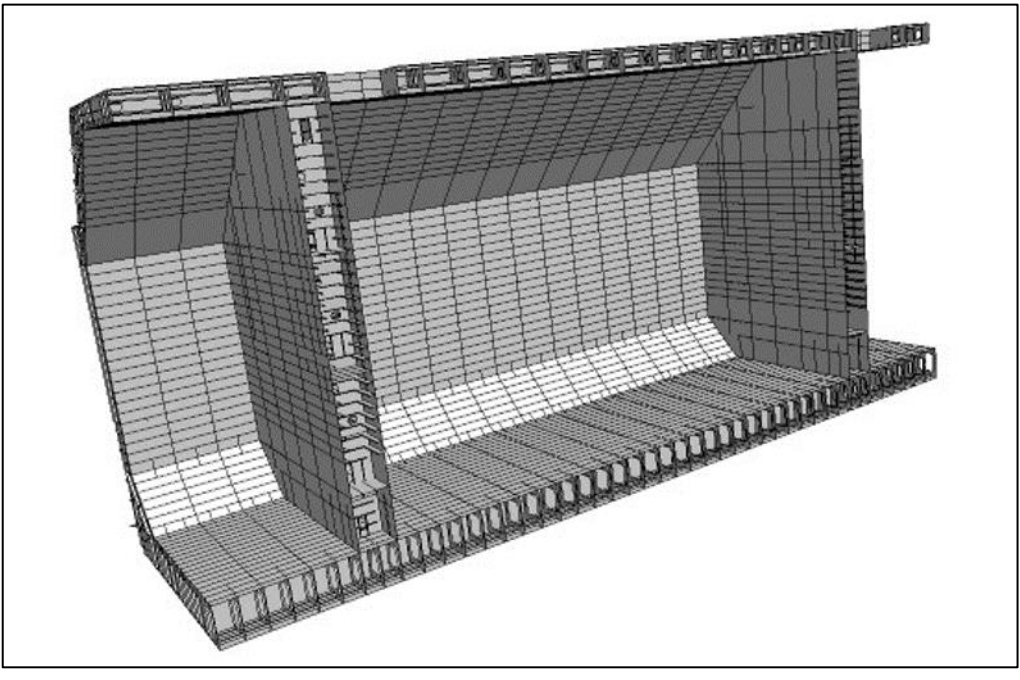

*Figura 18 – Rendering del modello 3D (vista internal serbatoio della nave)*

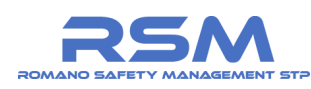

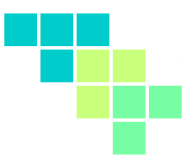

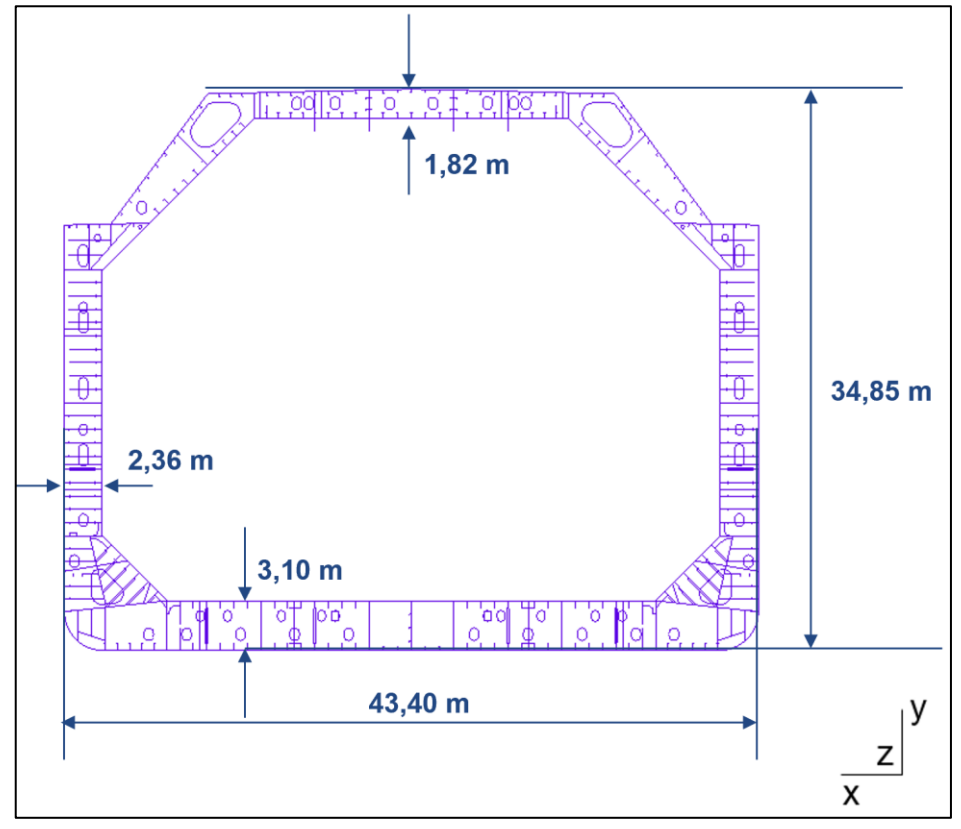

<span id="page-25-0"></span>*Figura 19 – Principali quote del modello lungo la sezione +z*

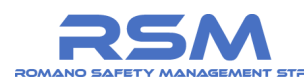

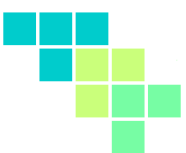

#### <span id="page-26-0"></span>*1.3.4 Generazione della mesh basata su superfici*

Le geometrie dei componenti strutturali della sezione modellata sono costituite da lamiere e profilati in cui lo spessore ha una dimensione meno rilevante rispetto alle altre due (lunghezza/altezza).

Per quanto precede si è scelto di modellare tali componenti utilizzando un elemento finito bidimensionale a 4 nodi comunemente denominato "*shell element*".

Al fine di garantire un risultato ottimale in un calcolo di tipo esplicito, la mesh della geometria deve possedere due caratteristiche principali:

- 1. gli elementi devono essere il più possibile a 4 nodi, limitando al minimo gli elementi degenerati a 3 nodi,
- 2. gli elementi devono essere il più possibile regolari (tendenti al quadrato) e omogenei fra di loro (stesse dimensioni).

La geometria modellata, benché piuttosto elaborata a livello complessivo, è composta da figure semplici e regolari che bene si prestano ad una meshatura di tipo "mappato".

Le superfici, generalmente rettangolari ai 4 lati, vengono suddivise con un numero di elementi uguali sui lati opposti. Operando in tal modo, e scegliendo un opportuno numero di divisioni, si ottengono degli elementi regolari e uniformi.

In **[Figura 20](#page-26-1)** è rappresentato un esempio di meshatura mappata per una superficie rettangolare.

<span id="page-26-1"></span>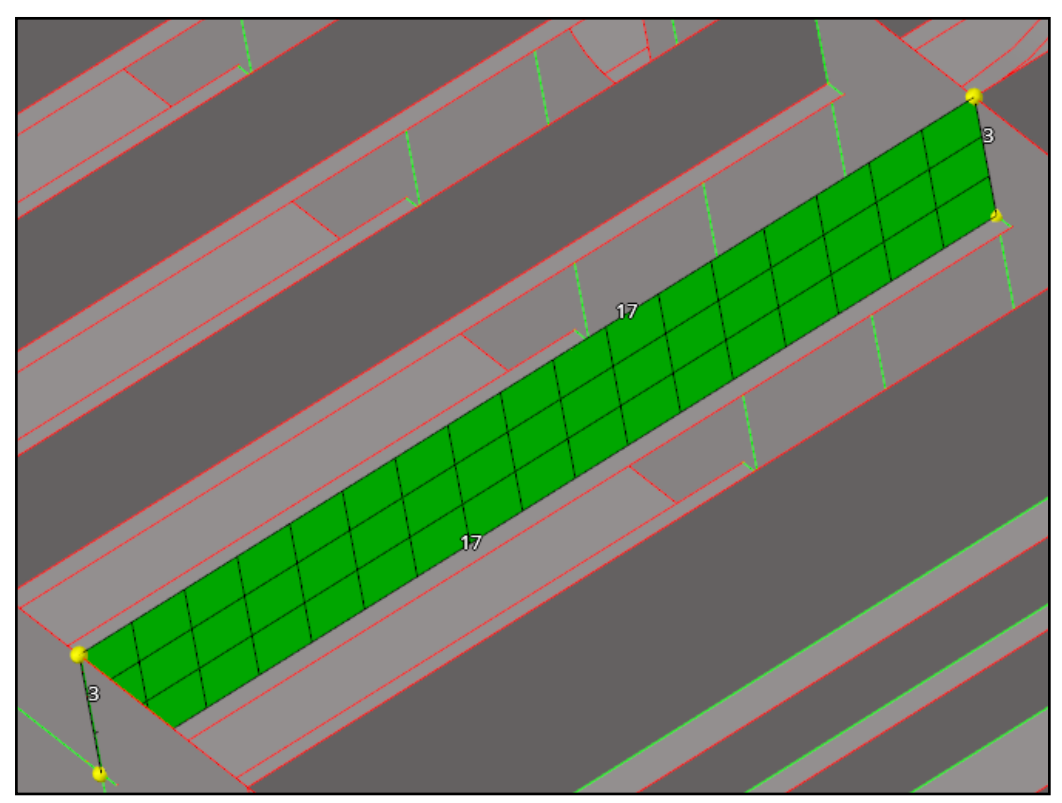

*Figura 20 - Esempio di meshatura mappata*

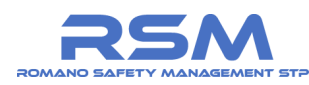

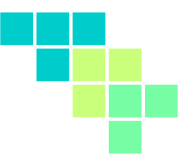

A causa delle dimensioni e della complessità del modello da calcolare, le saldature non sono state modellate. Si è scelto di semplificare le saldature utilizzando una mesh continua fra le parti saldate.

Questa metodologia di realizzazione della mesh richiede particolare attenzione poiché, una volta scelta la dimensione della mesh di una superfice, l'effetto si propaga su tutto il modello come mostrato in **[Figura 21](#page-27-0)**.

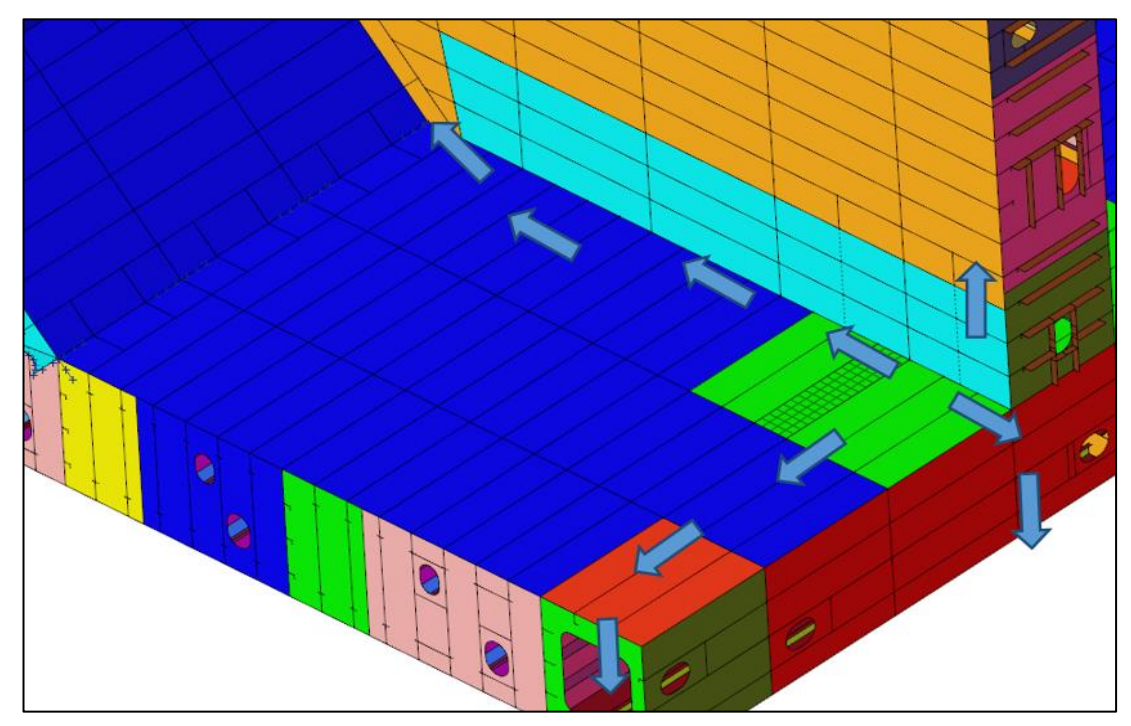

*Figura 21 - Propagazione della dimensione della mesh*

<span id="page-27-0"></span>Per rappresentare il comportamento globale della struttura è stata adottata una taglia media degli elementi della mesh pari a 200 mm: tale valore ha portato alla definizione di un modello FEM avente il numero di nodi e di elementi indicato in **[Tabella 3](#page-32-1)**.

Tale scelta porta ad avere almeno due elementi nella larghezza delle anime dei profilati longitudinali principali.

Laddove possibile, la mesh è stata generata partendo direttamente dalle superfici.

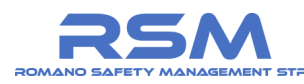

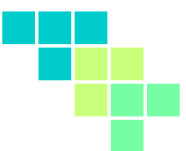

#### <span id="page-28-0"></span>*1.3.5 Generazione della mesh diretta*

A causa della complessità delle geometrie, soprattutto per quanto riguarda l'elevato numero di giunzioni a T multiple, non è stato possibile realizzare tutte le superfici continue con i lati adiacenti condivisi.

Se le superfici a contatto hanno il lato adiacente in comune (cioè un unico lato è effettivamente appartenente a più superfici) anche la mesh generata automaticamente sarà continua e gli elementi delle diverse superfici risulteranno uniti.

Se il lato adiacente non è condiviso (le superfici appaiono attaccate, ma esistono diversi lati sovrapposti, ognuno appartenente a una superficie), la mesh generata non sarà continua e gli elementi ottenuti dalle diverse superfici risulteranno separati.

Diverse metodologie sono state utilizzate per realizzare delle parti di mesh in modalità manuale, partendo da quelle precedentemente realizzate in maniera semiautomatica.

In **[Figura 22](#page-28-1)** è rappresentato un esempio di realizzazione di parte di mesh, partendo dai nodi della mesh adiacente.

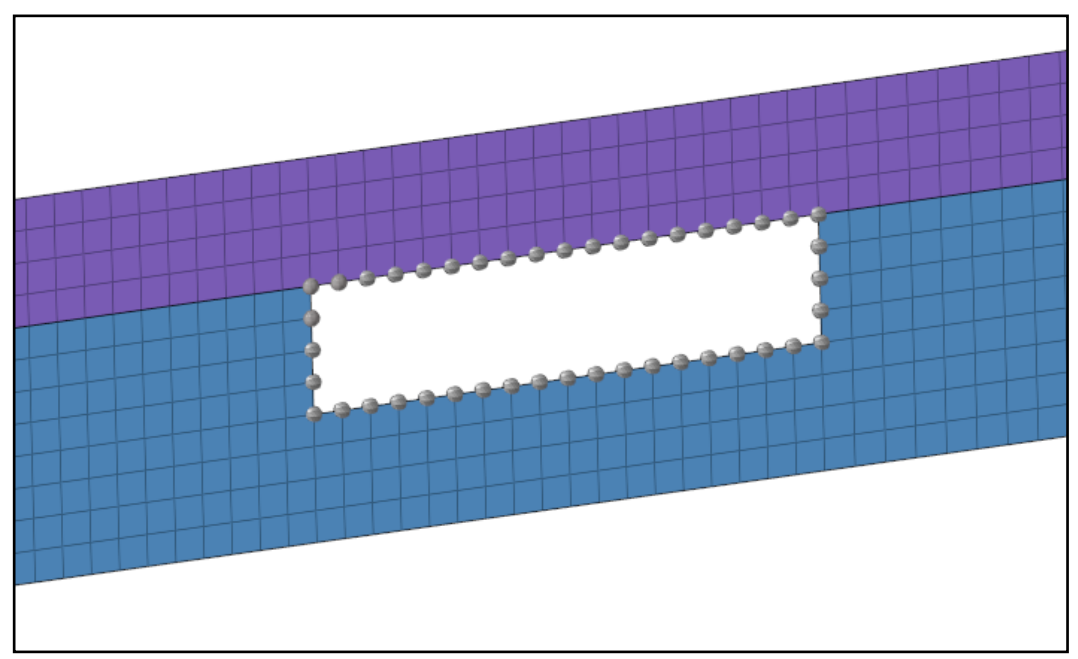

*Figura 22 - Esempio di realizzazione manuale della mesh*

<span id="page-28-1"></span>Alcuni elementi, quali rinforzi più piccoli di ordine superiore, non sono stati realizzati come geometria ma direttamente come mesh.

In **[Figura 23](#page-29-0)** è rappresentato un esempio di rinforzi generati manualmente (colorazione verde). È da notare che, come rappresentato nella precedente **[Figura](#page-16-0)  [7](#page-16-0)**, i rinforzi orizzontali risultano connessi di testa agli adiacenti elementi mentre i rinforzi verticali sono caratterizzati da estremità smussate e non connesse.

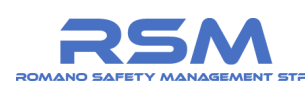

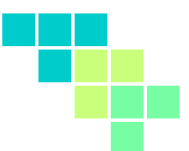

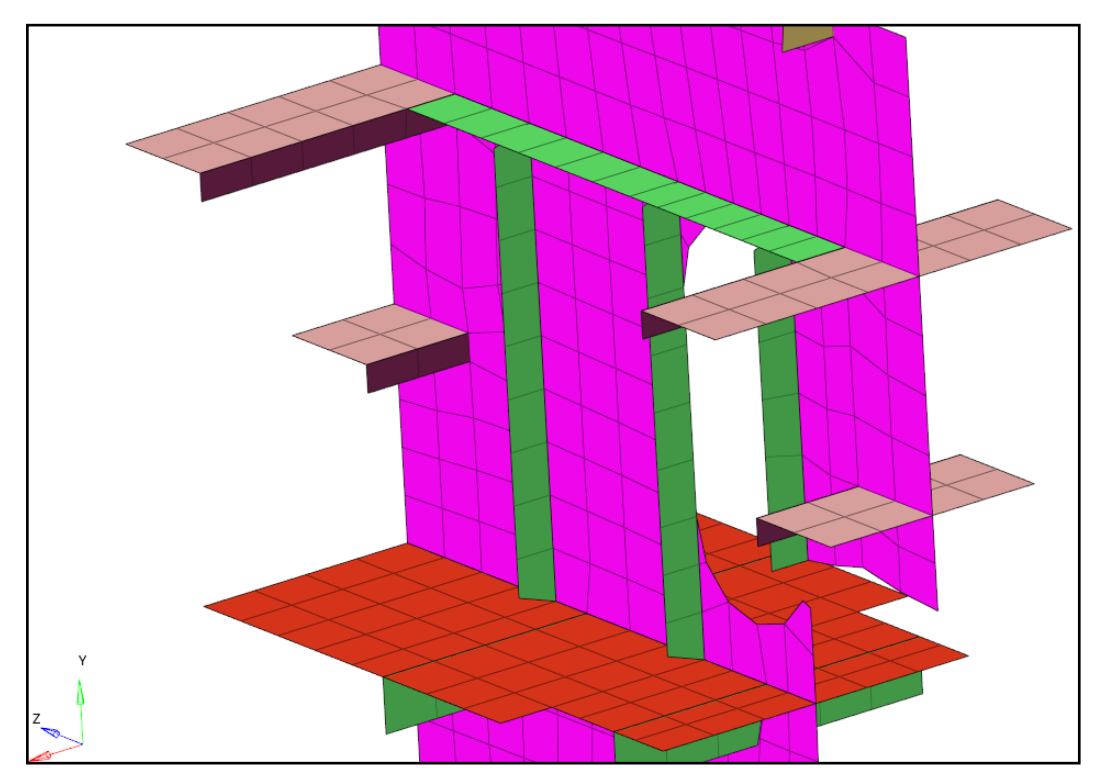

*Figura 23 - Esempio di rinforzi creati manualmente (in verde)*

<span id="page-29-0"></span>In **[Figura 24](#page-30-0)** è possibile osservare la mesh completa della sezione dell'imbarcazione di interesse realizzata partendo dai disegni.

Gli elementi finiti della mesh non sono visibili a causa della loro ridotta dimensione.

È possibile, tuttavia, osservarli riproducendo un dettaglio della geometria come mostrato in **[Figura 25](#page-30-1)**.

Si ricorda, inoltre, che gli elementi sono raggruppati in "components" a cui corrisponde uno specifico spessore e quindi una colorazione.

Copiando e traslando parti la sezione realizzata si è ottenuta la metà completa dello spezzone di nave scelto per l'analisi (**[Figura 26](#page-31-0)**).

Specchiando la metà di sezione ottenuta, è stato possibile ottenere la mesh del modello completo (**[Figura 27](#page-31-1)**).

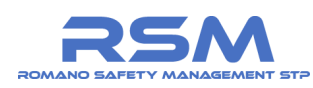

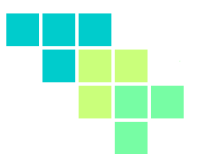

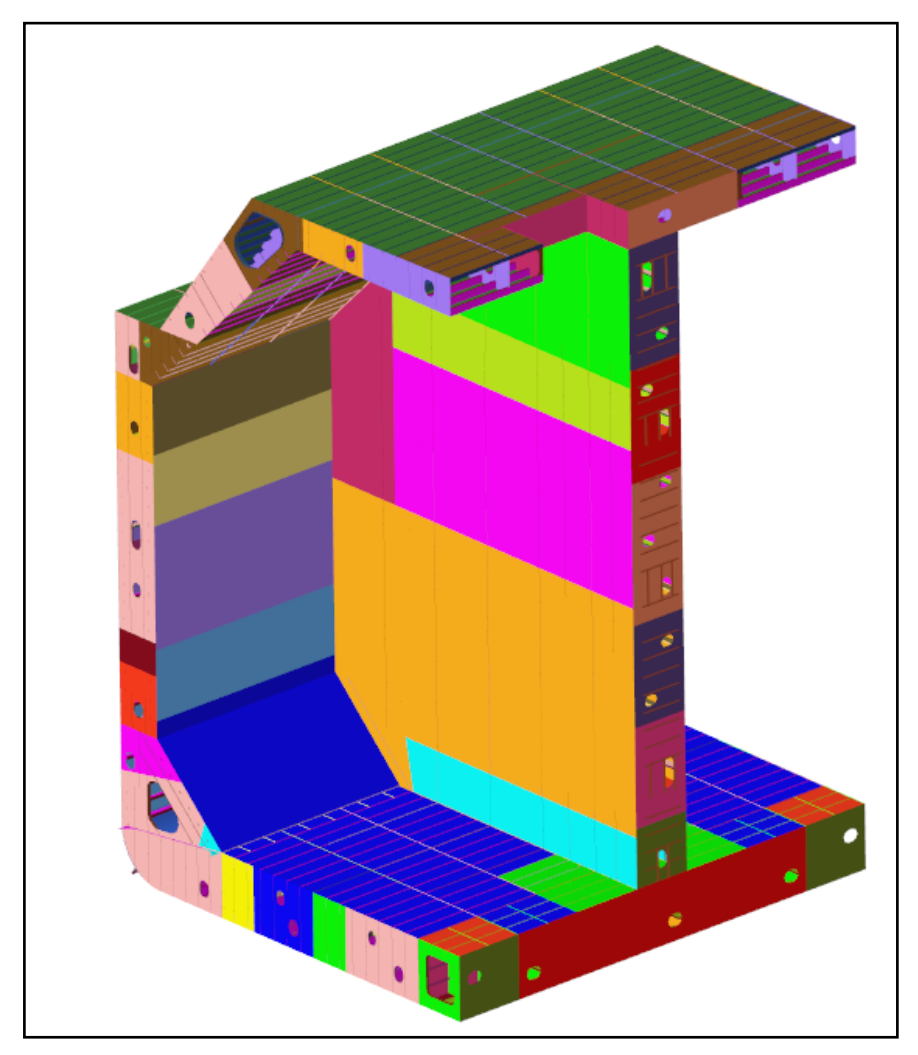

*Figura 24 - Mesh completa*

<span id="page-30-0"></span>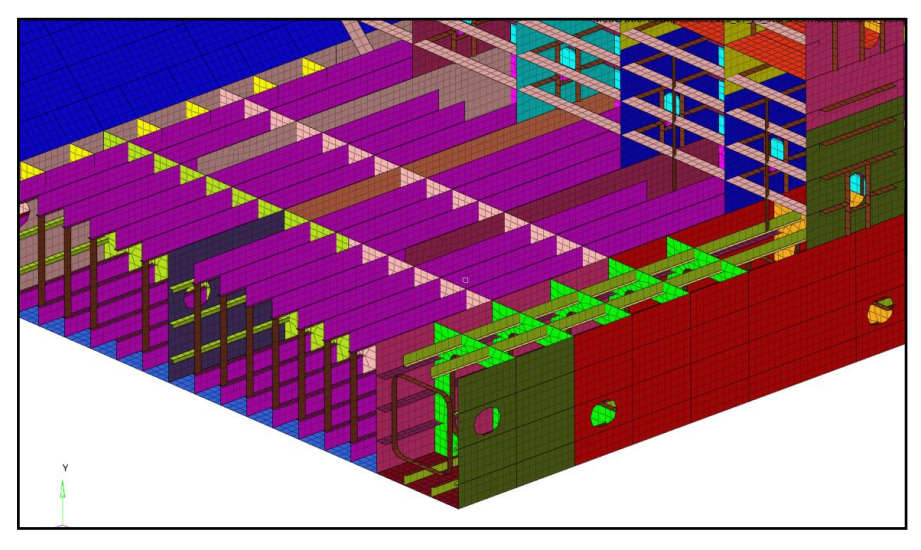

<span id="page-30-1"></span>*Figura 25 - Dettaglio Mesh con visualizzazione rinforzi interni*

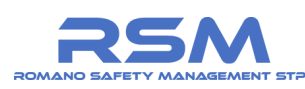

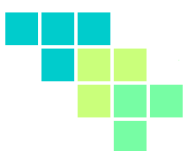

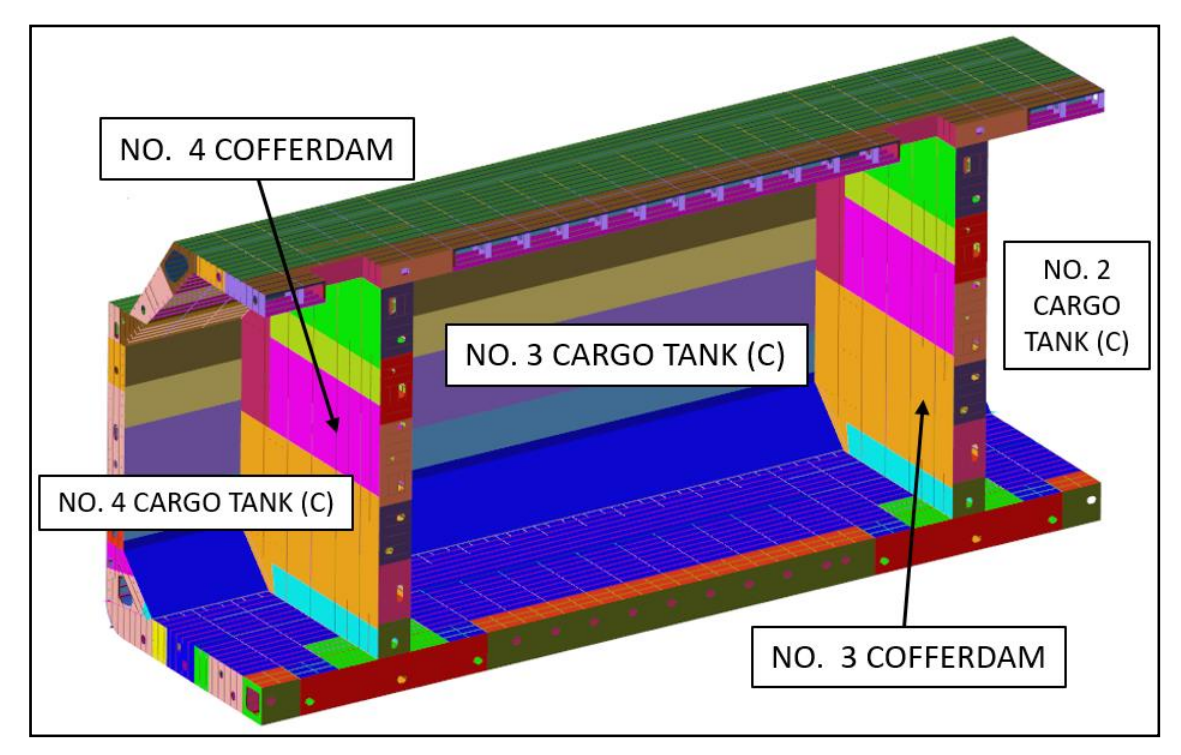

*Figura 26 - Mesh di metà spezzone completo*

<span id="page-31-1"></span><span id="page-31-0"></span>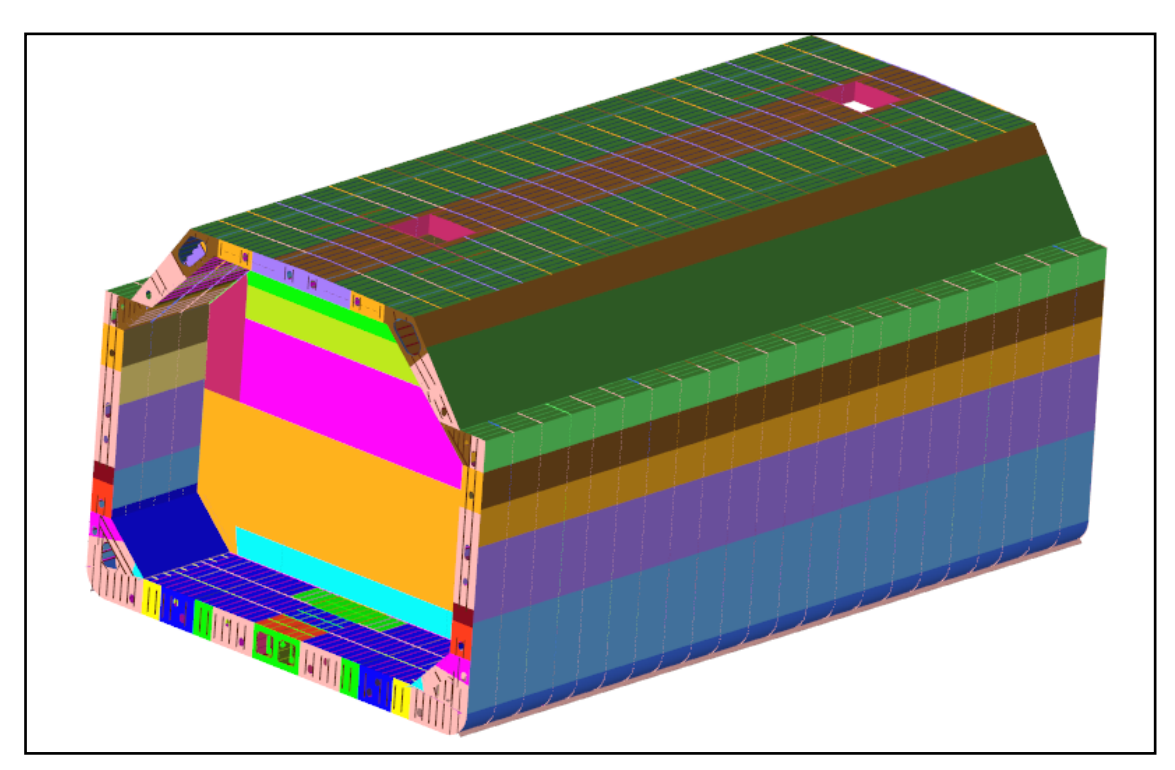

*Figura 27 - Mesh di spezzone completo*

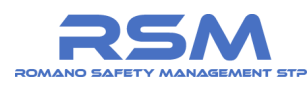

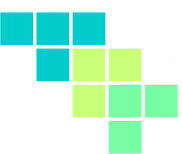

#### <span id="page-32-0"></span>*1.3.6 Modello finale*

La mesh finale del modello del troncone della nave (serbaoio GNL) così ottenuto è dotata degli elementi indicati in **[Tabella 3](#page-32-1)** con le relative caratterizzazioni.

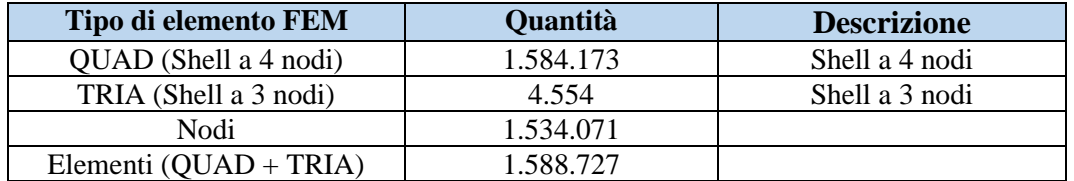

#### *Tabella 3 - Caratteristiche della mesh*

<span id="page-32-1"></span>È possibile notare come il numero di elementi triangolari è di rappresentanti meno dello 0.3% del totale.

La formulazione utilizzata per elementi bidimensionali di tipo SHELL è del tipo Belytschko-Lin-Tsay sottointegrata dotata di 5 punti di integrazione nello spessore  $(ELFORM = 2).$ 

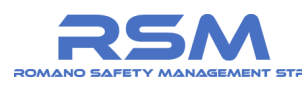

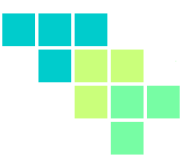

#### <span id="page-33-0"></span>*1.4 MATERIALI UTILIZZATI NELLA SIMULAZIONE*

Il materiale considerato per la realizzazione del modello dell'imbarcazione è identificato dalla sigla S235 e rappresenta un acciaio strutturale del tipo MILD STEEL GRADE "A" avente una tensione di snervamento pari a 235 MPa come indicato nell'estratto riportato in **[Figura 28](#page-33-1)** disponibile nella documentazione messa a disposizione della Scrivente.

#### **MATERIALS**

| 1. NO MARKED STEEL                                                                                          | : MILD STEEL GRADE "A" OF MIN. YIELD STRESS 235 N/mm <sup>2</sup>                                            |  |  |  |  |
|----------------------------------------------------------------------------------------------------|----------------------------------------------------------------------------------------------------|--|--|--|--|
| 2. MARKED "B", "D", "E"                                                                                     | : MILD STEEL GRADE "B", "D" AND "E" OF MIN. YIELD STRESS 235 N/mm <sup>2</sup>                               |  |  |  |  |
|                                                                                                    | 3. MARKED "AH", "DH", "EH" : HIGHER TENSILE STEEL GRADE "A", "D" AND "E" OF MIN.YIELD<br>STRESS 315 $N/mm^2$ |  |  |  |  |
| 4. MARKED "Z"                                                                                               | : Z-QUALITY STEEL CERTIFIED BY CLASS.                                                                        |  |  |  |  |
| 5. MARKED "U.T"                                                                                             | : STEEL PLATE TO BE CHECKED BY ULTRA-SONIC TEST AND<br>TO BE CERTIFIED BY CLASS.                             |  |  |  |  |
| 6. HIGHER TENSILE STEEL & "E" GRADE STEEL SHALL BE OF NORMALIZED STEEL OR TMCP STEEL<br>CERTIFIED BY CLASS. |                                                                                                    |  |  |  |  |
| 7. MATERIALS ARE TO BE IN ACCORDANCE WITH THE REQUIREMENT OF CLASS.                                         |                                                                                                    |  |  |  |  |

*Figura 28 - Estratto descrizione dei materiali*

<span id="page-33-1"></span>I valori relativi alle caratteristiche meccaniche del materiale sono quelli indicati in **[Tabella 4](#page-33-2)**.

| Proprietà                       | <b>Valore</b>               |  |
|---------------------------------|-----------------------------|--|
| Modulo di elasticità (E)        | $210.000$ N/mm <sup>2</sup> |  |
| Densità $(\rho)$                | 7.800 kg/m <sup>3</sup>     |  |
| Coefficiente di Poissons        | 03                          |  |
| Tensione di snervamento $(f_v)$ | 235 MPa                     |  |

*Tabella 4 - Caratteristche meccaniche del materiale*

<span id="page-33-2"></span>Per tenere conto del reale comportamento del materiale appena descritto è necessario introdurre nel calcolo FEM il legame costitutivo.

Questo è rappresentato da una curva che mette in relazione tensioni e deformazioni.

Si fa riferimento alla curva "True-Stress vs True-Strain" del materiale calcolabile a partire dalla relativa curva ingegneristica e applicando la formula seguente.

$$
\varepsilon_{\text{true}} = \ln(1 + \varepsilon_{\text{eng}})
$$

dove  $ε_{true}$  rappresenta la True-Strain, mentre  $ε_{eng}$  rappresenta la deformazione ingegneristica.

$$
\epsilon_{eng}=\frac{\Delta L}{L_0}
$$

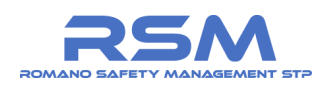

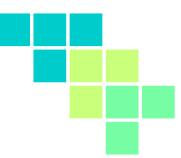

Il valore della True-Stress, nell'ipotesi valida per i materiali metallici di deformazione plastica a volume costante, si ricava con la seguente formulazione.

$$
\sigma_{true} = (1 + \epsilon_{eng})\sigma_{eng}
$$

Si riporta in **[Figura 29](#page-34-1)** la curva True-Stress vs True-Strain adottata nel calcolo FEM.

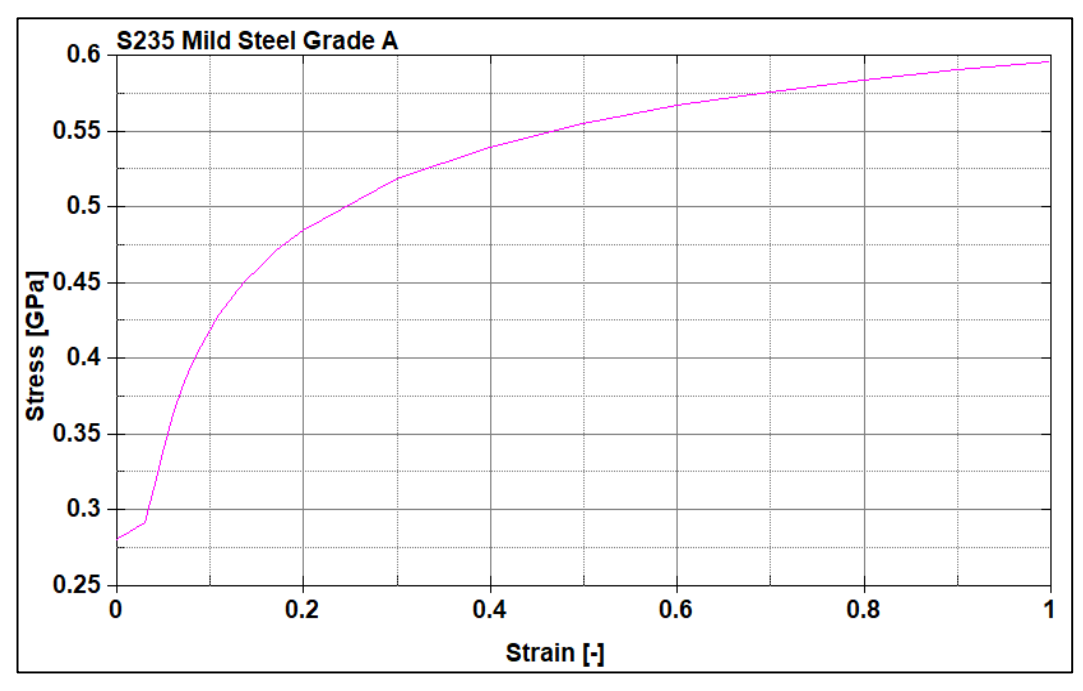

*Figura 29 - Curva True Stress-True Strain S235*

<span id="page-34-1"></span>È doveroso precisare che la curva sopra raffigurata descrive il comportamento postsnervamento del materiale.

#### <span id="page-34-0"></span>*1.4.1 Scelta del tipo di materiale per la simulazione*

La curva esposta in **[Figura 29](#page-34-1)** non è, tuttavia, sufficiente per definire in modo completo il comportamento del materiale.

All'aumentare della deformazione, infatti, quest'ultimo può trovarsi in una fase elastica, in una fase plastica (definita dalla curva), in una fase di danneggiamento e, infine, di rottura.

Si è proceduto ad un ulteriore approfondimento modellistico.

Al fine di cogliere tutte le condizioni sopra citate è stato definito nel modello FEM un modello di materiale denominato **\*MAT\_PLASTICITY\_WITH\_DAMAGE**.

Si descrivono di seguito le modalità di funzionamento del modello.

Come mostrato in **[Figura 30](#page-35-0)**, il danneggiamento viene preso in considerazione inserendo nella curva σ-ε, a partire da un certo valore di deformazione (ω = 0 *failure begins*), un tratto monotono decrescente (*nominal stress after failure*) fino al

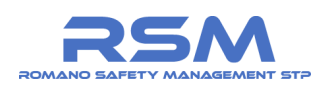

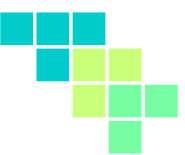

raggiungimento del valore di tensione  $\sigma = 0$ , punto in corrispondenza del quale si ha la rottura del materiale (ω = 1 *rupture*).

La condizione di rottura, e quindi il superamento della deformazione ultima del materiale viene tradotta nel calcolo FEM con la "cancellazione" dell'elemento finito dalla mesh del modello.

Tale cancellazione (condizione di rottura) avviene quando le condizioni di rottura vengono raggiunte in tutti i punti di integrazione nello spessore dell'elemento shell.

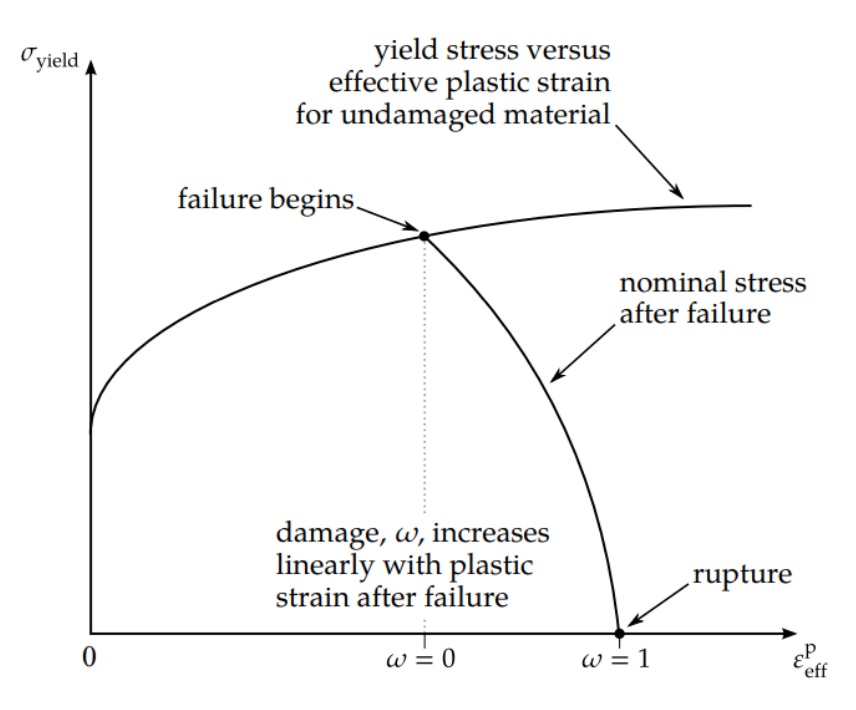

<span id="page-35-0"></span>*Figura 30 - Curva True Stress - True Strain con fenomeno di danneggiamento*
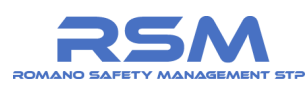

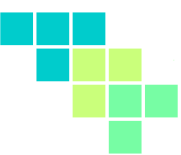

#### *1.4.2 Danneggiamento e rottura del materiale*

I valori di deformazione corrispondenti alla fase di inizio danneggiamento ( $\omega = 0$ ) e di rottura ( $\omega = 1$ ) devono essere specificati dall'utente.

L'entità di tali valori dipende dal materiale considerato e la misura sperimentale di questi ultimi richiede provini e tecniche ad hoc oltre ad una attenta interpretazione statistica dei risultati.

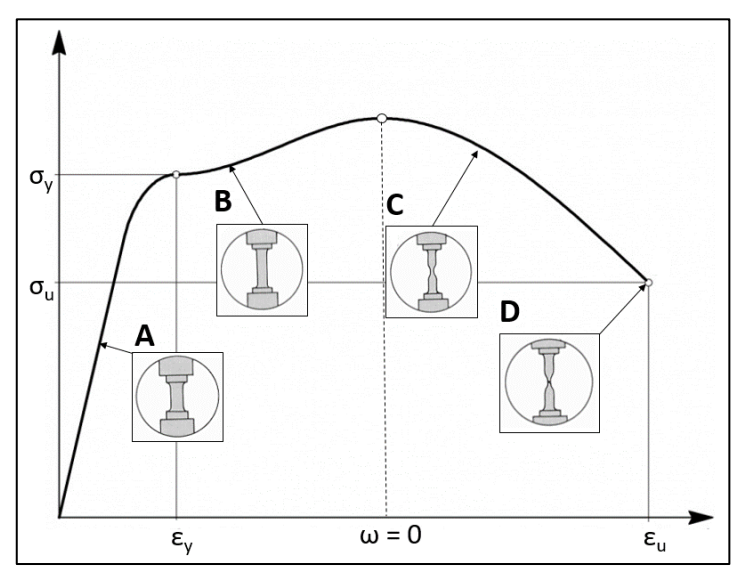

*Figura 31 - Comportamento di un acciaio duttile*

<span id="page-36-0"></span>Per quanto riguarda l'acciaio strutturale S235, prove di laboratorio effettuate su provini standardizzati in condizioni di trazione monoassiale (**[Figura 31](#page-36-0)**) hanno fornito valori di deformazione ultima compresi tra il 24% e il 26%.

Analizzando la parte del grafico oltre la retta  $\omega = 0$  è possibile notare come un acciaio duttile tende a manifestare una strizione del provino (Fase C - riduzione della sezione resistente) una volta superata la fase di inizio danneggiamento.

Dirette conseguenze della strizione sono:

- 1. riduzione locale della sezione resistente;
- 2. deformazione locale di difficile determinazione (e comunque non monoassiale);
- 3. stato di tensione non monoassiale.

È possibile, dunque, affermare che quanto osservato per il provino sottoposto a prova di trazione monoassiale non coincide con ciò che accade per la sezione della nave metaniera soggetta all'impatto.

La lamiera dello scafo, a seguito dell'urto sarà, infatti, soggetta ad uno stato di sollecitazione tendente al biassiale.

Tale condizione, rispetto a quella monoassiale, conferisce una maggiore resistenza alla lamiera (in quanto impedisce il fenomeno della strizione) ed è osservabile

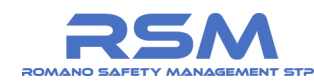

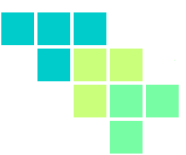

valutando l'entità del fattore di triassialità nella sezione in questione (**[Figura 32](#page-37-0)**) mediante la formulazione riportata di seguito.

$$
\eta = -\frac{p}{\sigma_{VM}} = \frac{1/3(\sigma_1 + \sigma_2 + \sigma_3)}{\frac{1}{\sqrt{2}}\sqrt{(\sigma_1 - \sigma_2)^2 + (\sigma_2 - \sigma_3)^2 + (\sigma_1 - \sigma_3)^2}}
$$

Tale fattore sarà pari a 1/3 per stati di sollecitazione monoassiale (ad esempio ponendo  $\sigma_2 = 0$  e  $\sigma_3 = 0$ ) e pari a 2/3 per stati di sollecitazione biassiale.

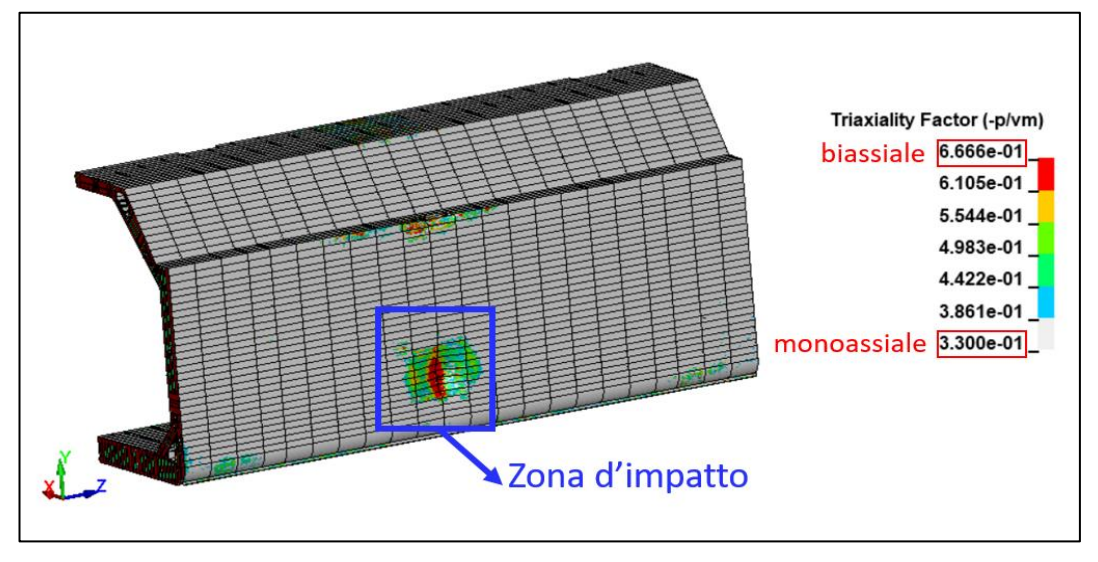

*Figura 32 - Fattore di triassilità nella zona d'impatto*

<span id="page-37-0"></span>Si ritiene quindi ragionevole, alla luce di molteplici esperienze passate nell'ambito della simulazione di impatto fra strutture in acciaio duttile con ottimi livelli di correlazione numerico-sperimentale, la pratica ingegneristica di ricavare tramite coefficienti moltiplicativi i valori della deformazione di inizio danno e di deformazione ultima dalla deformazione a rottura relativa alla prova di trazione monoassiale.

Per quanto precede si assume, quindi, un valore di deformazione di inizio danneggiamento pari al 35% e un valore di deformazione ultima pari al 40%.

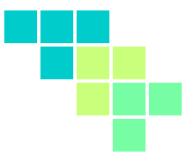

### *1.5 MASSE AGGIUNTE E DISTRUBUZIONE DEI PESI*

Il modello FEM dell'imbarcazione deve corrispondere a quello reale non solo in termini geometrici ma anche in termini di massa e inerzia.

Per tale motivo è stato utilizzato il diagramma in **[Figura 33](#page-38-0)** relativo alla distribuzione dei pesi (al metro longitudinale) per valutare il valore della massa lungo lo sviluppo della nave.

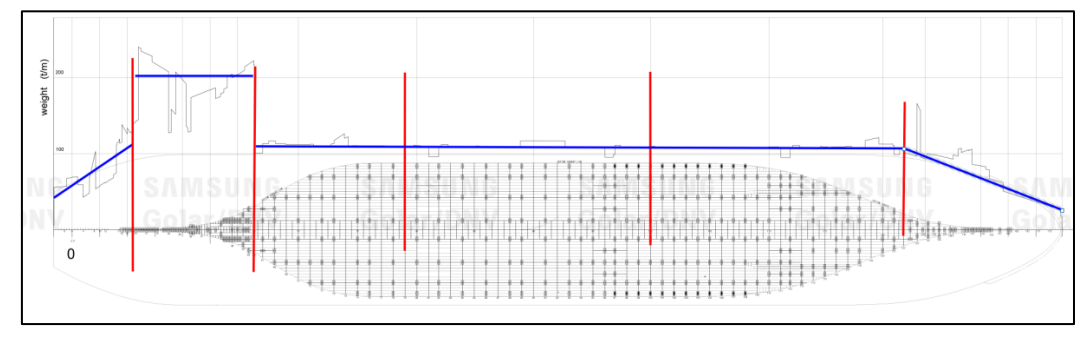

*Figura 33 - Distribuzione dei pesi delle varie sezioni della nave*

<span id="page-38-0"></span>Poiché le ascisse rappresentano il peso lineare (t/m), il peso di un troncone di nave può essere facilmente calcolato considerando l'area (integrale) sottesa dalla curva nel tratto corrispondente al tratto di cui si vuole calcolare il peso.

Si è proceduto con una stima accurata con i dati disponibili. Con riferimento alla **[Figura 33](#page-38-0)**

- La curva dei pesi è stata divisa in 6 zone e ogni zona è stata approssimata con un segmento di retta.
- L'inizio e la fine di ogni tratto sono rappresentati dai segmenti verticali rossi;
- L'andamento approssimato della curva dei pesi è rappresentato dai segmenti blu;
- Stimando i valori di ascissa e ordinata dei punti di inizio e fine dei segmenti approssimata della curva, è possibile calcolarne l'area sottesa e stimare il peso del tratto di nave corrispondente. La zona centrale (corrispondente alla zona 4 in figura) non rientra nel calcolo poiché è stata interamente modellata).

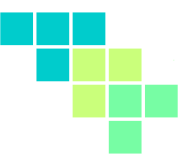

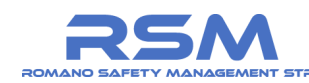

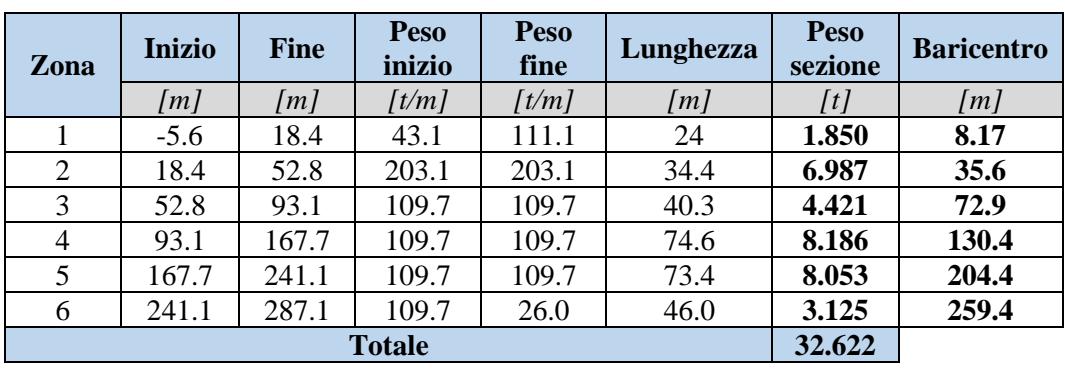

Con analoghe considerazioni, è stato possibile stimare anche la posizione del baricentro (per quanto riguarda l'asse longitudinale) dei vari tratti.

*Tabella 5 - Calcolo dei pesi*

La massa a vuoto dichiarata nella documentazione è pari a 33.078 t mentre quella complessiva calcolata con questa metodologia risulta pari a 32.622 t con uno scarto trascurabile, inferiore all'1.4%.

Le altre masse calcolate riguardano il contenuto dei serbatoi di gas liquido (GNL), la cui posizione è indicata in **[Figura 34](#page-39-0)**.

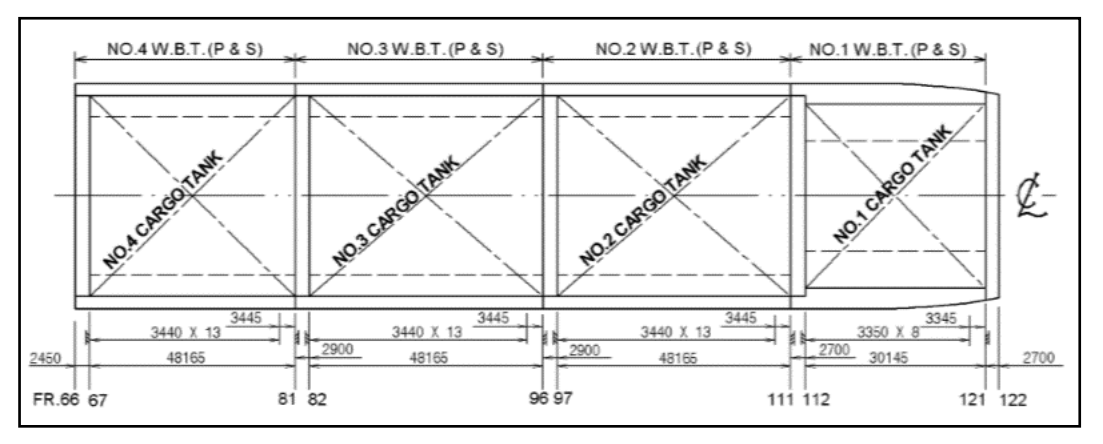

*Figura 34 - Posizione dei serbatoi di GNL*

<span id="page-39-0"></span>I dati generici relativi ai serbatoi sono riassunti nell'estratto di tabella rappresentato in **[Figura 35](#page-40-0)**.

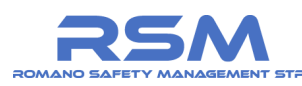

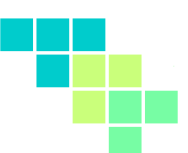

| ОЖРАЯТМЕНТ                                                                    | LO <b>CAT</b> ION<br>(FR.NO.)                                               | CAPACITIES               |                                             | 98.5% FULL                                          |                                                                   |                                         |
|-------------------------------------------------------------------------------|-----------------------------------------------------------------------------|--------------------------|---------------------------------------------|-----------------------------------------------------|-------------------------------------------------------------------|-----------------------------------------|
|                                                                               |                                                                             | VOLUME<br>100.0%<br>(m3) | YOLUME.<br>98.5%<br>m3                      | FFON<br>A.P(n)                                      | 49-YAN-162-SAN-AND-BANC (BOAKS) - 2001<br>V.C.G<br>FROM<br>B.L(n) | M<br><b>MAX</b><br><b>MERTIA</b><br>m4. |
| TANKCO<br>MO. 1<br>CARDO<br>TASIK<br>MO.<br>2<br>CA-130<br>MO<br>i Abdi<br>36 | 121<br>112<br>1999<br>13<br>g,<br><b>Side</b><br>82<br>96<br>$\theta$<br>81 | 24274.7<br>48695.<br>.0  | 23910.6<br>47964.6<br>47951.5<br>я<br>70A.F | 223.317<br>462<br>181<br>397<br>130.<br>.332<br>79. | 18.481<br>163<br>17<br>168<br>17<br>168<br>17                     | 96643<br>218418<br>21844                |
| SUB TOTAL                                                                     |                                                                             | 170347.6                 | 167792.5                                    |                                                     |                                                                   |                                         |

*Figura 35 - Estratto tabella con dati serbatoi di GNL*

<span id="page-40-0"></span>Utilizzando i dati disponibili sono state calcolate la massa e la posizione del baricentro dei vari serbatoi (**[Tabella 6](#page-40-1)**).

Il peso del liquido è stato calcolato considerando per il GNL una densità (conservativa) pari a 500 kg/m<sup>3</sup> e per il volume dei serbatoi un riempimento (conservativo) pari al 98.5%.

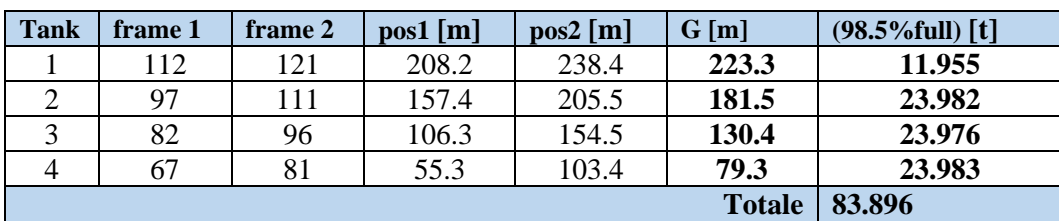

La massa totale di liquido, così calcolata, è pari a 83.896 t.

*Tabella 6 - Calcolo pesi e baricentro serbatoi*

<span id="page-40-1"></span>Il serbatoio n. 3 è relativo alla parte di nave direttamente modellata e la relativa massa di liquido è stata applicata ai nodi degli elementi del serbatoio, rappresentati in **[Figura 36](#page-41-0)**.

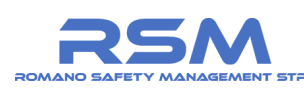

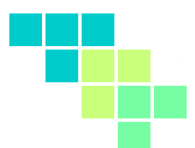

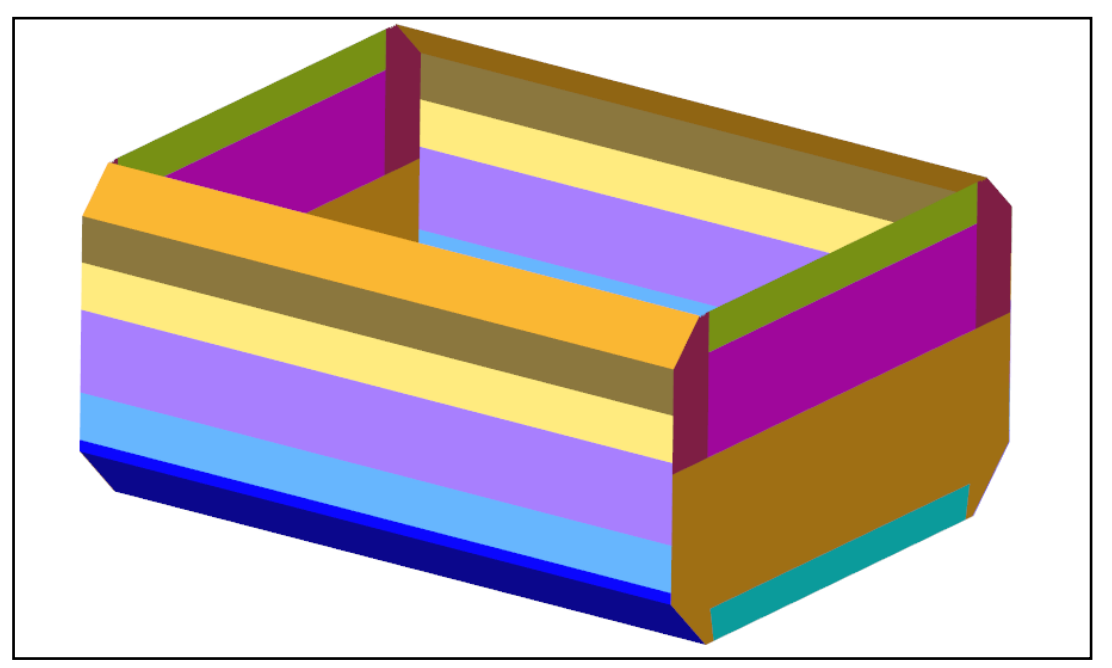

*Figura 36 - Elementi serbatoio 3 per applicazione della massa*

<span id="page-41-0"></span>Le restanti masse calcolate sono state condensate in due sole masse: una relativa all'unione delle masse a prua della parte modellata e una per le masse di poppa.

In **[Tabella 7](#page-41-1)** è rappresentato il calcolo per la massa equivalente posteriore e in **[Tabella 8](#page-41-2)** il calcolo della massa anteriore.

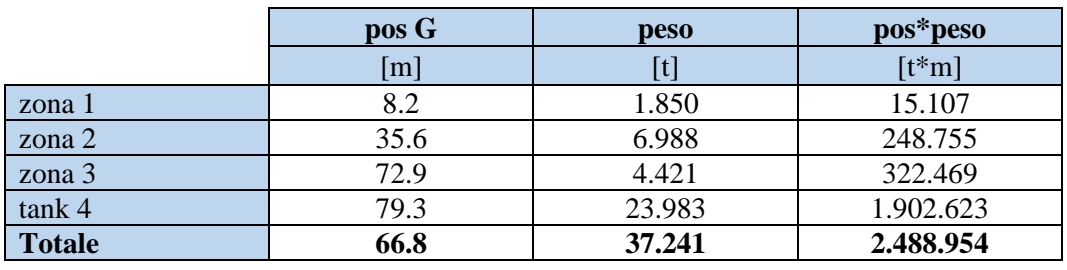

*Tabella 7 - Calcolo massa equivalente posteriore (poppa)*

<span id="page-41-1"></span>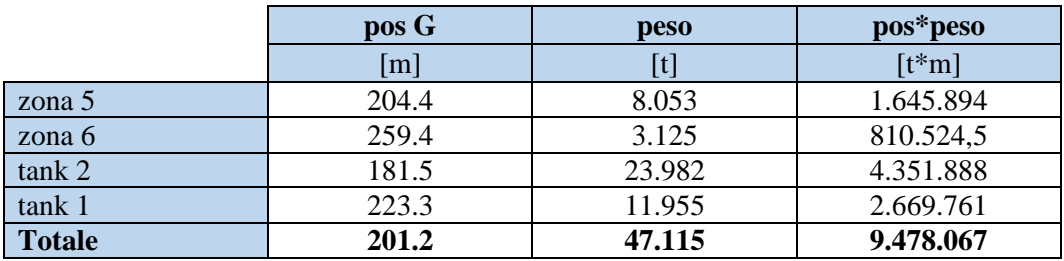

<span id="page-41-2"></span>*Tabella 8 - Calcolo massa equivalente posteriore (prua)*

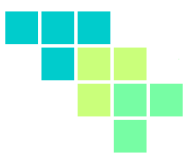

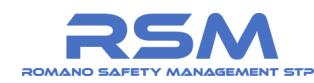

La massa complessiva così calcolata e modellata è pari a circa 114.000 t, valore in linea con dislocamento massimo (123.000 t).

Le porzioni di nave non modellate sono state prese in considerazione attraverso l'inserimento di corpi rigidi, a poppa e a prua, a cui è stata associata la massa e l'inerzia rappresentative del troncone mancante.

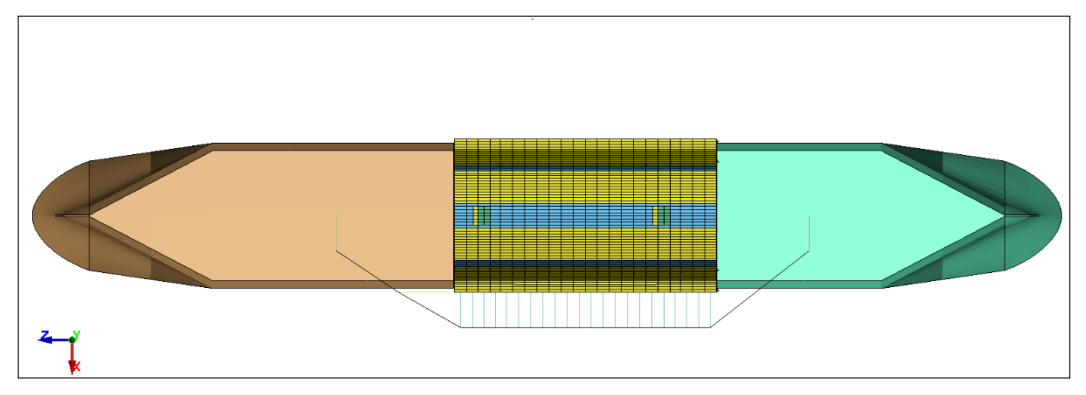

*Figura 37 - Unione delle masse aggiunte mediante corpi rigidi*

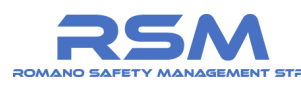

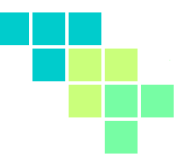

### *1.6 CONDIZIONI AL CONTORNO*

Il modello realizzato è stato utilizzato per simulare diversi scenari di impatto, variabili principalmente per le direzioni e velocità delle navi impattanti.

Gli elementi comuni ai vari scenari sono l'elemento impattante e la modalità di simulare il comportamento di resistenza dell'acqua.

Segue una descrizione dei criteri adottati.

#### *1.6.1 Impattatore deformabile*

Al fine di valutare gli effetti dovuti dalla rigidezza della nave impattante sulla collisione è stato previsto uno scenario con impattatore deformabile per simulare in maniera realistica il fenomeno di collisione.

L'impatto dipende oltre che dall'energia (massa impattante e velocità) anche dalla forma dell'impatattore (prua) che può distribuire in maniera diversa l'energia di collisione sulla nave impattata.

Per questo motivo sono stati considerati due tipologie di impattatore:

- Modello impattatore "cargo": utilizzato per simulare l'impatto tra nave LNG e la nave cargo grandi dimensioni (scenario C1) e cargo medie dimensioni (scenario C2). La raffigurazione dell'impattatore "cargo" è riportata nella **[Figura 38](#page-44-0)**;
- Modello impattatore "traghetto": utilizzato per simulare l'impatto tra nave LNG e il traghetto passeggeri (scenario C3). La raffigurazione dell'impattatore "traghetto" con le relative dimensioni è riportata nella **[Figura 39](#page-44-1)**. La prua del traghetto è stata ricavata da un modello 3D caratteristico di queste imbarcazioni navali.

Si osserva da un confronto delle immagini una differente forma della prua dei due modelli sia per la parte superiore che inferiore della prua.

Nel caso del modello impattatore "cargo" la parte inferiore, più arrotondata, è caratterizzata da una superficie di impatto superiore rispetto alla forma più "appuntita" della nave traghetto.

Questo è stato dotato dello stesso materiale assegnato alla nave metaniera (vedasi Paragrafo [1.4](#page-33-0)) in modo da ottenere un valore di rigidezza confrontabile con quello della nave impattata.

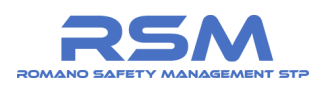

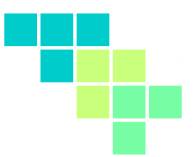

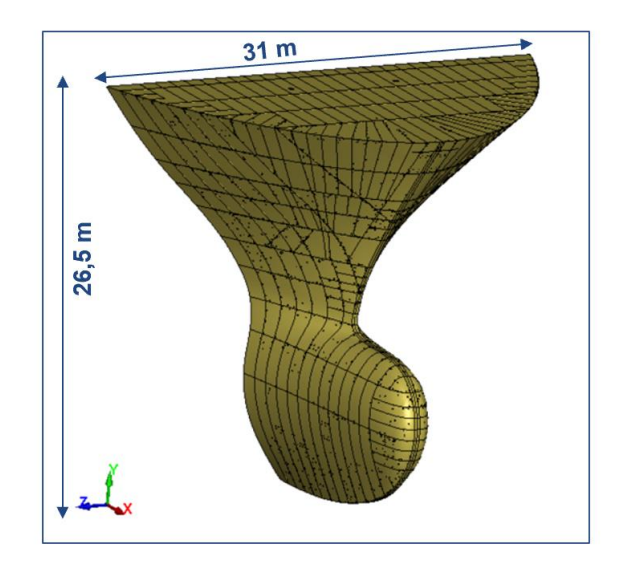

*Figura 38 - Impattatore deformabile (modello prua "cargo")*

<span id="page-44-0"></span>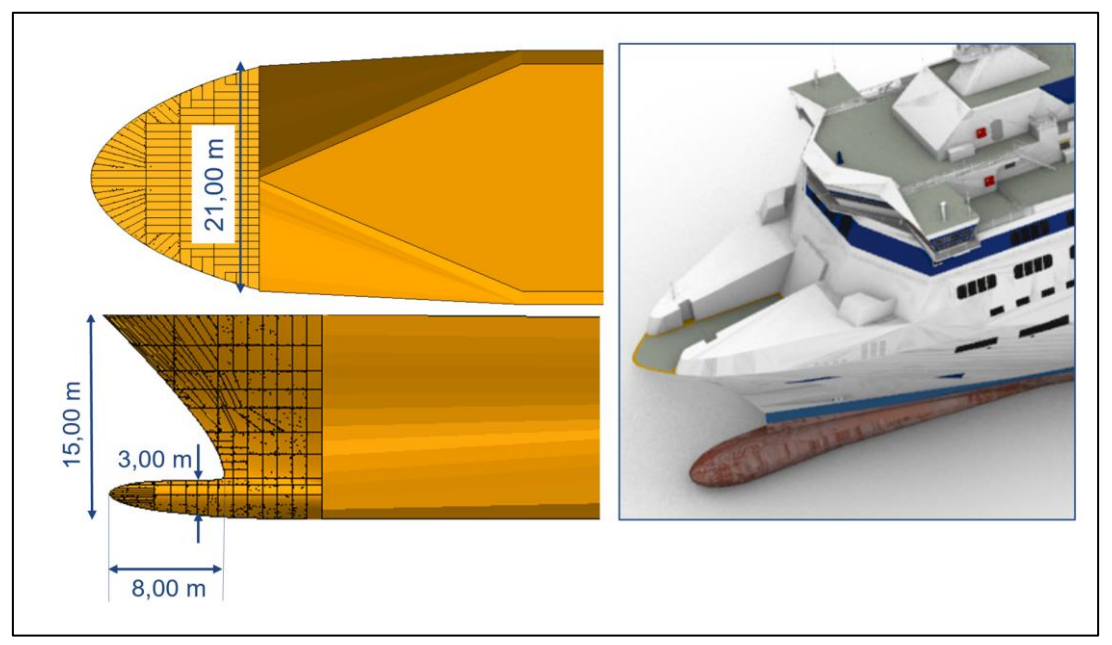

<span id="page-44-1"></span>*Figura 39 - Impattatore deformabile (modello prua "traghetto")*

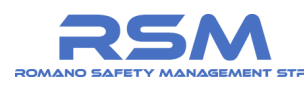

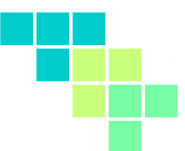

### *1.6.2 Effetto della resistenza dell'acqua*

L'effetto dell'acqua sul moto trasversale dell'imbarcazione (concorde con la direzione di impatto mostrata in **[Figura 40\)](#page-45-0)** è stato preso in considerazione inserendo nel modello FEM il concetto di resistenza di un corpo in un fluido.

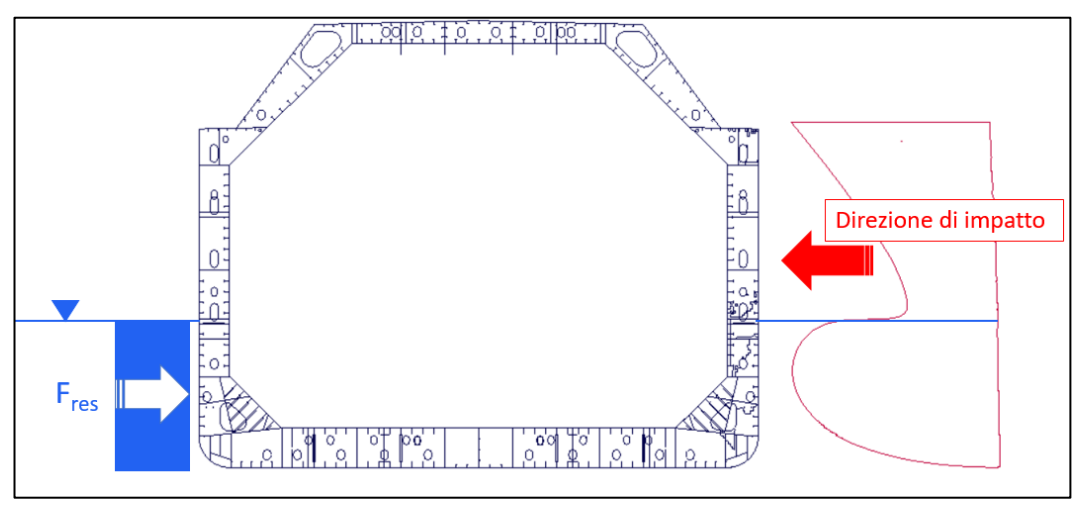

*Figura 40 - Resistenza al moto dell'acqua*

<span id="page-45-0"></span>Questa resistenza risulta essere proporzionale al quadrato della velocità del corpo nel mezzo (fluido) in cui si trova e alla densità di quest'ultimo. Si riporta di seguito la formulazione utilizzata.

$$
F_{res} = \frac{1}{2} c_x \rho S v^2
$$

dove:

- 1.  $c_x$  è il coefficiente di resistenza idrodinamico;
- 2. ρ è la densità del fluido;
- 3. S è la superficie resistente alla direzione del moto;
- 4. v è la velocità del corpo nel mezzo fluido.

Le forze di resistenza al moto dell'imbarcazione prodotte dall'acqua vengono considerate con una distribuzione costante lungo tutto il pescaggio dell'imbarcazione (pari a circa 13 m e individuato dalla retta azzurra in **[Figura 41](#page-46-0)**) come mostrato nella figura precedente.

Pertanto, la forza risultante sarà applicata nel baricentro della distribuzione in questione.

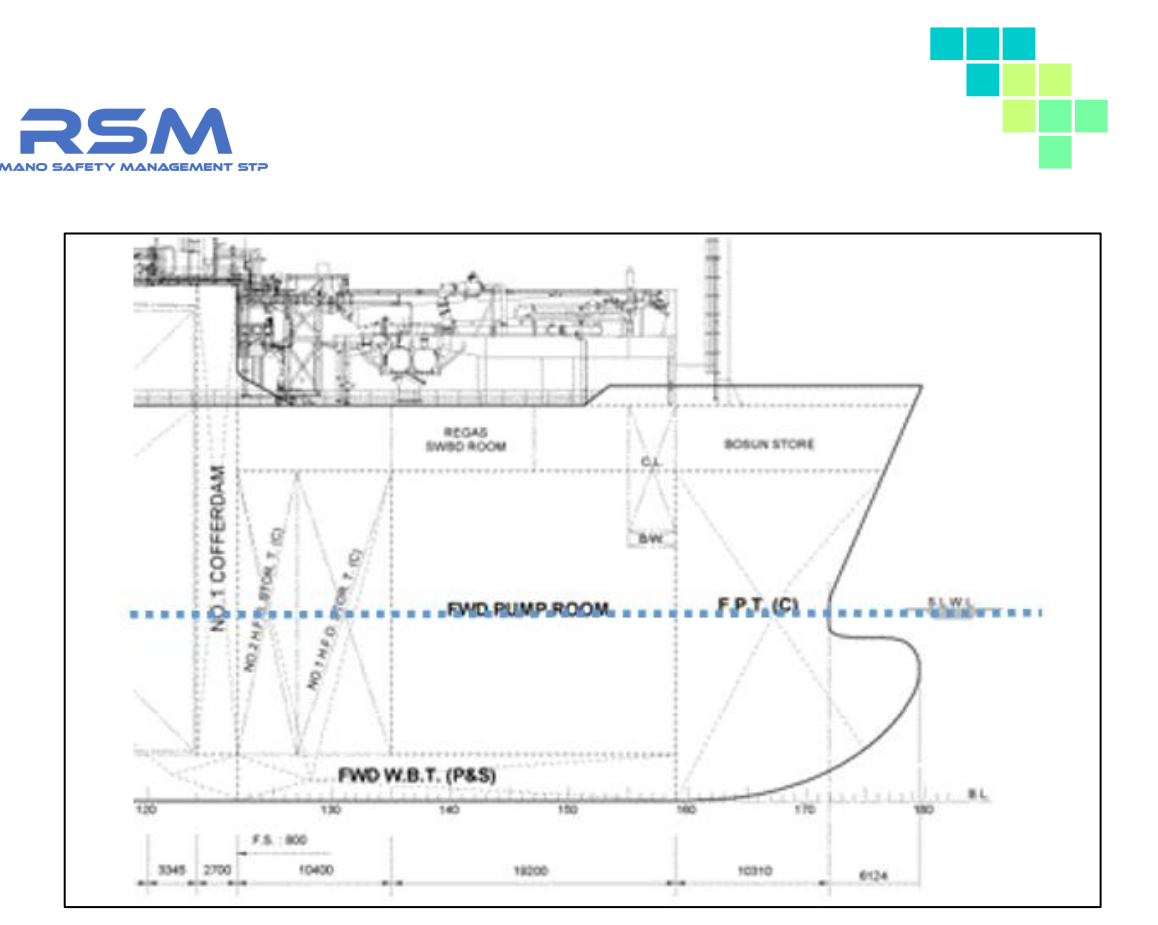

*Figura 41 - Pescaggio della nave*

<span id="page-46-0"></span>L'introduzione di queste forze resistenti nel modello di calcolo FEM è stata effettuata mediante l'inserimento di smorzatori non lineari del tipo \***DAMPER\_NONLINEAR\_VISCOUS** in corrispondenza del baricentro della distribuzione di forze e dotati di un estremo vincolato allo scafo dell'imbarcazione e l'altro estremo vincolato a terra.

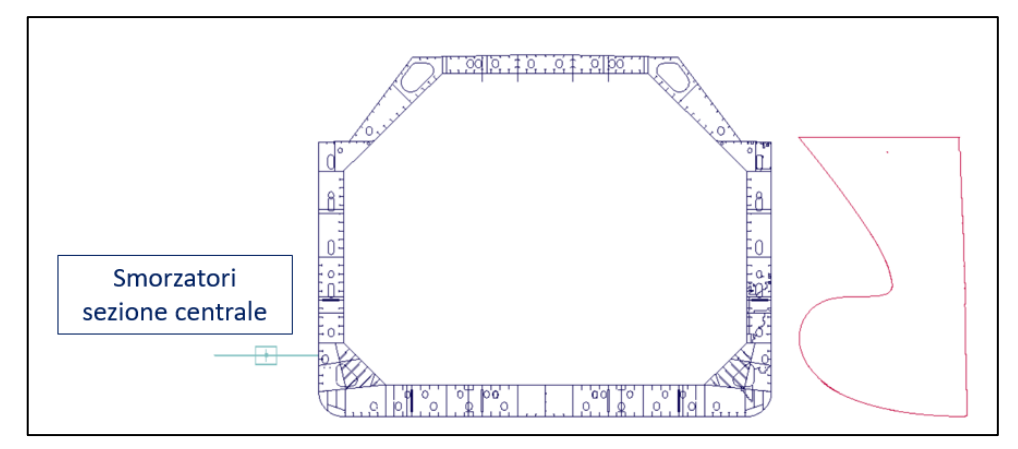

*Figura 42 - Smorzatori sezione centrale*

L'introduzione degli smorzatori è stata adottata nelle sezioni di poppa, prua (non modellate) e nel troncone centrale modellato.

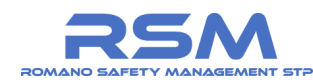

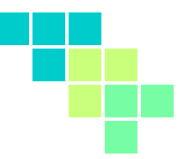

Il modello implementato in LS-DYNA® per tener conto dell'effetto resistente dell'acqua è del tipo:

$$
F_{res} = cost \cdot v^2
$$

dove cost è un fattore costante ed è pari a:

$$
cost = \frac{1}{2}c_x \rho S
$$

mentre la velocità al quadrato viene inserita attraverso la definizione di una \***DEFINE\_CURVE** come mostrato nella **[Figura 43](#page-47-0)**.

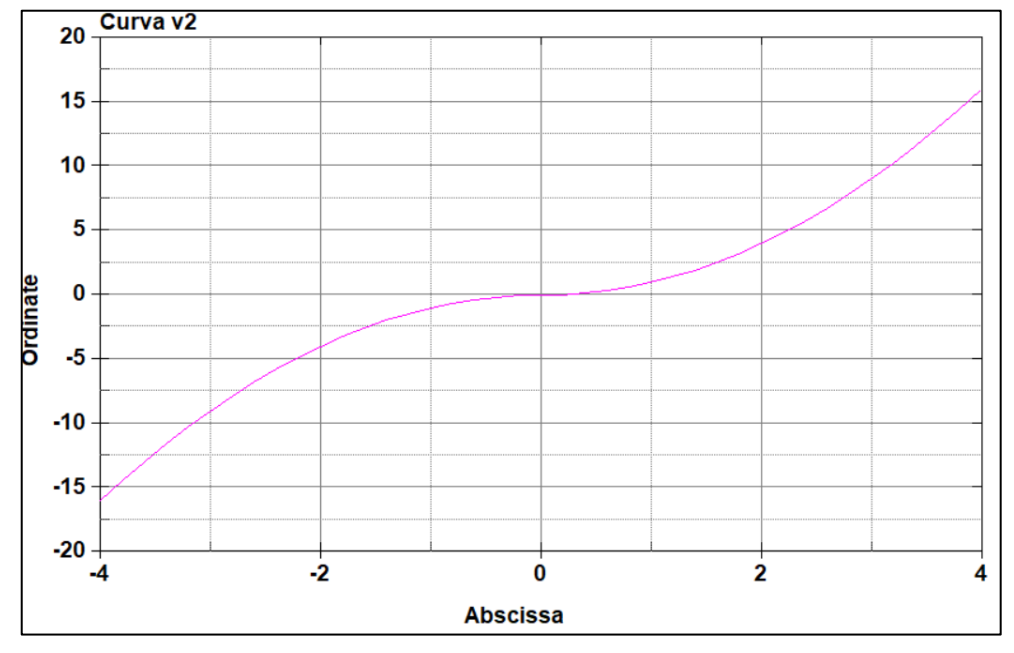

*Figura 43 - Curva v<sup>2</sup>*

<span id="page-47-0"></span>Il fattore costante nella formula per il calcolo della forza resistente viene determinato per ogni sezione citata in precedenza.

<span id="page-47-1"></span>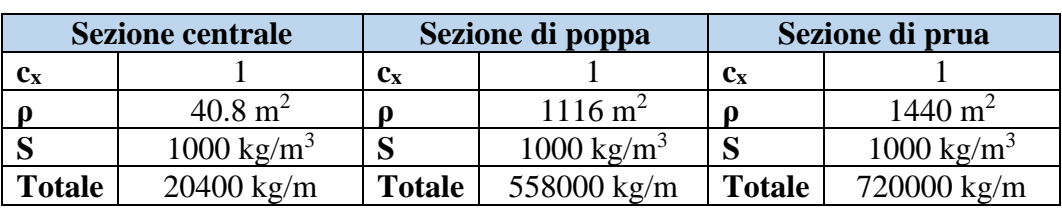

I valori ottenuti vengono riportati in **[Tabella 9](#page-47-1)**.

*Tabella 9 - Calcolo dei coefficienti di smorzamento*

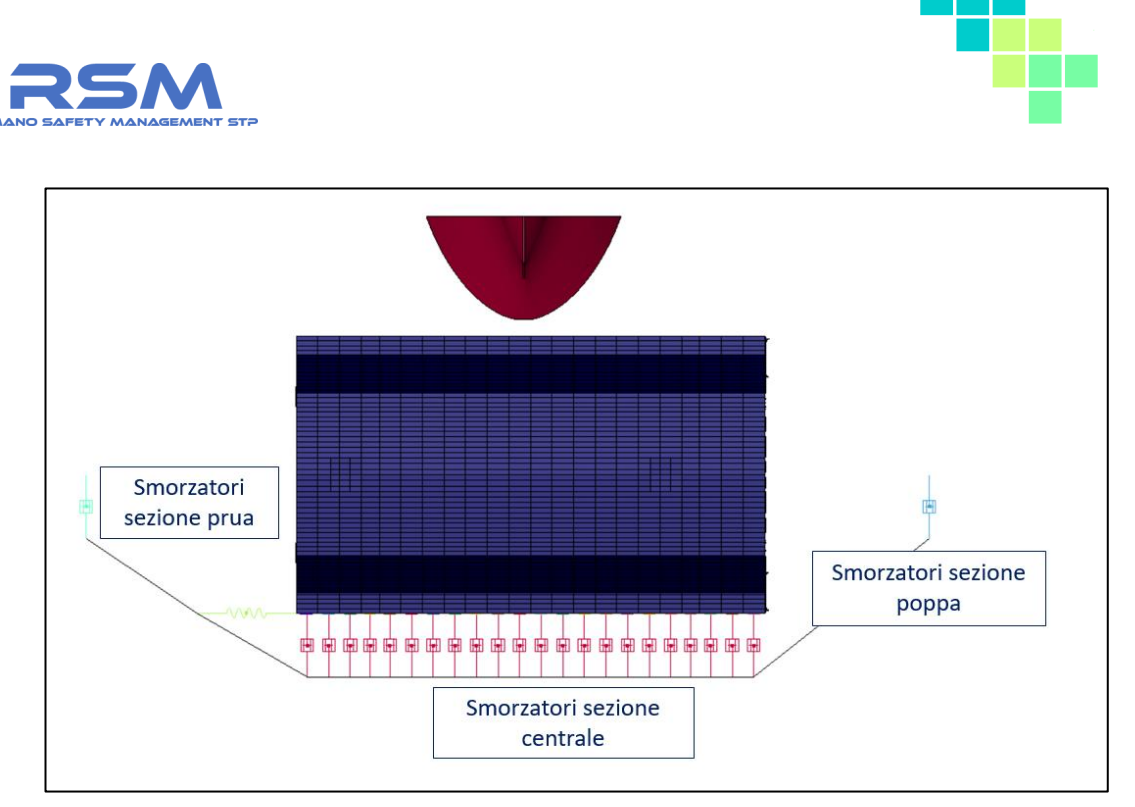

*Figura 44 - Modello completo di smorzatori e impattatore*

<span id="page-48-0"></span>Considerando che l'imbarcazione metaniera impattata è in movimento gli smorzatori non vengono collegati direttamente a terra, ma ad un corpo rigido comune solidale con il moto dell'imbarcazione. Tale scelta è necessaria per evitare una deformazione degli smorzatori dovuta al movimento iniziale della nave.

Il corpo rigido è libero di muoversi solamente nella direzione di avanzamento della nave, in modo tale che gli smorzatori lavorino solo per traslazioni laterali dello scafo dovute all'impatto.

Il modello completo che tiene conto dell'effetto smorzante dell'acqua, in un esempio di scenario di impatto, è rappresentato in **[Figura 44](#page-48-0)**.

# *1.6.3 Pressione idrostatica*

Nelle simulazioni di impatto si ritiene importante prendere in considerazione l'effetto della pressione idrostatica dell'acqua sulla superficie esterna immersa e della pressione idrostatica dovuta dalla presenza del metano liquido all'interno del serbatoio.

La pressione idrostatica introduce infatti un "pre-stress" sulle lamiere interne del serbatoio e su quelle esterne dello scafo della nave.

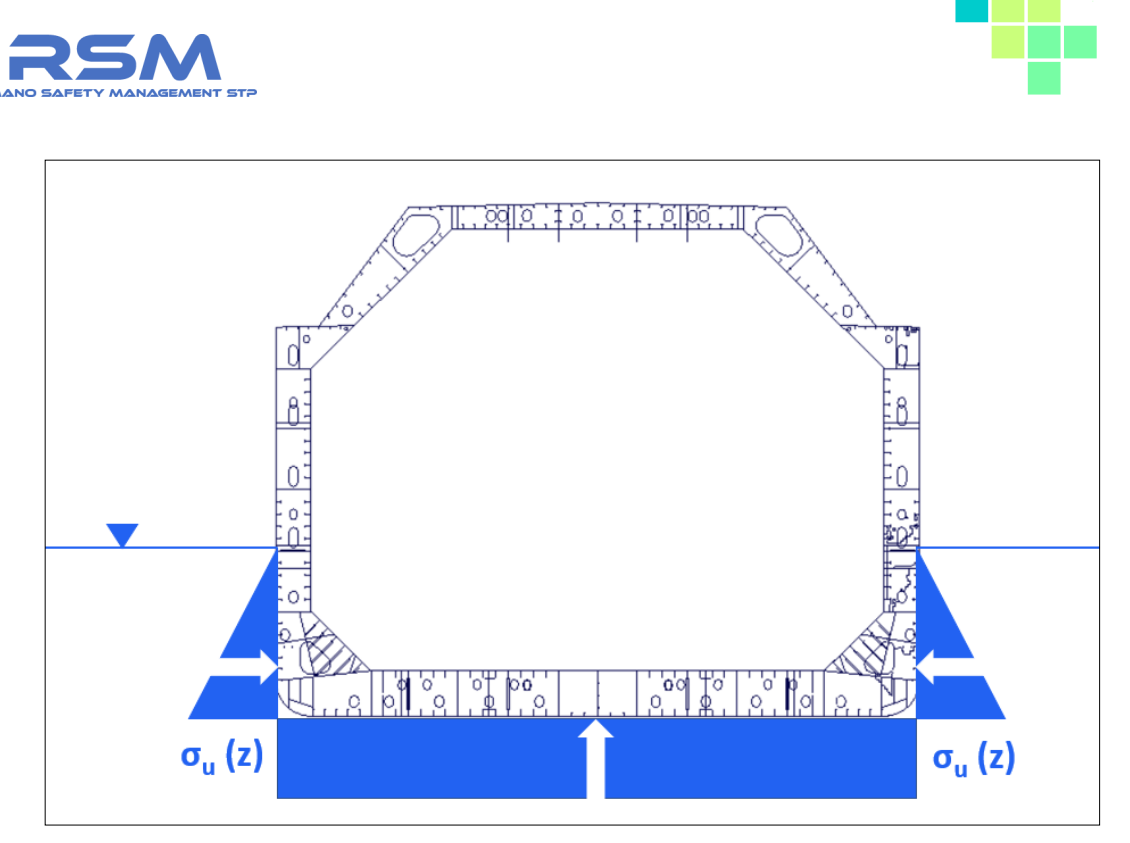

*Figura 45 - Pressione Idrostatica Esterna*

<span id="page-49-0"></span>L'andamento della pressione esterna sullo scafo della nave è quello indicato in **[Figura 45](#page-49-0)**.

In ambito di modellazione le pareti verticali, soggette ad una pressione con andamento lineare, sono state divise in due settori e in ogni settore l'andamento delle pressioni dell'acqua viene considerato costante e calcolato come valore medio fra il minimo e il massimo della zona considerata come mostrato in **[Tabella 10](#page-49-1)**.

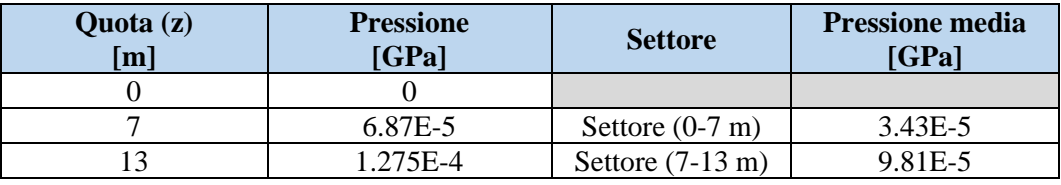

*Tabella 10 - Calcolo della pressione idrostatica dell'acqua*

<span id="page-49-1"></span>La pressione viene applicata sullo scafo esterno definendo in LS-DYNA® dei **\*SET\_SEGMENT** (Vedi **[Figura 46](#page-50-0)**) per ogni settore indicato in **[Tabella 10](#page-49-1)**. In questo modo il codice applica il valore di pressione costante ortogonale alla superficie.

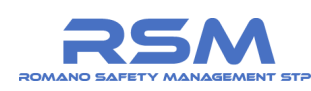

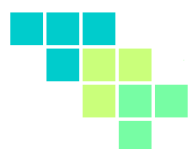

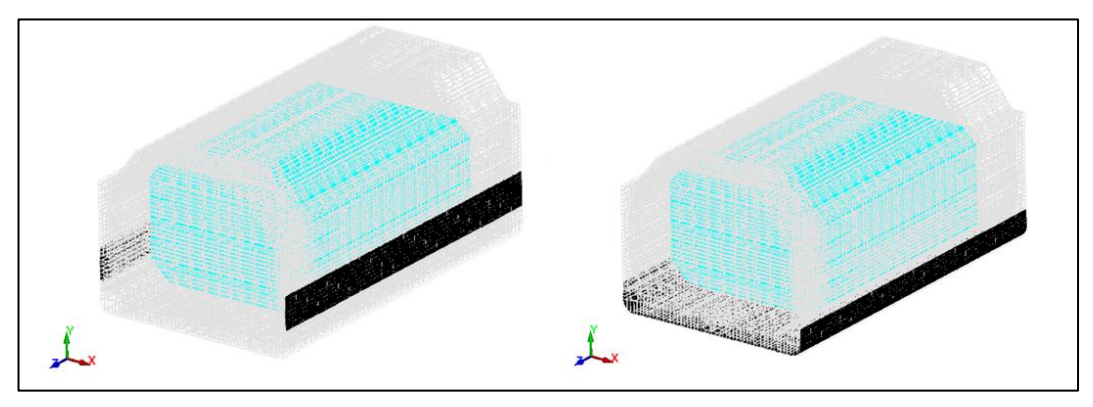

*Figura 46 - Set segment Pressione idrostatica esterna*

<span id="page-50-0"></span>Un procedimento analogo è stato effettuato per il l'applicazione della pressione interna sul serbatoio.

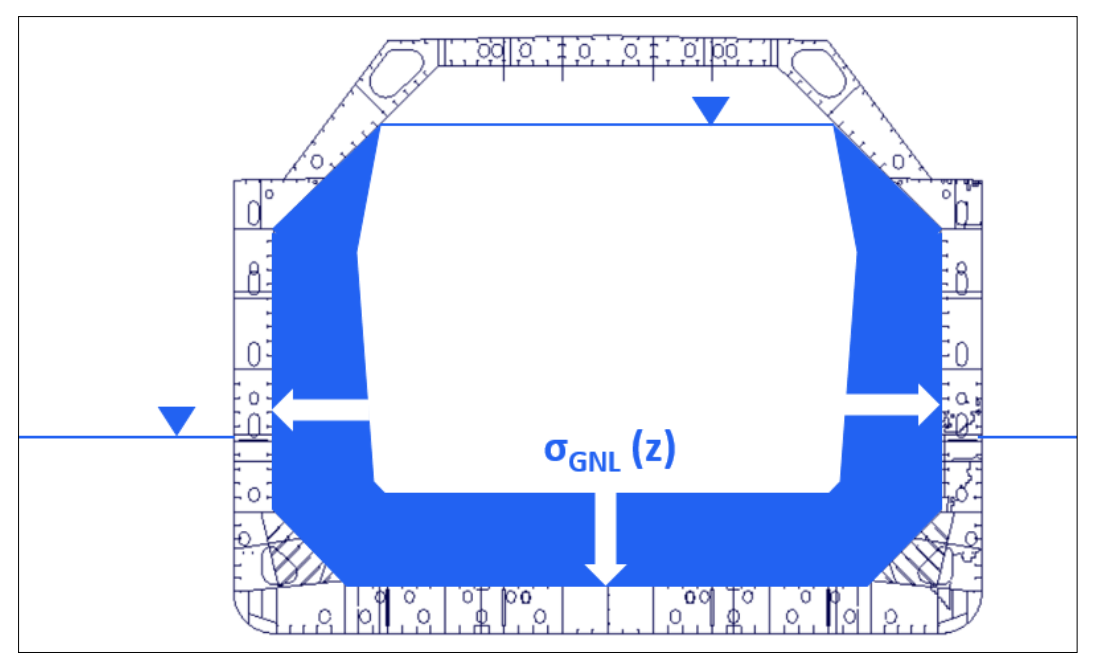

<span id="page-50-1"></span>*Figura 47 - Pressioni idrostatiche del METANO*

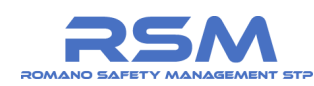

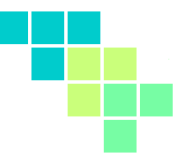

Si è considerato l'andamento delle pressioni indicato in **[Figura 47](#page-50-1)**. Per quanto riguarda la modellazione, le pareti del serbatoio sono state divise in tre settori.

In ogni settore l'andamento delle pressioni viene considerato costante come nel caso precedente.

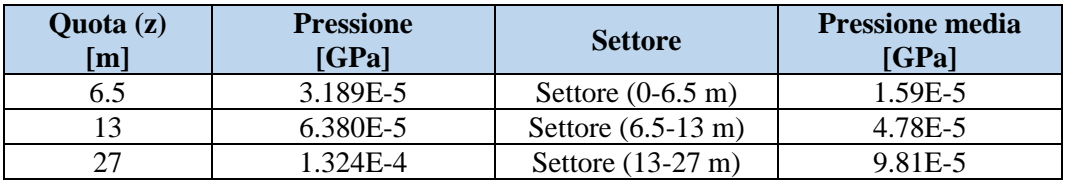

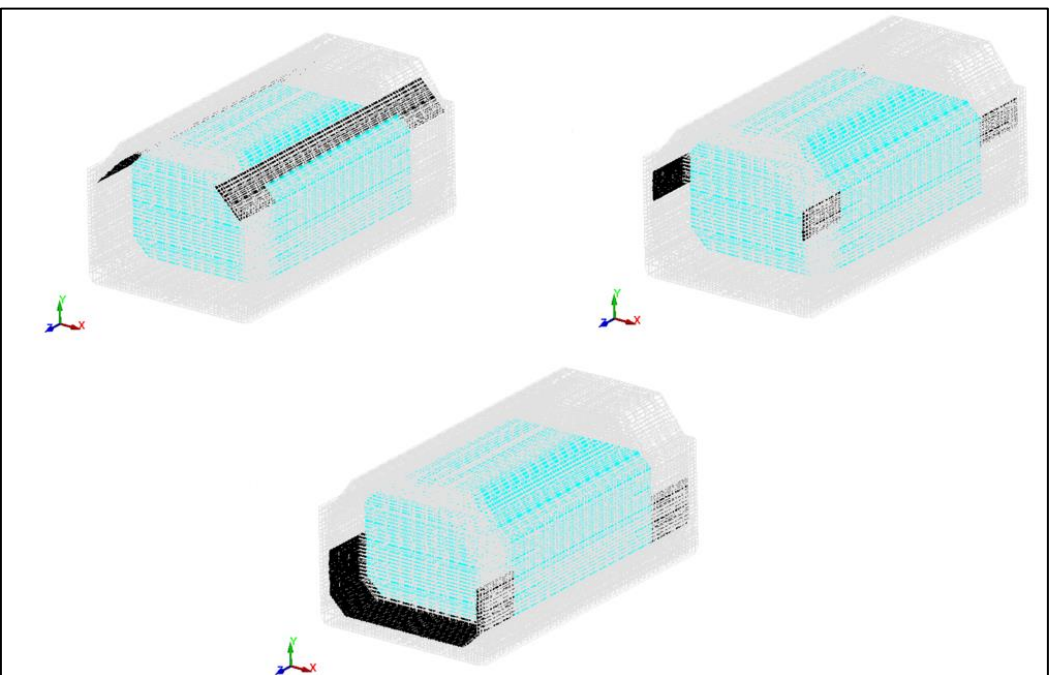

*Tabella 11 - Calcolo della pressione idrostatica del LNG*

*Figura 48 - Set Segment LNG*

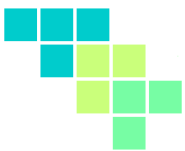

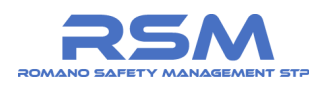

Si riportano di seguito i *contour* delle tensioni provocate all'applicazione dei carichi idrostatici sullo scafo e sulla parte interna del serbatoio.

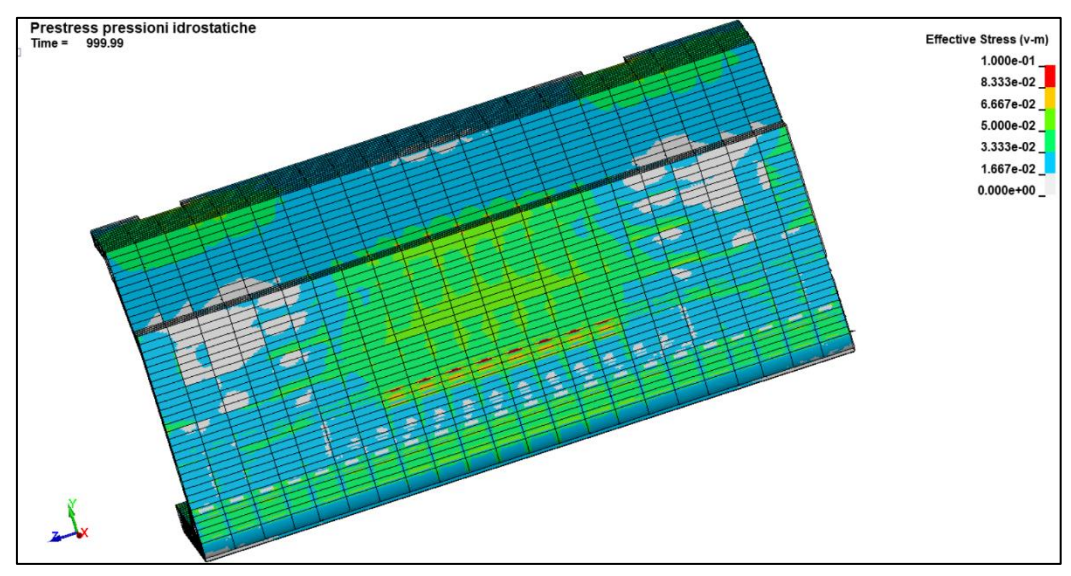

*Figura 49 - Prestress carichi idrostatici ESTERNO*

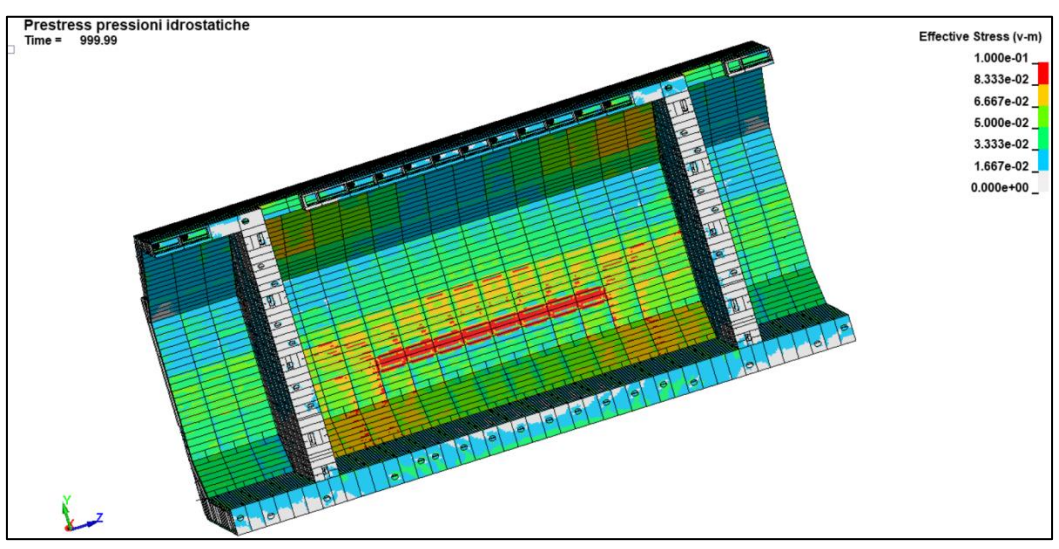

*Figura 50 - Prestress carichi idrostatici SERBATOIO*

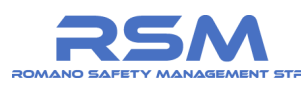

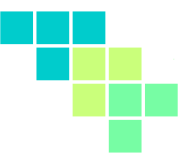

### *1.7 CRITERIO DI VERIFICA PRESTAZIONALE*

Obiettivo degli scenari in questione è quello di validare le prestazioni delle lamiere che rivestono il serbatoio.

In particolare, si effettuerà una valutazione della resistenza all'impatto sia della parete esterna dello scafo sia della parete interna del serbatoio (**[Figura 51](#page-53-0)**).

Ciò che determinerà la criticità o meno di uno scenario sarà, quindi, la capacità della parente interna di resistere all'impatto e, dunque, di mantenere al proprio interno il metano liquido.

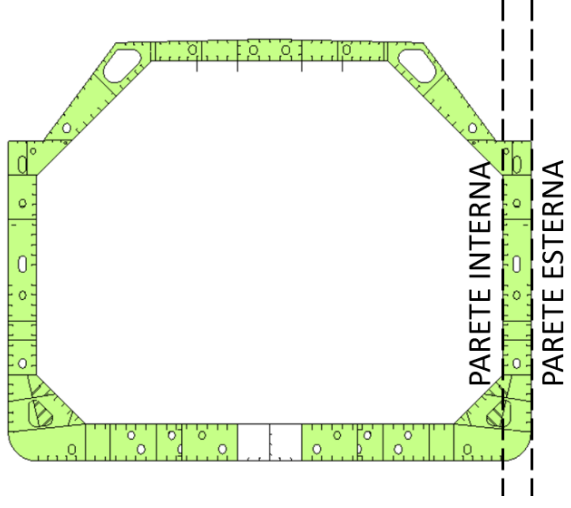

*Figura 51 - Sezioni di verifica*

<span id="page-53-0"></span>Per ognuno degli scenari si valuterà quindi il valore di deformazione plastica residua sul componente e, laddove presente, l'eventuale rottura della lamiera.

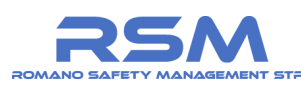

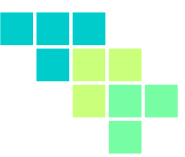

### *1.8 RISULTATI OTTENUTI DALLE SIMULAZIONI*

#### *1.8.1 SCENARIO C1 (cargo grandi dimensioni)*

Lo **scenario C1** considera un angolo di impatto pari a 90°, un impattatore deformabile (modello "cargo") con massa pari a 198.000 t e una velocità delle due imbarcazioni pari a 5 nodi.

È possibile notare nelle immagini di **[Figura 52](#page-54-0)** e **[Figura 53](#page-54-1)** che seguono la punta deformabile della imbarcazione impattante.

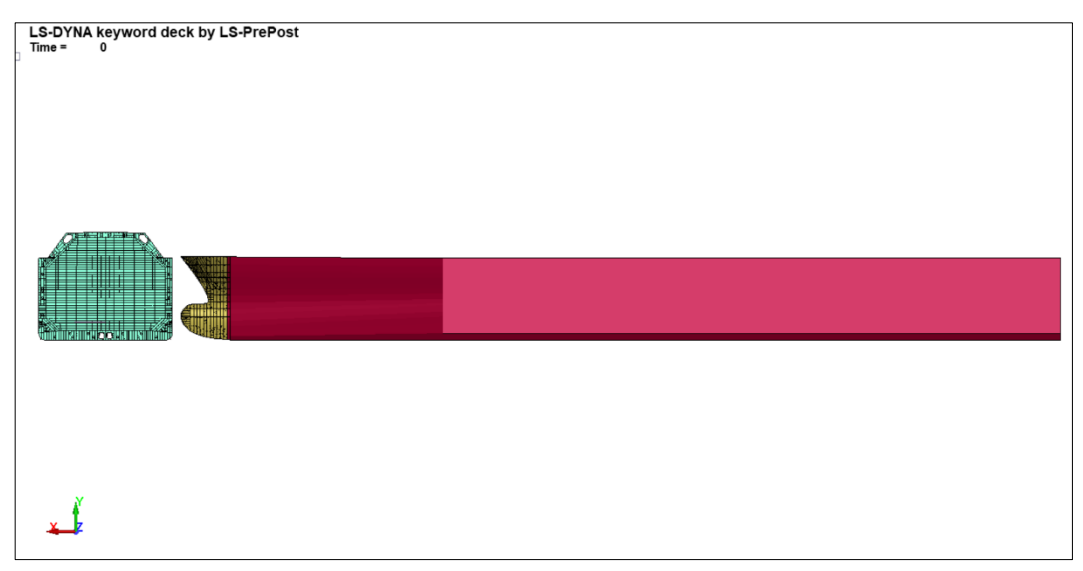

*Figura 52 – SCENARIO C1 Vista posteriore*

<span id="page-54-0"></span>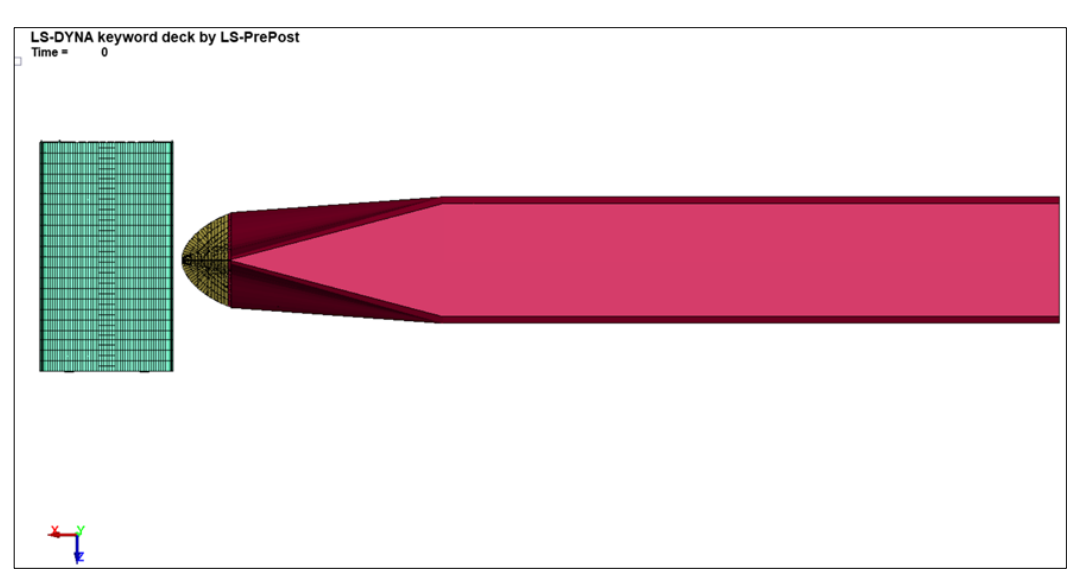

<span id="page-54-1"></span>*Figura 53 – SCENARIO C1 Vista dall'alto*

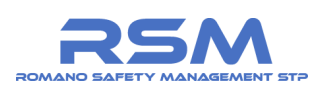

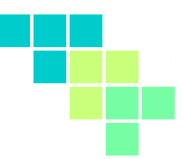

### *1.8.1.1 SCENARIO C1 – CONSIDERAZIONI ENERGETICHE*

Si riporta in **[Figura 54](#page-55-0)** il grafico relativo al confronto energetico al fine di verificare la buona riuscita della simulazione FEM.

Si confrontano i valori di energia interna, cinetica e totale durante l'intera durata della simulazione.

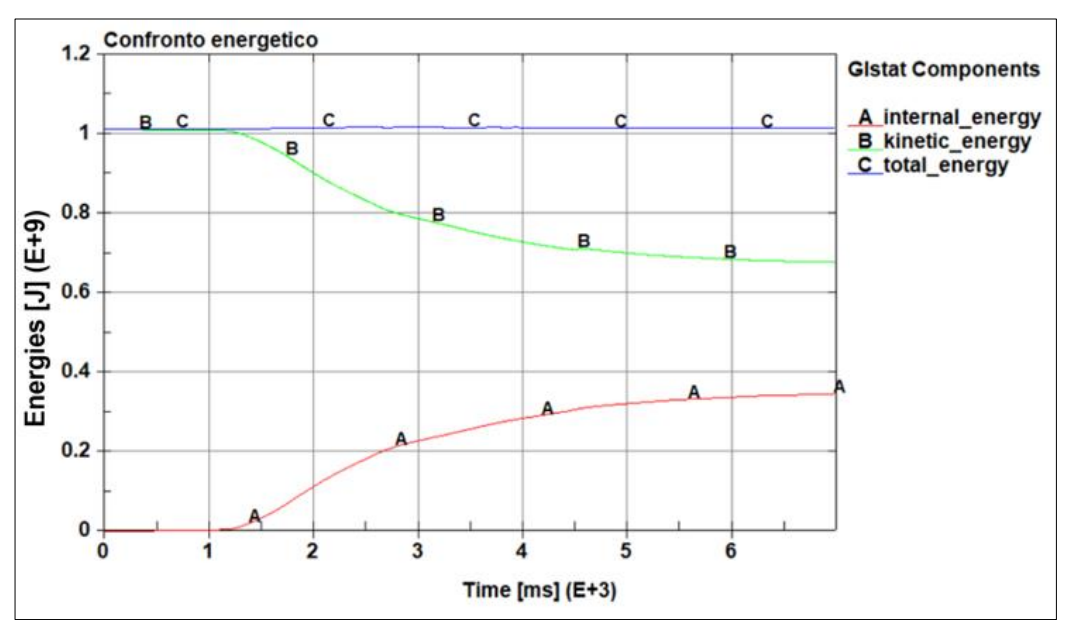

*Figura 54 - SCENARIO C1 - Confronto energetico*

<span id="page-55-0"></span>Dall'analisi del grafico su indicato è possibile affermare che:

- 1. i valori di energia cinetica all'istante iniziale sono coerenti con quelli stimati;
- 2. l'energia totale del sistema si conserva durante tutta la durata del fenomeno;
- 3. superati 5s il fenomeno di impatto può considerarsi terminato in quanto la derivata prima dell'energia cinetica e dell'energia interna tende ad annullarsi.

*1.8.1.2 SCENARIO C1 – ANALISI DEI RISULTATI SULLA PARETE ESTERNA* Si verifica in questo passaggio la tenuta all'urto della lamiera dello scafo della

nave metaniera con le condizioni previste dallo scenario n. C1.

Affinché lo scenario in questione possa essere considerato valido in termini di sicurezza, è necessario che dall'analisi dei risultati non si denoti uno sfondamento della sezione a seguito dell'impatto e che quindi i relativi valori di deformazioni plastiche residue del materiale non superino la soglia di deformazione ultima.

È possibile prendere visione dei risultati riportati in **[Figura 55](#page-56-0)**, **[Figura 56](#page-56-1)** e **[Figura 57](#page-56-2)**.

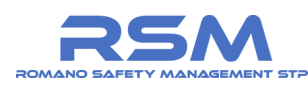

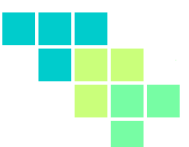

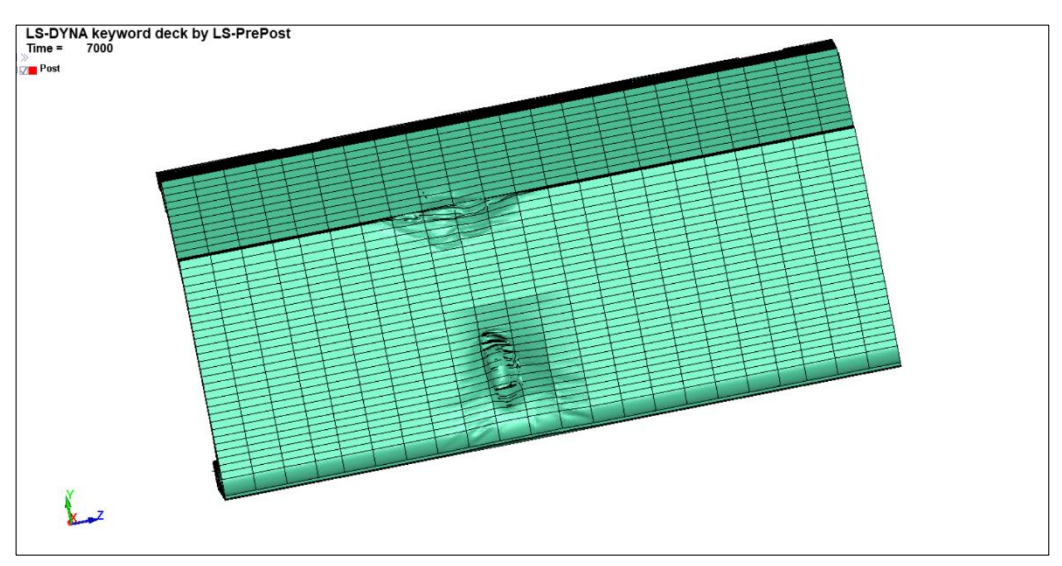

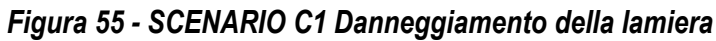

<span id="page-56-0"></span>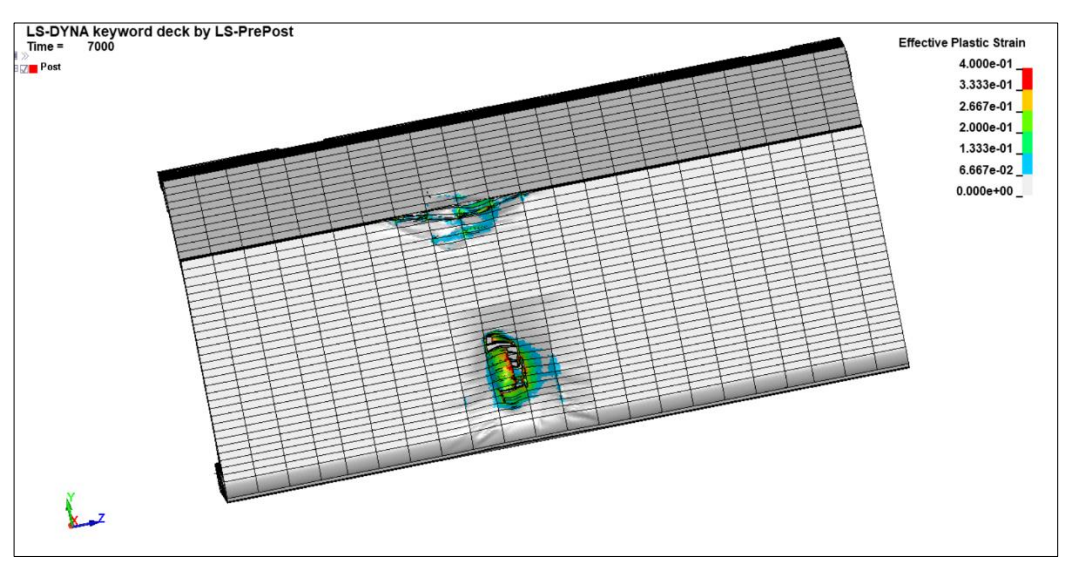

# *Figura 56 - SCENARIO C1 Plastic strain*

<span id="page-56-1"></span>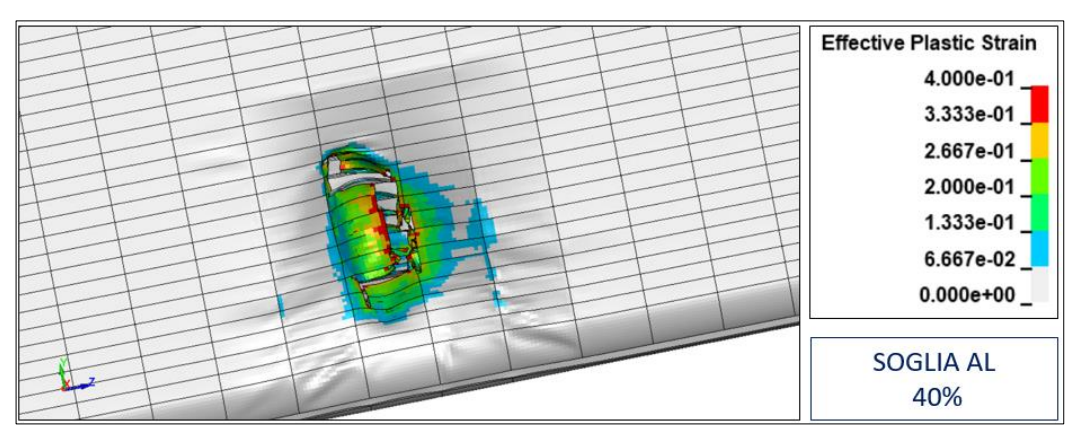

<span id="page-56-2"></span>*Figura 57 - SCENARIO C1 Plastic strain (DETTAGLIO)*

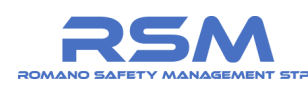

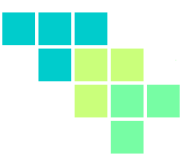

### *1.8.1.3 SCENARIO C1 – ANALISI DEI RISULTATI SULLA PARETE INTERNA*

Si verifica in questo passaggio la tenuta all'urto della lamiera del serbatoio della nave metaniera con le condizioni previste dallo scenario n. C1.

Le condizioni definite per lo scenario n. C1 non producono effetti significativi sulla lamiera interna del serbatoio in questione.

La porzione di lamiera che si plasticizza a seguito dell'impatto è minima come mostrano i risultati riportati nelle immagini in **[Figura 58](#page-57-0)**, **[Figura 59](#page-57-1)**, **[Figura 60](#page-58-0)** e

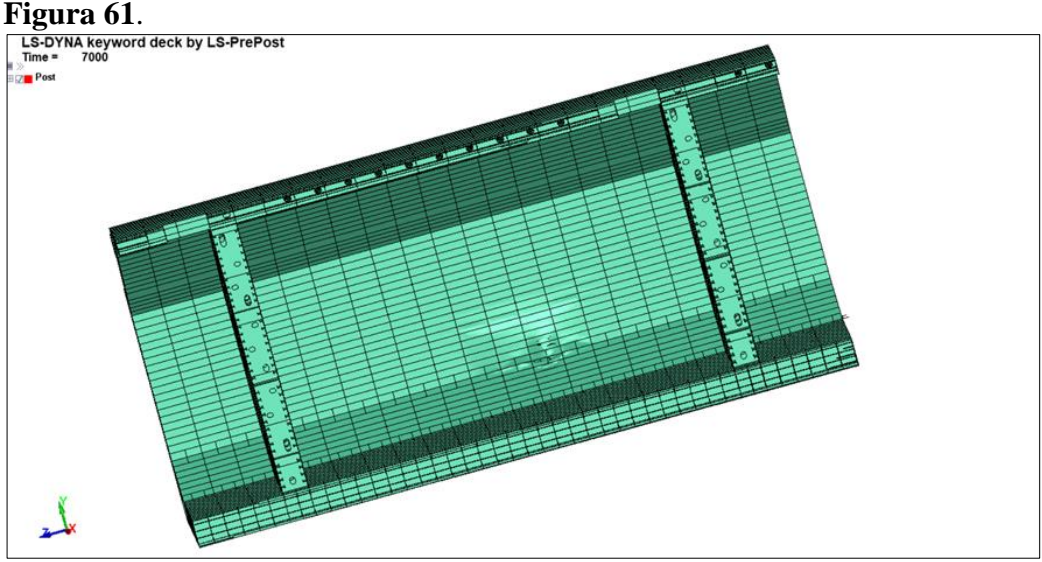

*Figura 58 - SCENARIO C1 Danneggiamento della lamiera*

<span id="page-57-1"></span><span id="page-57-0"></span>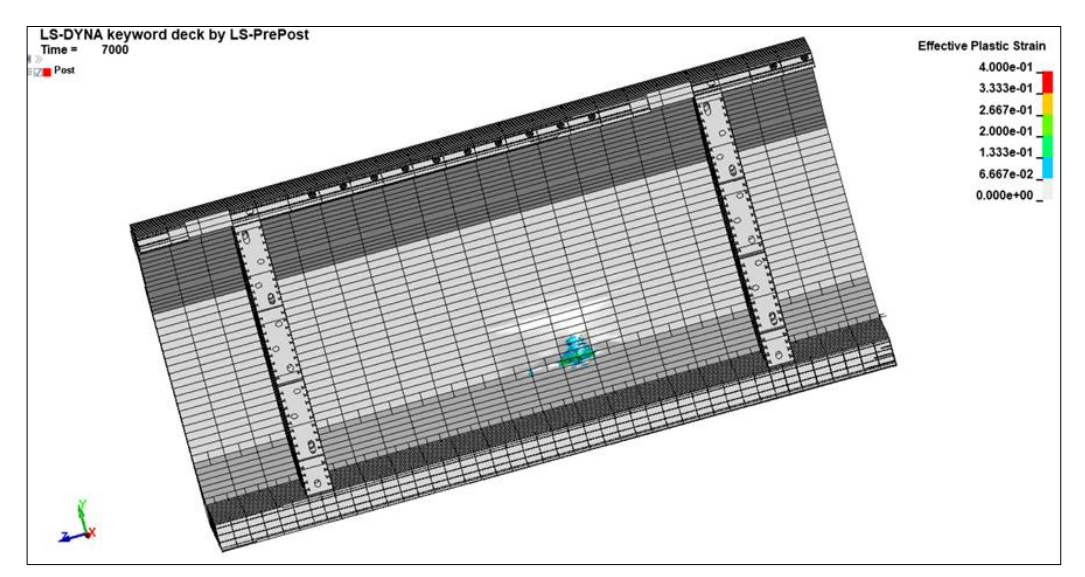

*Figura 59 - SCENARIO C1 Plastic strain*

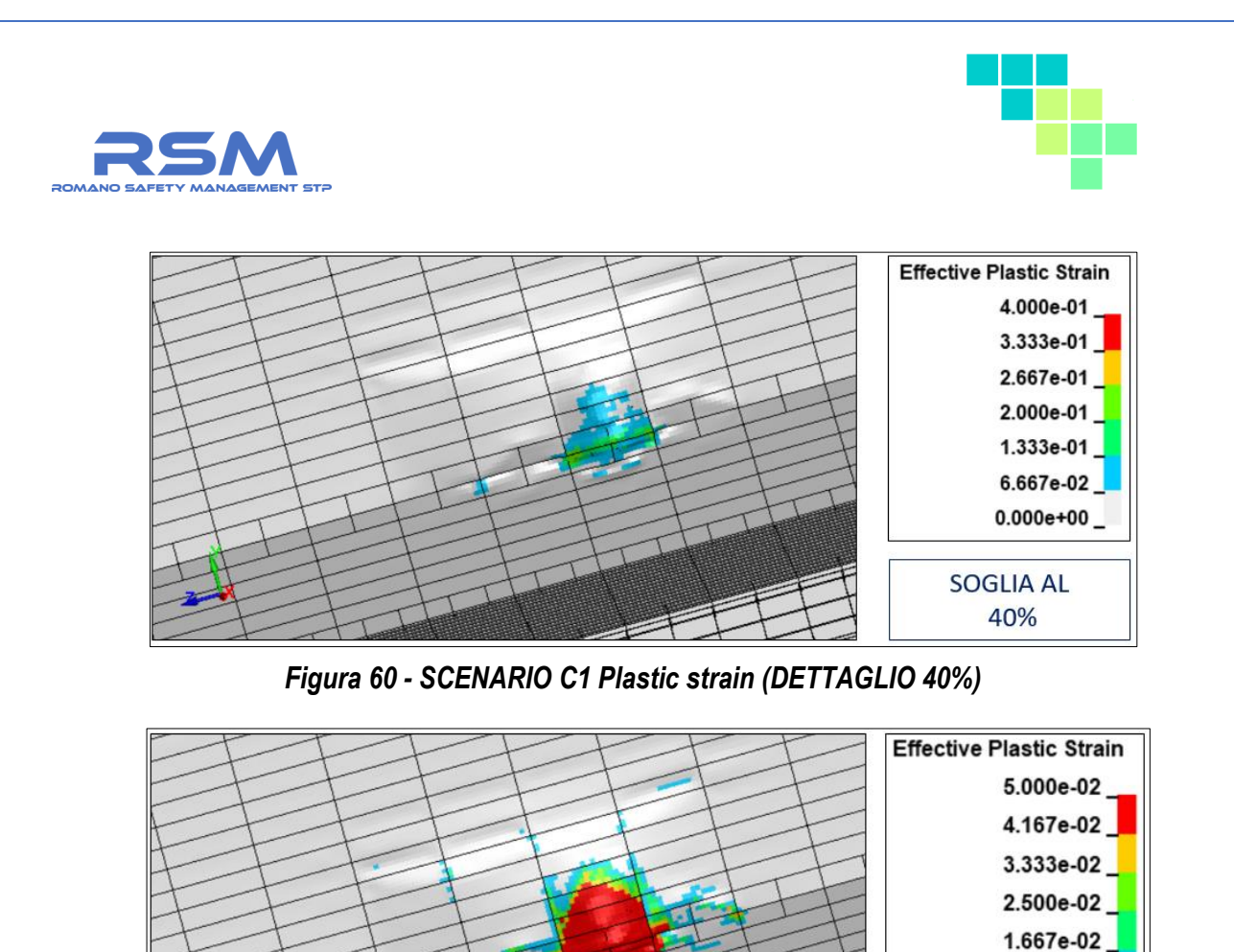

<span id="page-58-1"></span><span id="page-58-0"></span>*Figura 61 - SCENARIO C1 Plastic strain (DETTAGLIO 5%)*

8.333e-03  $0.000e + 00$ 

**SOGLIA AL** 5%

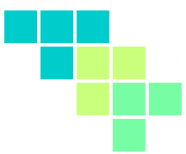

### *1.8.1.4 SCENARIO C1 – VISTE IN SEZIONE DEI RISULTATI*

È importante osservare che la punta della nave impattante si deforma a seguito dell'impatto, come ci si attenderebbe in un caso realistico.

La deformazione provoca una instabilità della punta nella sezione di attacco come mostrato nella **[Figura 62](#page-59-0)**.

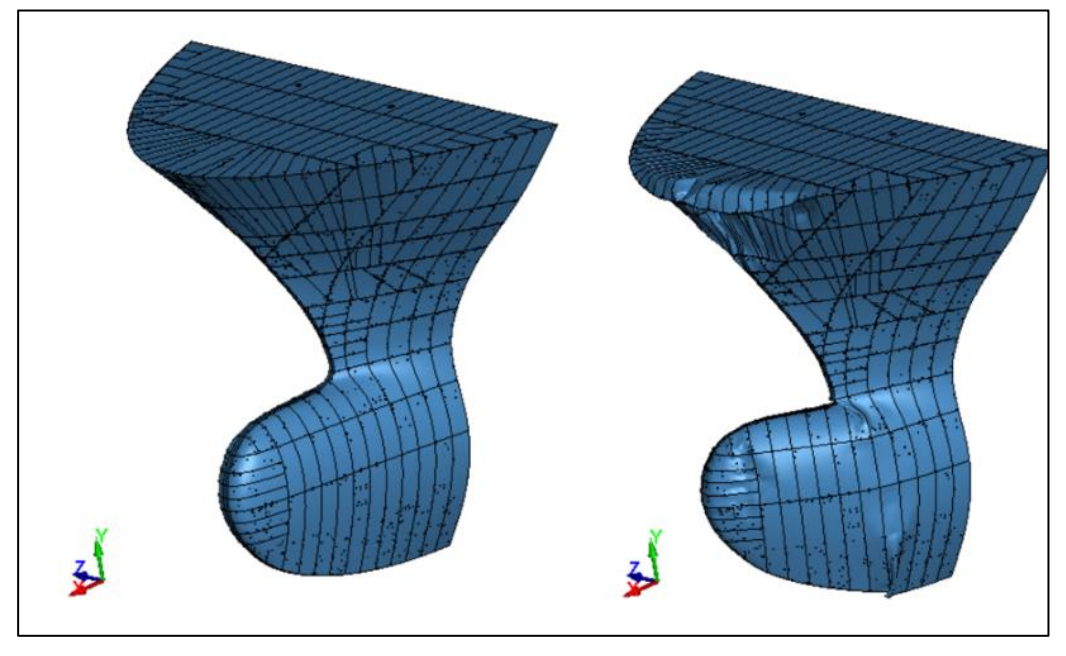

*Figura 62 - Instabilità della punta dell'impattatore*

<span id="page-59-0"></span>Si riportano di seguito alcune immagini relative alle viste in sezione dell'impatto in modo da visualizzare la penetrazione della punta della nave impattante all'interno dello scafo della nave metaniera.

Le immagini sono rispettivamente agli istanti iniziale, inizio impatto e fine simulazione.

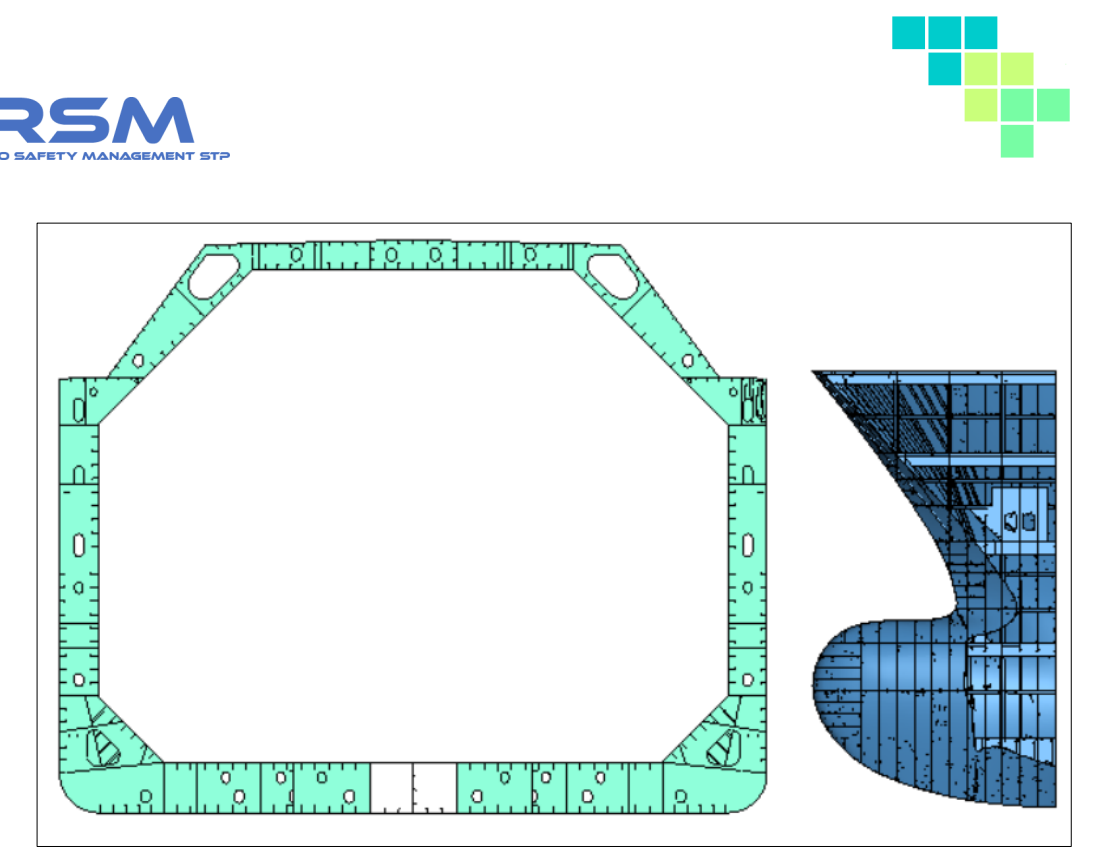

*Figura 63 - Vista in sezione dell'impatto (t = 0)*

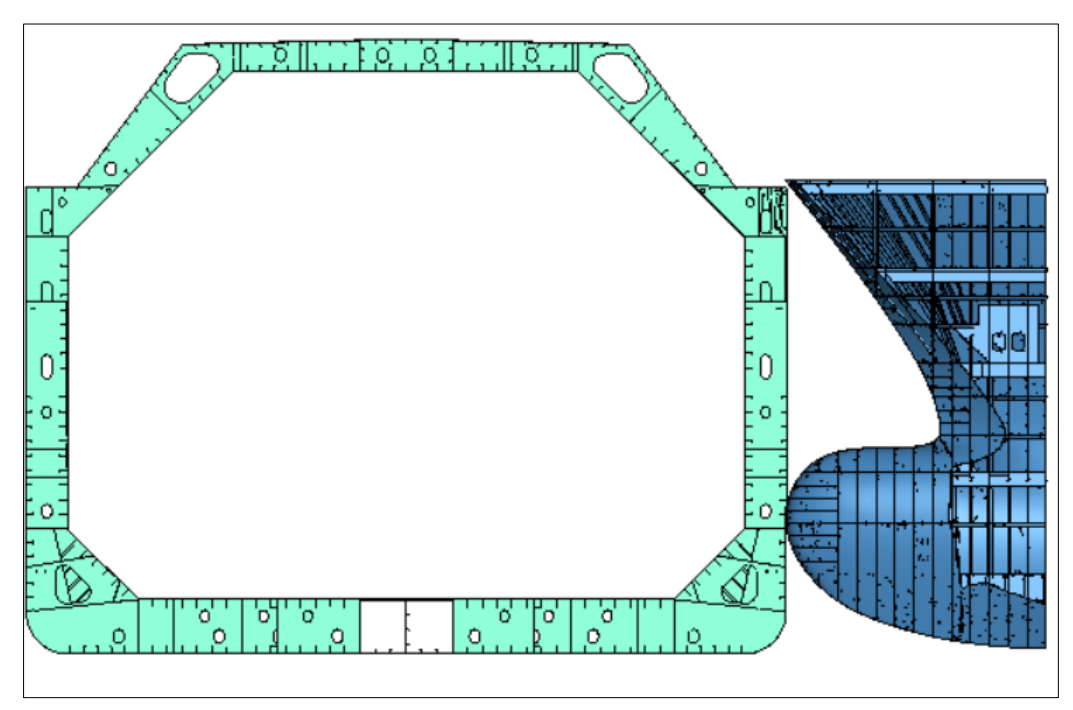

*Figura 64 - Vista in sezione dell'impatto (t = 1100 ms)*

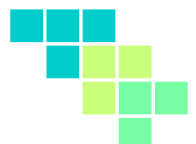

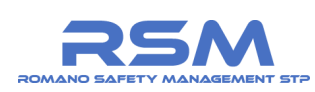

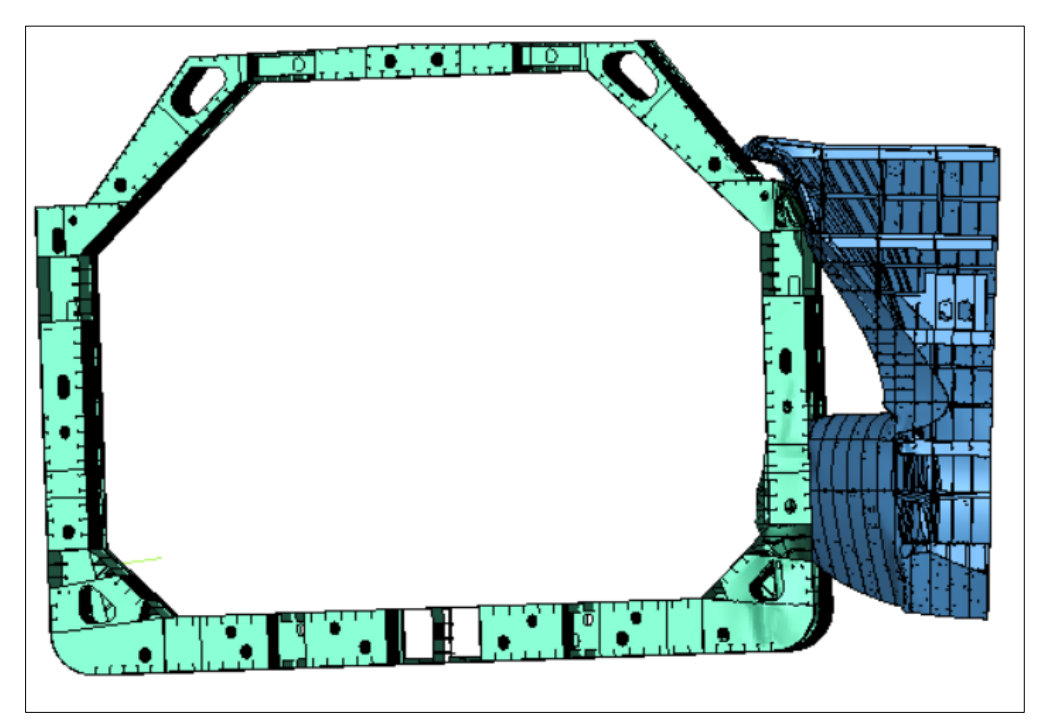

*Figura 65 - Vista in sezione dell'impatto (t = 7000 ms)*

### *1.8.1.5 CONSIDERAZIONI FINALI*

Le condizioni di impatto imposte per lo scenario in questione risultano essere critiche per quanto concerne la lamiera dello scafo e non critiche per quanto riguarda la lamiera del serbatoio.

Quest'ultimo, infatti, risulta essere semplicemente snervato (vedasi **[Figura 61](#page-58-1)**) ma non in una condizione critica.

Per quanto precede è possibile affermare che le condizioni definite per lo scenario n. C1 sono critiche esclusivamente per la lamiera dello scafo dell'imbarcazione.

Sono invece rispettati gli standard di sicurezza per quanto riguarda la lamiera interna del serbatoio.

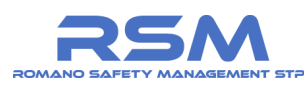

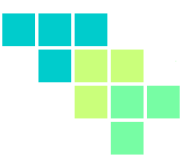

### *1.8.2 SCENARIO C2 (cargo medie dimensioni)*

Lo scenario n. C2 considera un angolo di impatto pari a 90°, un impattatore deformabile (modello prua "cargo") con massa pari a 38.000 t e una velocità delle due imbarcazioni pari a 5 nodi.

È possibile notare nelle immagini che seguono la punta deformabile della imbarcazione impattante.

#### *1.8.2.1 SCENARIO C2 – CONSIDERAZIONI ENERGETICHE*

Si riporta in **[Figura 66](#page-62-0)** il grafico relativo al confronto energetico al fine di verificare la buona riuscita della simulazione FEM.

Si confrontano i valori di energia interna, cinetica e totale durante l'intera durata della simulazione.

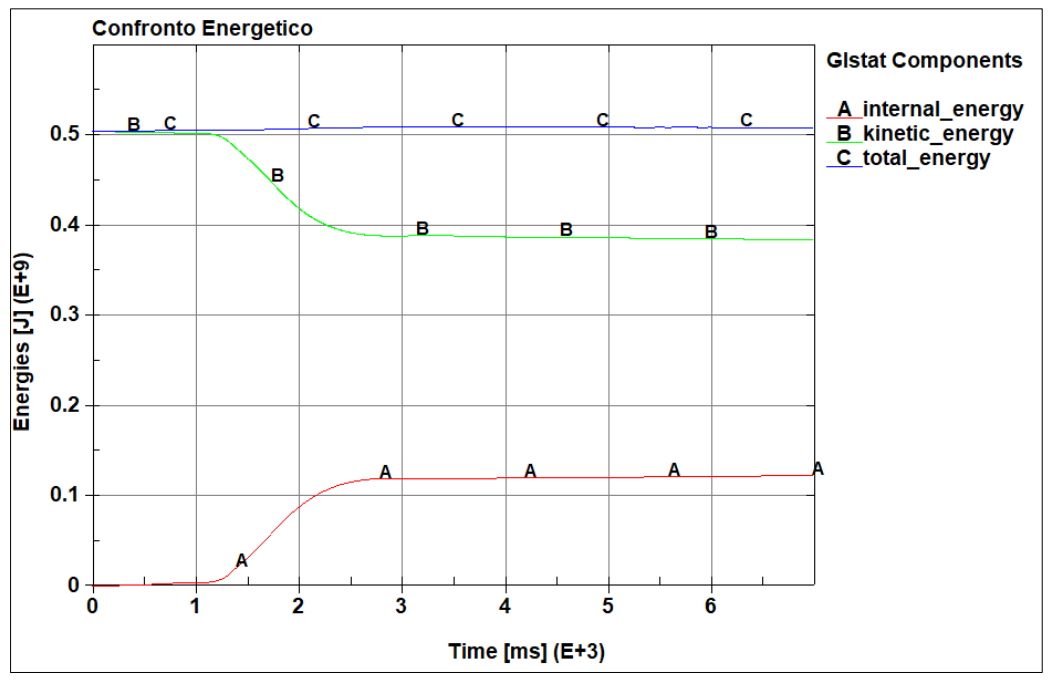

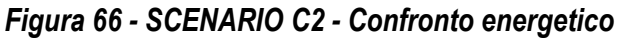

<span id="page-62-0"></span>Dall'analisi del grafico su indicato è possibile affermare che:

- 1. i valori di energia cinetica all'istante iniziale sono coerenti con quelli stimati;
- 2. l'energia totale del sistema si conserva durante tutta la durata del fenomeno;
- 3. superati 3s il fenomeno di impatto può considerarsi terminato in quanto la derivata prima dell'energia cinetica e dell'energia interna tende ad annullarsi.

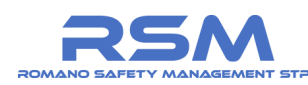

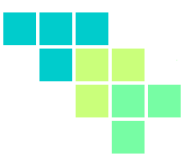

### *1.8.2.2 SCENARIO C2 – ANALISI DEI RISULTATI SULLA PARETE ESTERNA*

Si verifica in questo passsaggio la tenuta all'urto della lamiera dello scafo della nave metaniera con le condizioni previste dallo scenario n.C2.

Affinché lo scenario in questione possa essere considerato valido in termini di sicurezza, è necessario che dall'analisi dei risultati non si denoti uno sfondamento della sezione a seguito dell'impatto e che quindi i relativi valori di deformazioni plastiche residue del materiale non superino la soglia di deformazione ultima.

È possibile prendere visione dei risultati riportati in **[Figura 67](#page-63-0)**, **[Figura 68](#page-63-1)** e **[Figura 69](#page-64-0)**.

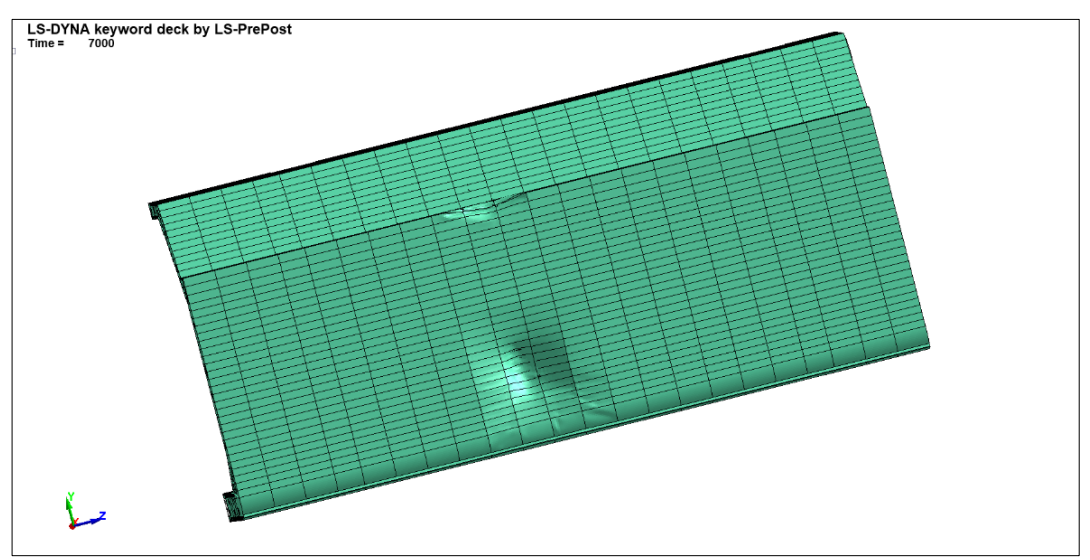

*Figura 67 - SCENARIO C2 Danneggiamento della lamiera*

<span id="page-63-0"></span>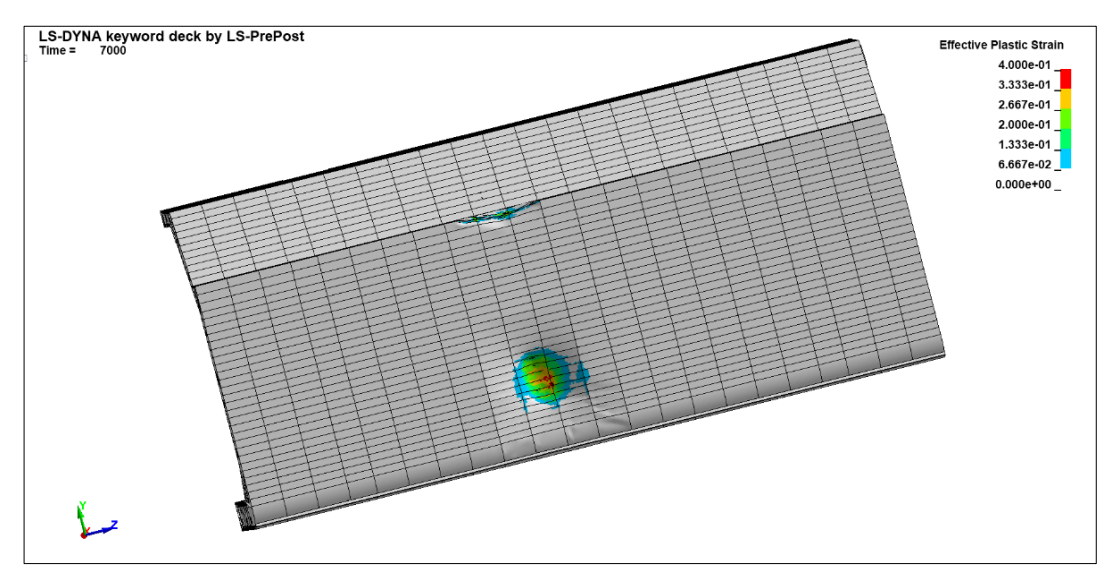

<span id="page-63-1"></span>*Figura 68 - SCENARIO C2 Plastic strain*

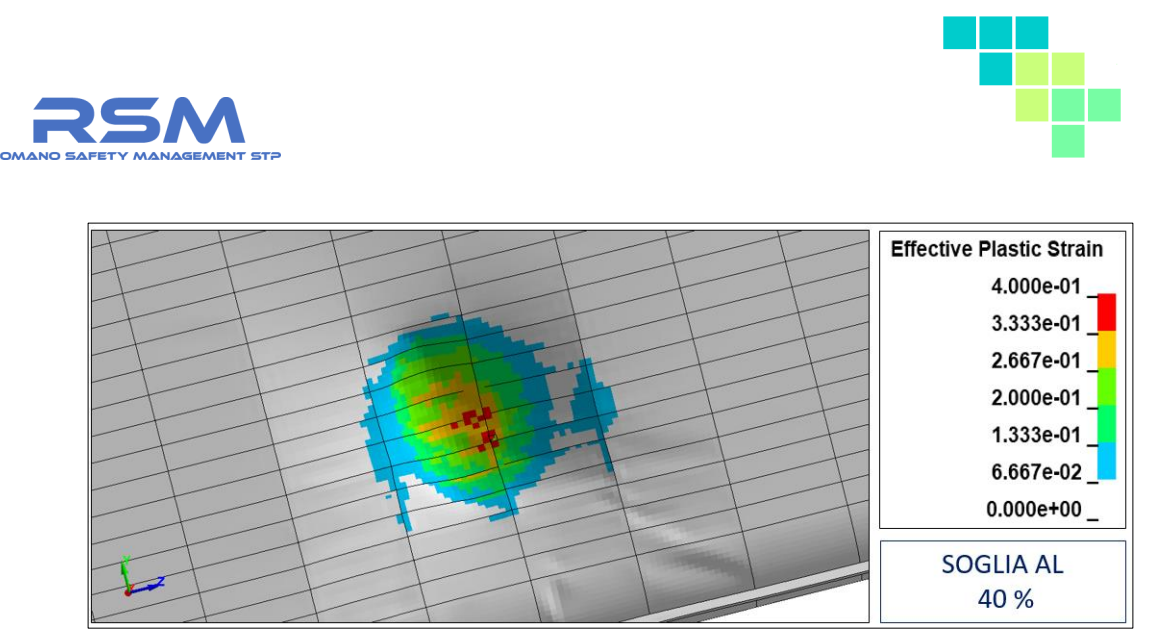

*Figura 69 - SCENARIO C2 Plastic strain (DETTAGLIO)*

# <span id="page-64-0"></span>*1.8.2.3 SCENARIO C2 – ANALISI DEI RISULTATI SULLA PARETE INTERNA*

Si verifica in questo passaggio la tenuta all'urto della lamiera del serbatoio della nave metaniera con le condizioni previste dallo scenario n. C2.

Le condizioni definite per lo scenario non producono effetti significativi sulla lamiera interna del serbatoio in questione.

La porzione di lamiera che si plasticizza a seguito dell'impatto è minima come mostrano i risultati riportati nelle immagini in **[Figura 70](#page-64-1)**, **[Figura 71](#page-65-0)**, **[Figura 72.](#page-65-1)**

<span id="page-64-1"></span>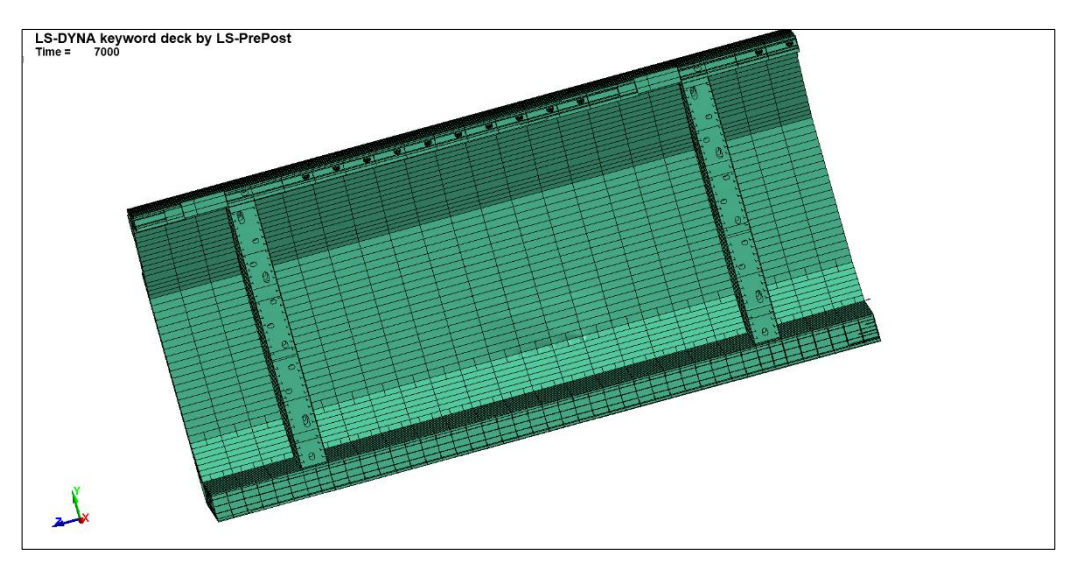

*Figura 70 - SCENARIO C2 Danneggiamento della lamiera*

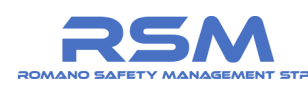

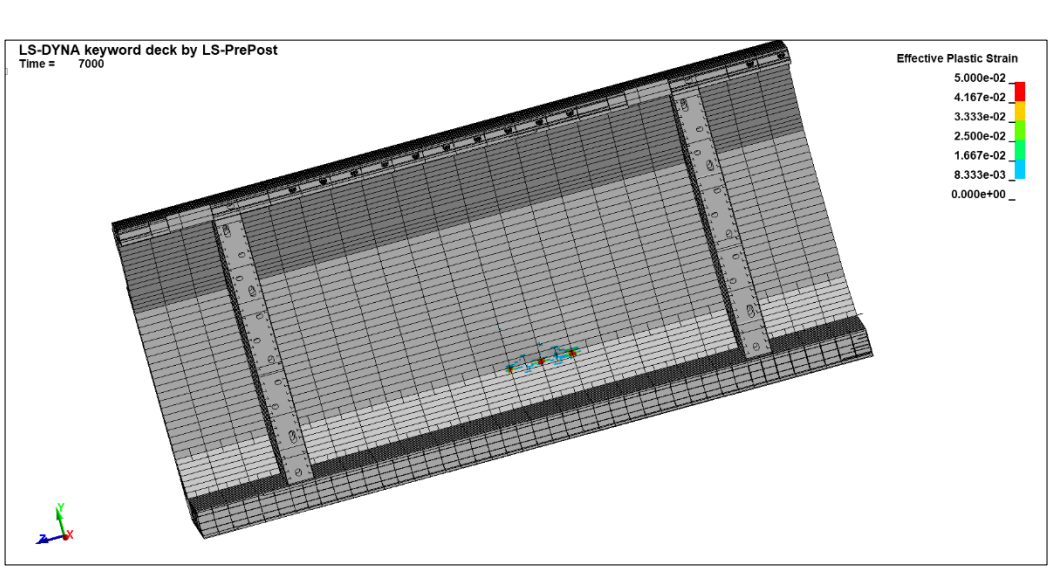

*Figura 71 - SCENARIO C2 Plastic strain*

<span id="page-65-0"></span>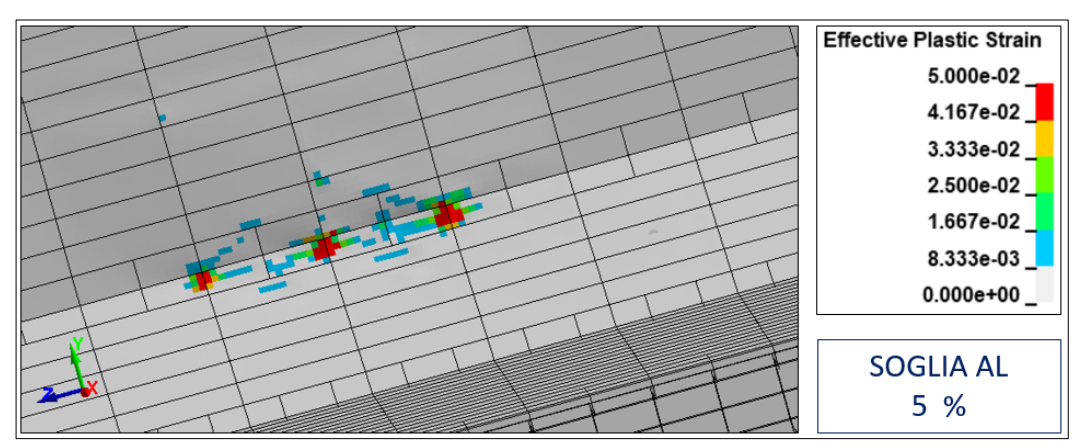

*Figura 72 - SCENARIO C2 Plastic strain (DETTAGLIO 5%)*

### <span id="page-65-1"></span>*1.8.2.4 SCENARIO C2 – VISTE IN SEZIONE DEI RISULTATI*

È importante precisare che la punta della nave impattante si deforma a seguito dell'impatto.

Tale condizione porta ad una ripartizione dell'energia cinetica iniziale dell'impattatore.

Parte di questa energia, infatti, viene spesa per deformare sia la nave metaniera sia la punta deformabile.

Si riportano di seguito alcune immagini relative alle viste in sezione dell'impatto in modo da visualizzare la penetrazione della punta della nave impattante all'interno dello scafo della nave metaniera.

Si riportano le immagini rispettivamente agli istanti iniziale, inizio impatto e fine simulazione.

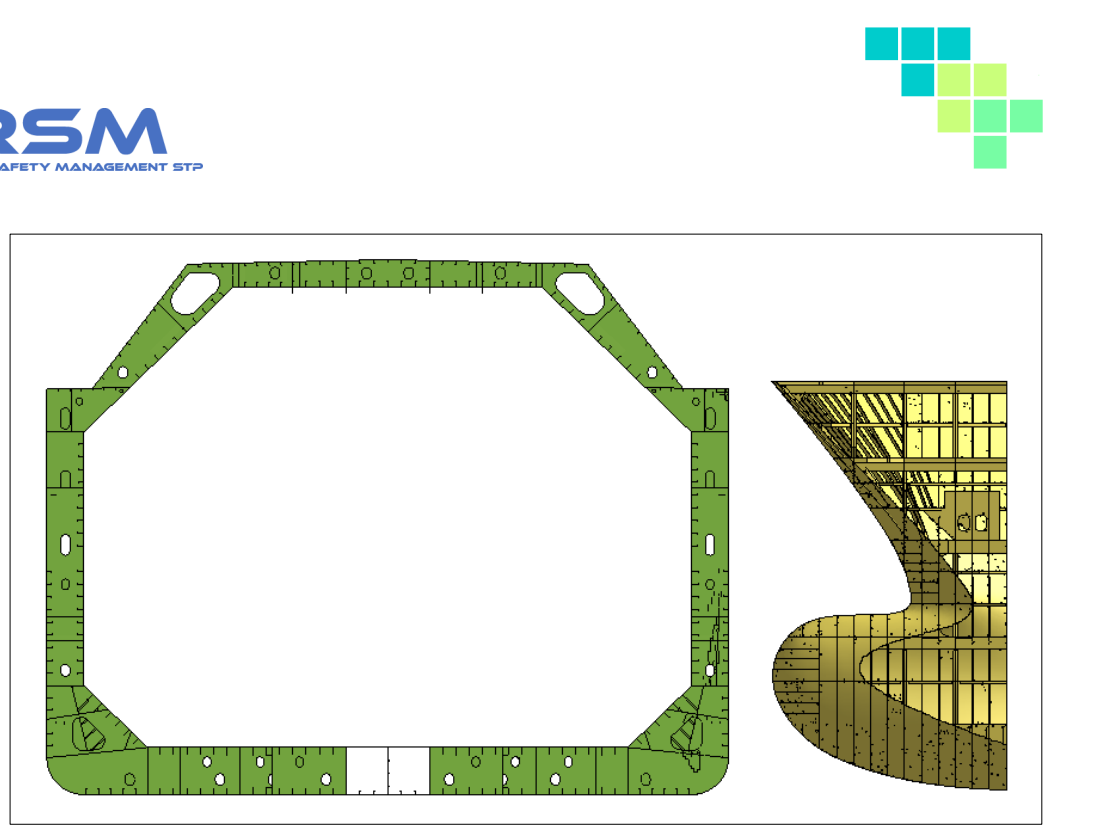

*Figura 73 - Vista in sezione dell'impatto (t = 0)*

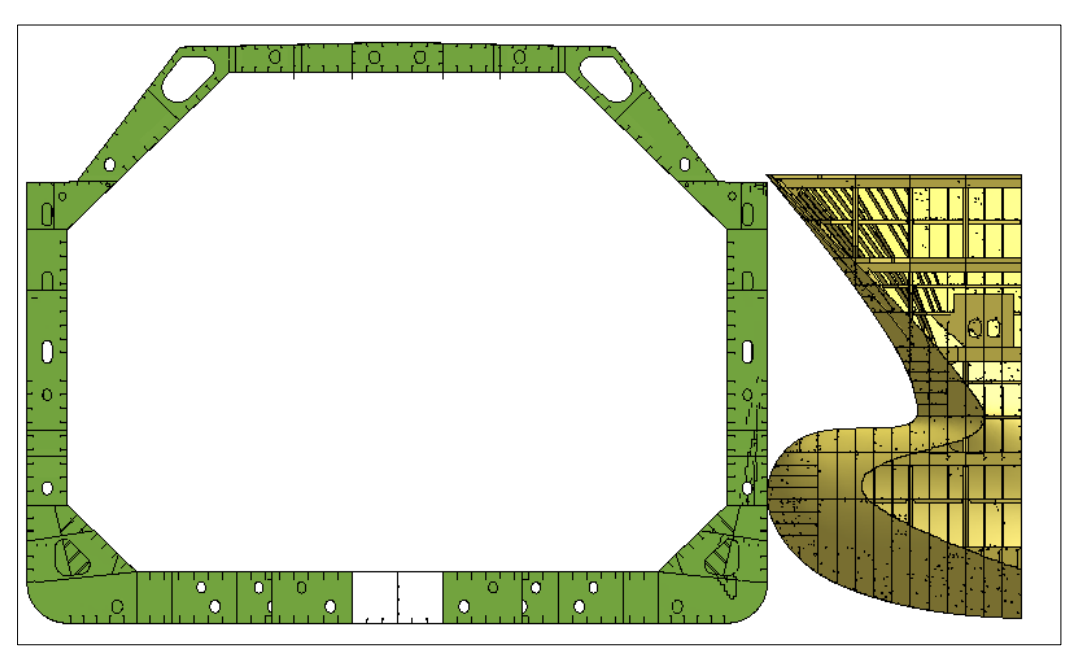

*Figura 74 - Vista in sezione dell'impatto (t = 1100 ms)*

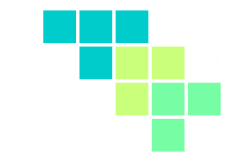

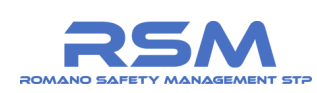

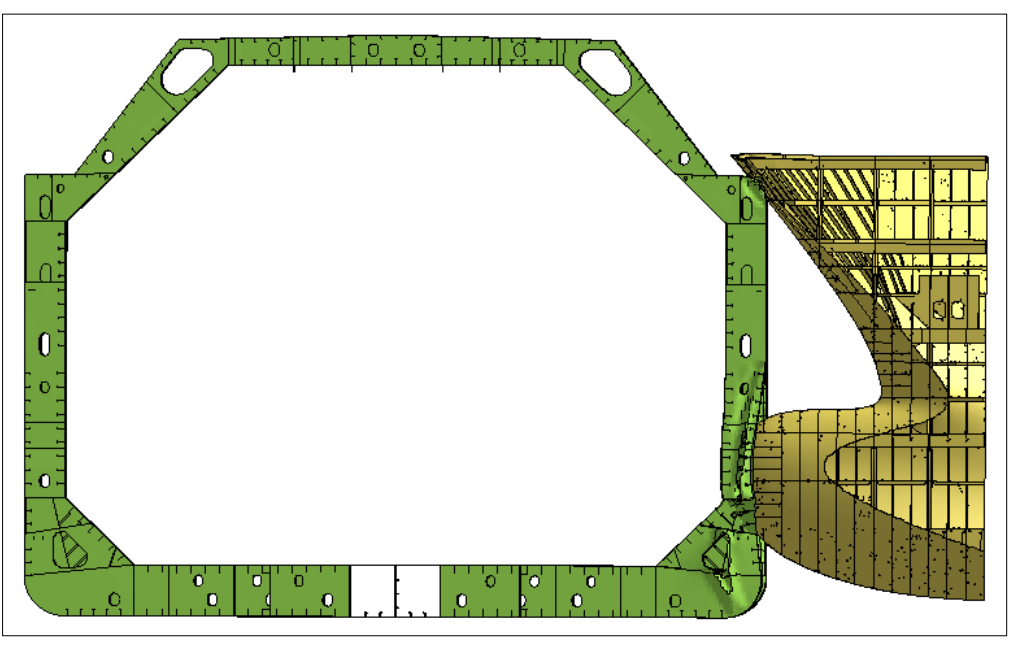

*Figura 75 - Vista in sezione dell'impatto (t = 3000 ms)*

# *1.8.2.5 CONSIDERAZIONI FINALI*

Le condizioni di impatto imposte per lo scenario in questione risultano essere non critiche sia per quanto concerne la lamiera dello scafo e sia per quanto riguarda la lamiera del serbatoio.

Quest'ultima, infatti, risulta essere semplicemente snervato (vedasi **[Figura 72](#page-65-1)**) ma non in una condizione critica.

Per quanto precede è possibile affermare che le condizioni definite per lo scenario n. C2 non sono critiche.

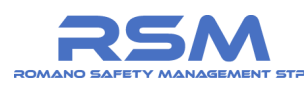

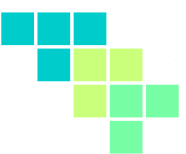

### *1.8.3 SCENARIO C3 (traghetto passeggeri)*

Lo scenario n. C3 considera un angolo di impatto pari a 90°, un impattatore deformabile (modello "prua traghetto") con massa pari a 5500 t e una velocità della nave metaniera pari a 5 nodi e della nave impattante (traghetto) pari a 10 nodi.

È possibile notare nelle immagini di **[Figura 76](#page-68-0)** e **[Figura 77](#page-68-1)** la punta deformabile (modello "punta traghetto") della imbarcazione impattante.

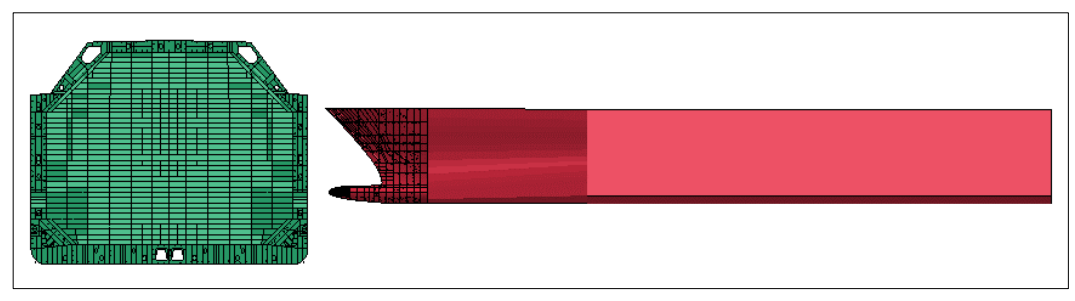

*Figura 76 - SCENARIO C3 – Vista laterale*

<span id="page-68-0"></span>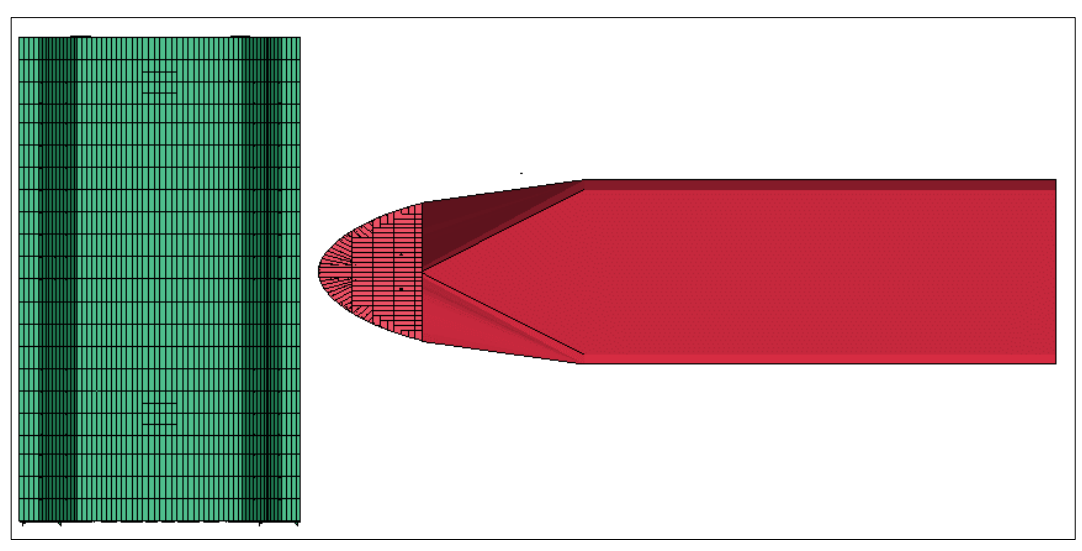

<span id="page-68-1"></span>*Figura 77 - SCENARIO C3 – Vista dall'alto*

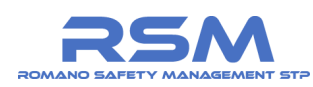

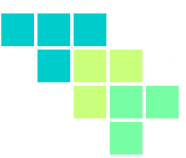

#### *1.8.3.1 SCENARIO C3 – CONSIDERAZIONI ENERGETICHE*

Si riporta in **[Figura 78](#page-69-0)** il grafico relativo al confronto energetico al fine di verificare la buona riuscita della simulazione FEM.

Si confrontano i valori di energia interna, cinetica e totale durante l'intera durata della simulazione.

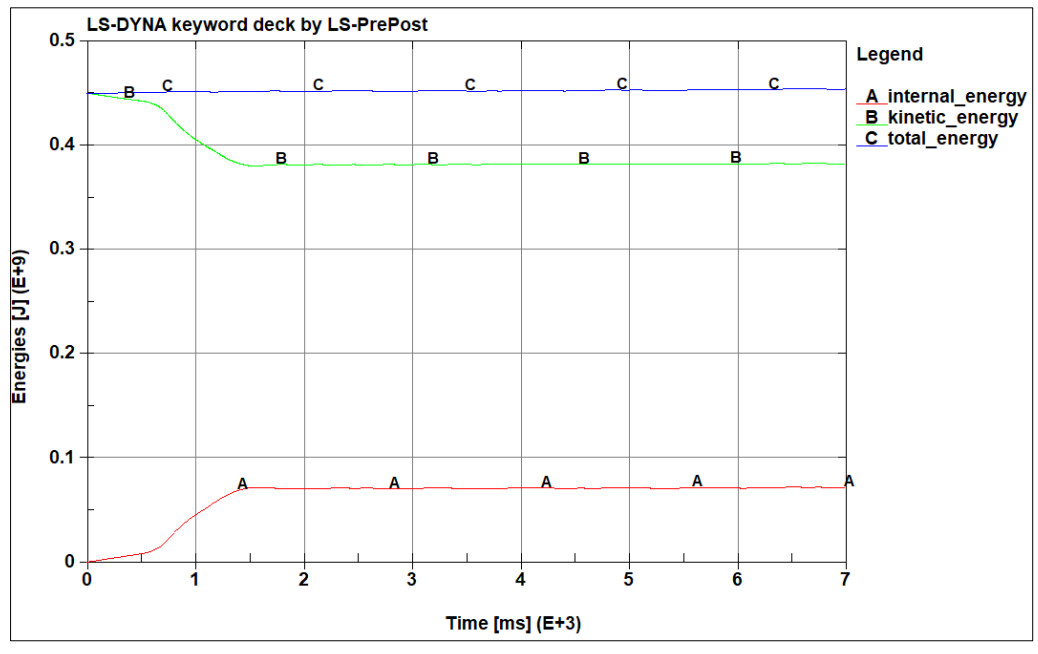

*Figura 78 - SCENARIO C3 - Confronto energetico*

<span id="page-69-0"></span>Dall'analisi del grafico su indicato è possibile affermare che:

- 1. i valori di energia cinetica all'istante iniziale sono coerenti con quelli calcolati stimati;
- 2. l'energia totale del sistema si conserva durante tutta la durata del fenomeno;
- 3. superati 1.5 s il fenomeno di impatto può considerarsi terminato in quanto la derivata prima dell'energia cinetica e dell'energia interna tende ad annullarsi.

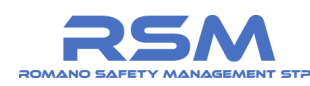

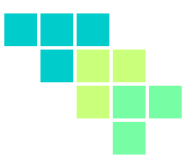

#### *1.8.3.2 SCENARIO C3 – ANALISI DEI RISULTATI SULLA PARETE ESTERNA*

Si verifica in questo passaggio la tenuta all'urto della lamiera dello scafo della nave metaniera con le condizioni previste dallo scenario n. C3.

Affinché lo scenario in questione possa essere considerato valido in termini di sicurezza, è necessario che dall'analisi dei risultati non si denoti uno sfondamento della sezione a seguito dell'impatto e che quindi i relativi valori di deformazioni plastiche residue del materiale non superino la soglia di deformazione ultima.

È possibile prendere visione dei risultati riportati in **[Figura 79](#page-70-0)**, **[Figura 80](#page-70-1)** e **[Figura 81.](#page-71-0)**

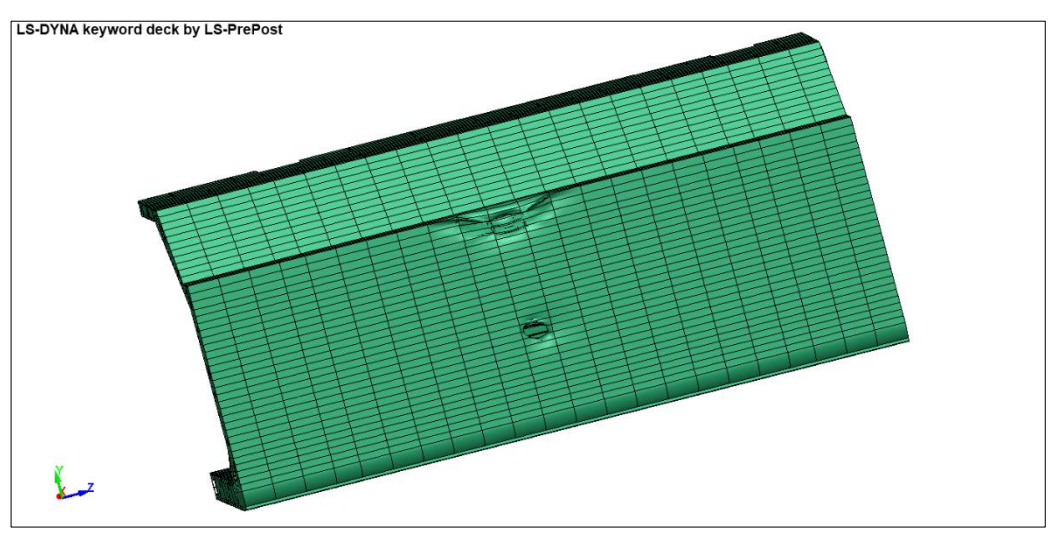

*Figura 79 - SCENARIO C3 Danneggiamento della lamiera*

<span id="page-70-0"></span>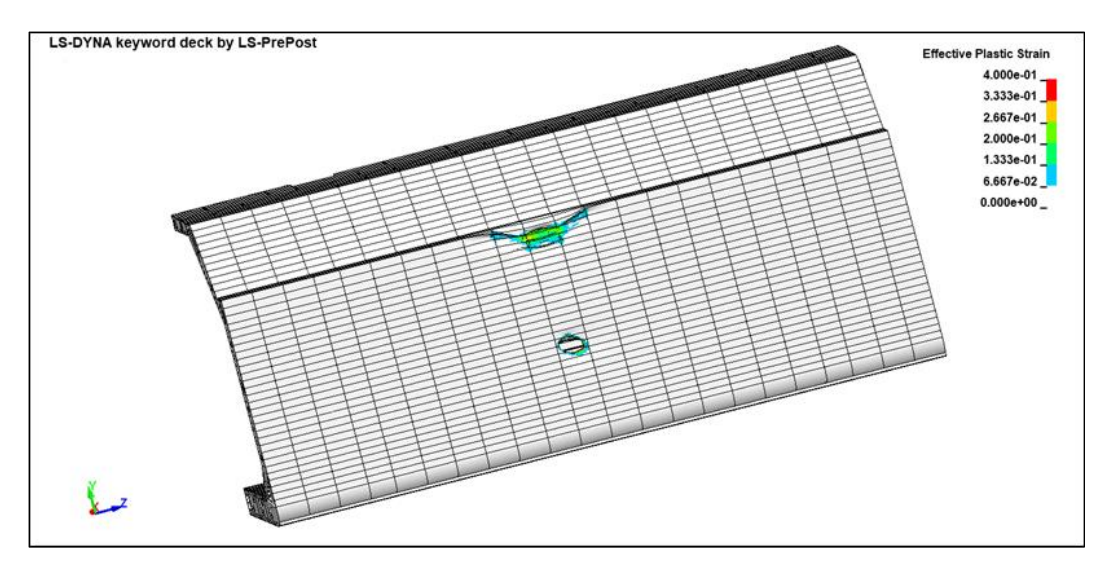

<span id="page-70-1"></span>*Figura 80 - SCENARIO C3 Plastic strain*

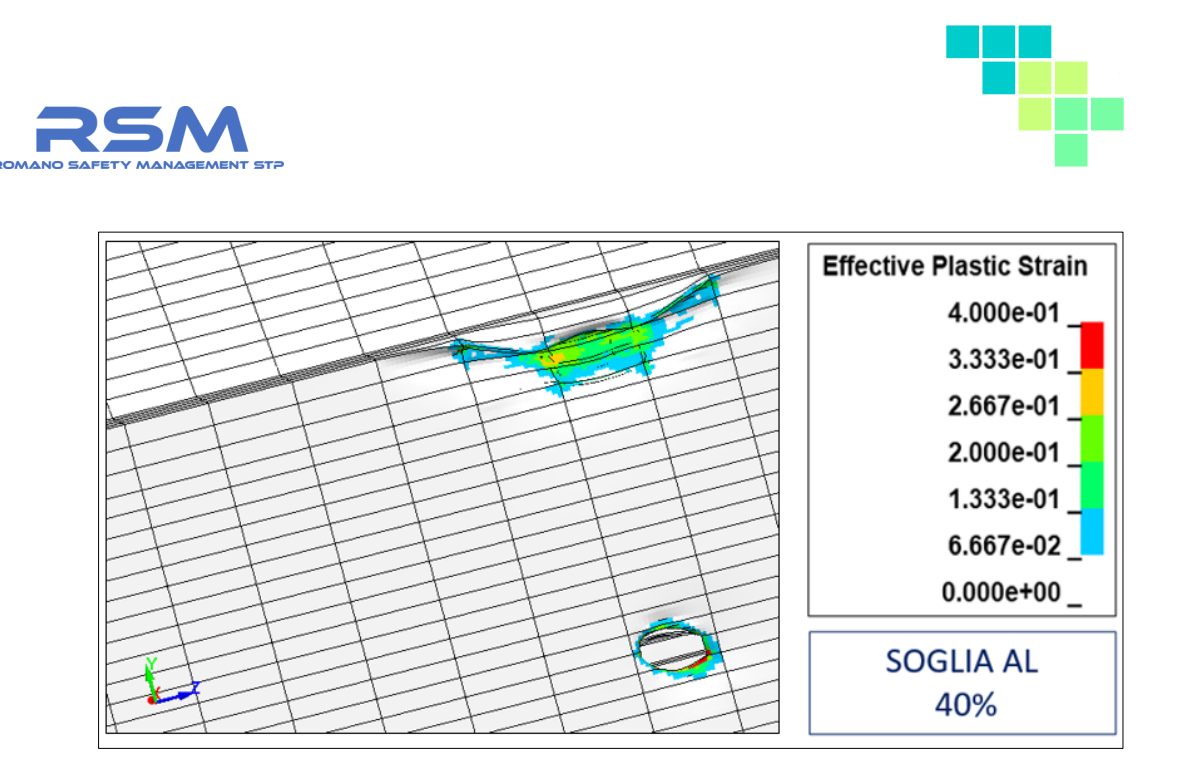

*Figura 81 - SCENARIO C3 Plastic strain (DETTAGLIO 40%)*

<span id="page-71-0"></span>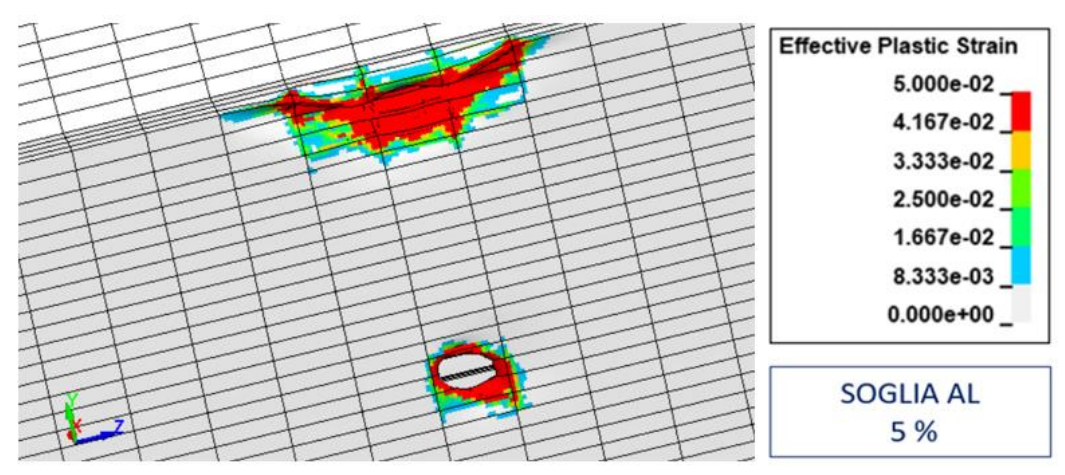

*Figura 82 - SCENARIO C3 Plastic strain (DETTAGLIO 5%)*

# *1.8.3.3 SCENARIO C3 – ANALISI DEI RISULTATI SULLA PARETE INTERNA*

Si verifica in questo passaggio la tenuta all'urto della lamiera del serbatoio della nave metaniera con le condizioni previste dallo scenario n. C3.

Le condizioni definite per lo scenario non producono effetti significativi sulla lamiera interna del serbatoio in questione.

La porzione di lamiera che si plasticizza a seguito dell'impatto è minima come mostrano i risultati riportati nelle immagini in **[Figura 83](#page-72-0)** e **[Figura 84.](#page-72-1)**
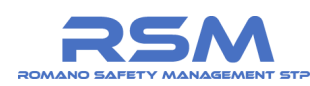

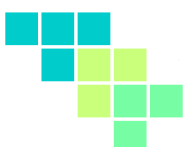

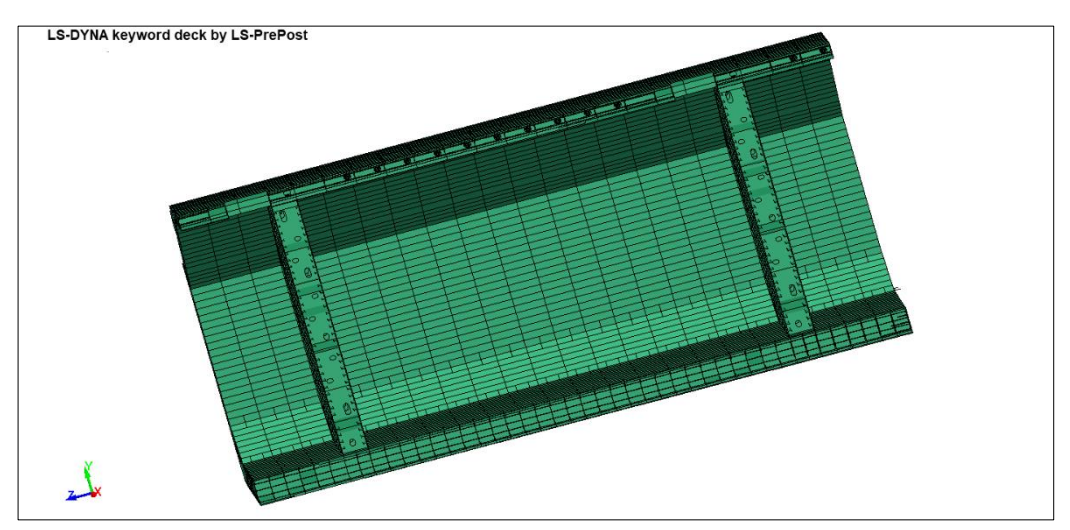

*Figura 83 - SCENARIO C3 Sfondamento della lamiera*

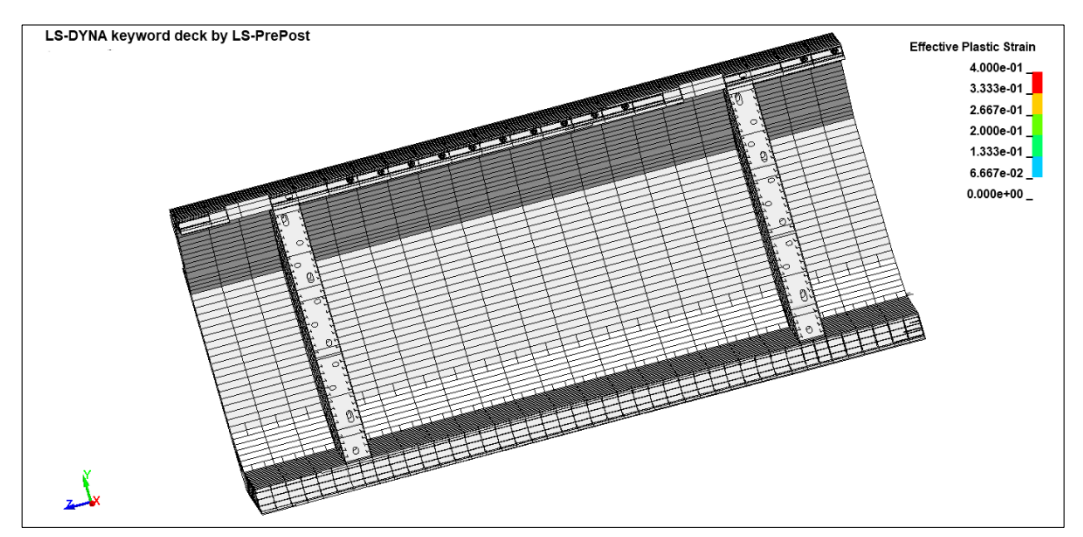

*Figura 84 - SCENARIO C3 Plastic strain*

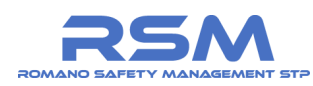

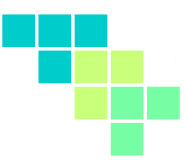

## *1.8.3.4 SCENARIO C3 – VISTE IN SEZIONE DEI RISULTATI*

È importante precisare che la punta della nave impattante si deforma a seguito dell'impatto. Tale condizione porta ad una ripartizione dell'energia cinetica iniziale dell'impattatore. Parte di questa energia, infatti, viene spesa per deformare sia la nave metaniera sia la punta deformabile.

Si riportano di seguito alcune immagini relative alle viste in sezione dell'impatto in modo da visualizzare la penetrazione della punta della nave impattante all'interno dello scafo della nave metaniera.

Si riportano nelle immagini di **[Figura 85](#page-73-0)**, **[Figura 86](#page-73-1)** e **[Figura 87](#page-74-0)** rispettivamente agli istanti iniziale, inizio impatto e fine simulazione.

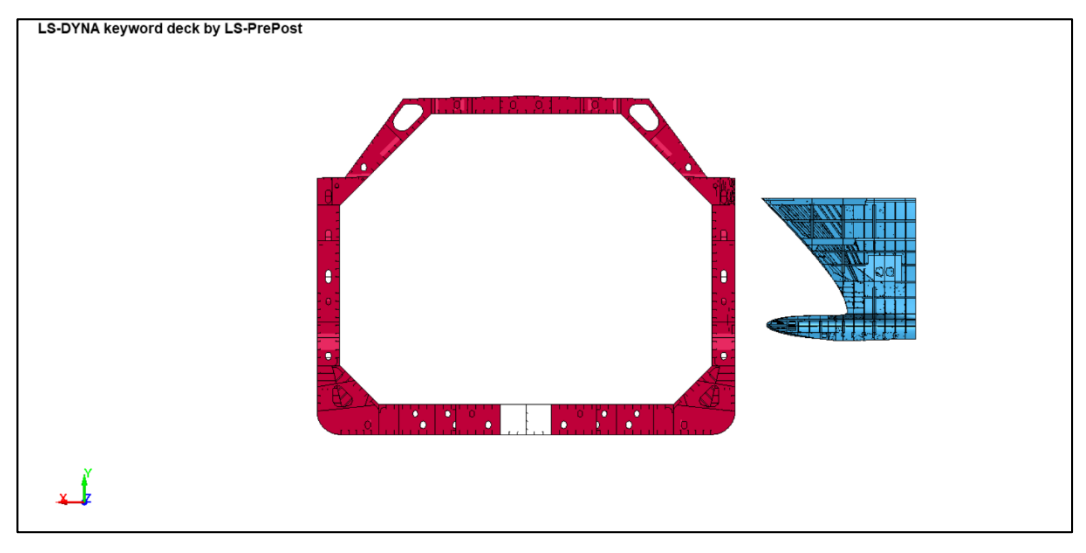

*Figura 85 - Vista in sezione dell'impatto (t = 0)*

<span id="page-73-0"></span>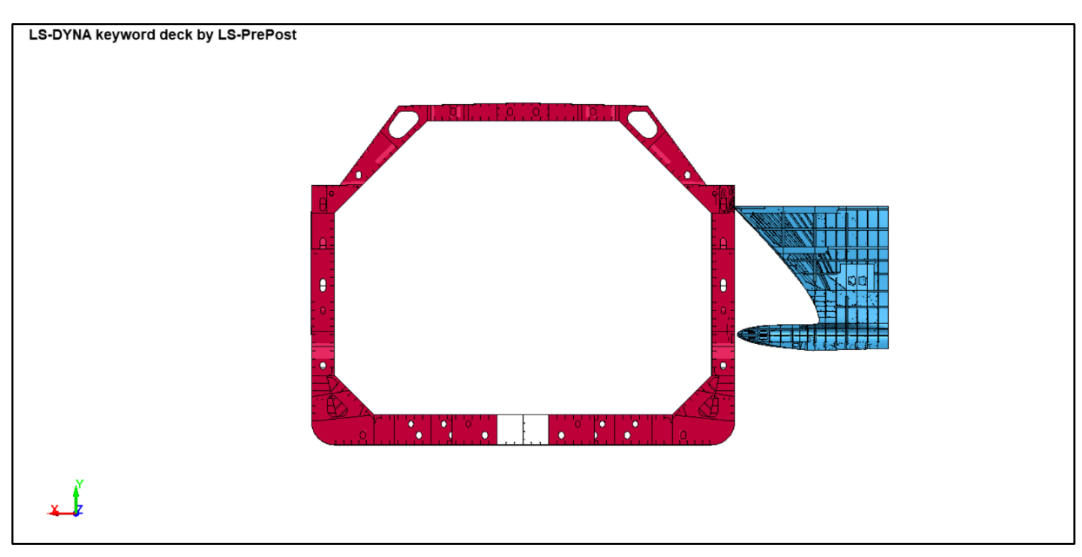

<span id="page-73-1"></span>*Figura 86 - Vista in sezione dell'impatto (t = 600 ms)*

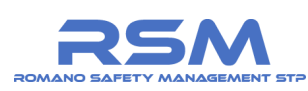

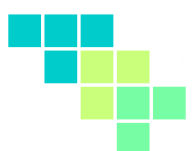

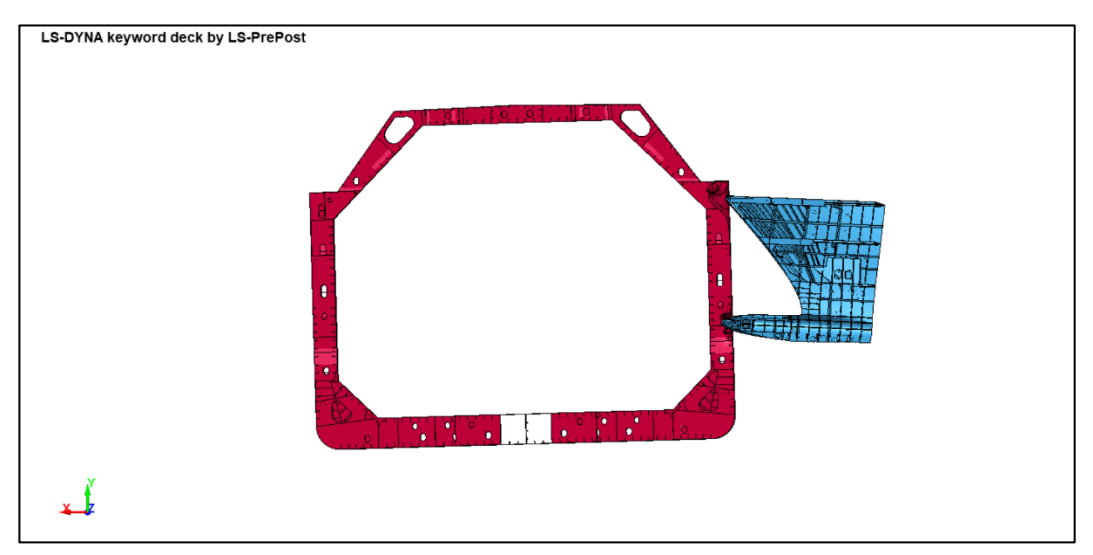

*Figura 87 - Vista in sezione dell'impatto (t = 1500 ms)*

## <span id="page-74-0"></span>*1.8.3.5 CONSIDERAZIONI FINALI*

Le condizioni di impatto imposte per lo scenario in questione risultano essere non critiche per quanto concerne la lamiera della parete del serbatoio.

Per quanto riguarda la parete esterna dello scafo, le condizioni definite per lo scenario corrente e, in particolare, la punta modificata dell'impattatore, provocano uno danneggiamento di ridotte dimensioni.

Per quanto precede è possibile affermare che le condizioni definite per lo scenario n. C3 non sono critiche.

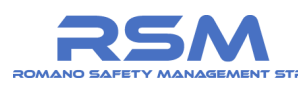

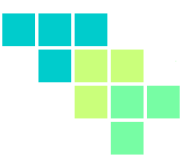

## **2 CONCLUSIONI DELLO STUDIO E MISURE PREVENTIVE DEL RISCHIO DI COLLISIONE**

La società Snam ha incaricato la scrivente TRR S.r.l. dell'esecuzione di una simulazione di collisione navale, con particolare riferimento all'accosto sia di navi metaniere (denominate LNG carrier) che provvederanno al rifornimento di LNG, sia di altre unità navali in transito e dirette al porto di Vado Ligure o al campo boe di SARPOM.

Il presente documento intende ottemperare alla richiesta n. 6 avanzata dal Gruppo di Lavoro della Direzione Regionale VVF Liguria incaricato di esaminare il Rapporto Preliminare di Sicurezza di cui all'art. 16 del Decreto Legislativo 105/2015 finalizzato all'ottenimento del Nulla Osta di Fattibilità per il Progetto di ricollocazione nell'Alto Tirreno proposto da Snam FSRU Italia Srl e comunicata a Snam con nota Prot. 2023-1343007 del 28.09.2023.

Si riporta per comodità di lettura la richiesta:

"*Paragrafo D.6.1: Dovrà essere integrata nel Rapporto Preliminare di Sicurezza la valutazione quantitativa del rischio di collisione e perforazione di un serbatoio della "Shuttle Carrier" non solo legate alle navi metaniere in accosto alla FSRU, ma anche legato ad altre unità in transito in zona in quanto dirette al porto di Vado Ligure o al campo boe SARPOM".*

Lo studio stima le conseguenze di una collisione navale con il supporto della simulazione avanzata della collisione tra mezzi navali. È stato messo a punto un modello 3D strutturale sulla base della documentazione tecnico progettuale di una nave metaniera, ricostruendo fedelmente la geometria del serbatoi e delle le pareti nonche i materiali caratteristi dello scafo.

Il modello ad elementi finiti costruito contiene di più di  $1,5*10<sup>6</sup>$  di elementi, un numero considerevole per questo tipo di applicazioni.

Si è proceduto ad una caratterizzazione di tutte le forze in gioco, tra cui l'energia cinetica di impatto (masse e velocità delle navi collidenti), l'effetto della resistenza dell'acqua sul moto trasversale dell'imbarcazione nonché l'effetto della pressione idrostatica della superifcie immersa e della pressione idrostatica dovuto alla presenza del metano liquido all'interno del serbatoio.

Sono stati previsti 3 scenari di impatto a 90° (la condizione più conservativa per massimizzare l'energia di impatto) tra la nave metaniera e tre tipologie di imbarcazione tipiche: nave cargo di grandi dimensioni (180.000 t), nave bulk di medie dimensioni (38.000 t) e traghetto (5.500 t).

Per tener conto della differenti forme delle prue potenzialmente impattanti sono state considerate due tipologie di impattatore (prua cargo e prua traghetto), ricavando le reali caratteristiche geometriche di queste imbarcazioni.

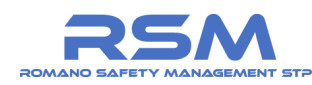

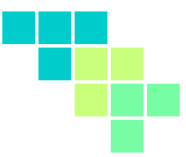

Sono stati assunti valori caratteristici della velocità di avvicinamento in rada, pari a 5 nodi per la nave metaniera diretta e la nave cargo di grande dimensioni e 10 nodi per il traghetto.

Sulla base di questa analisi avanzata è stato possibile osservare gli effetti di plasticizzazione del materiale (acciaio) e del potenziale danno sulla parte esterna dello scafo e sulla parte interna (serbatoio).

La tabella successiva propone una sintesi di tutti i risultati ottenuti.

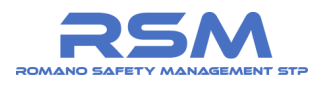

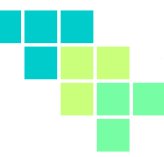

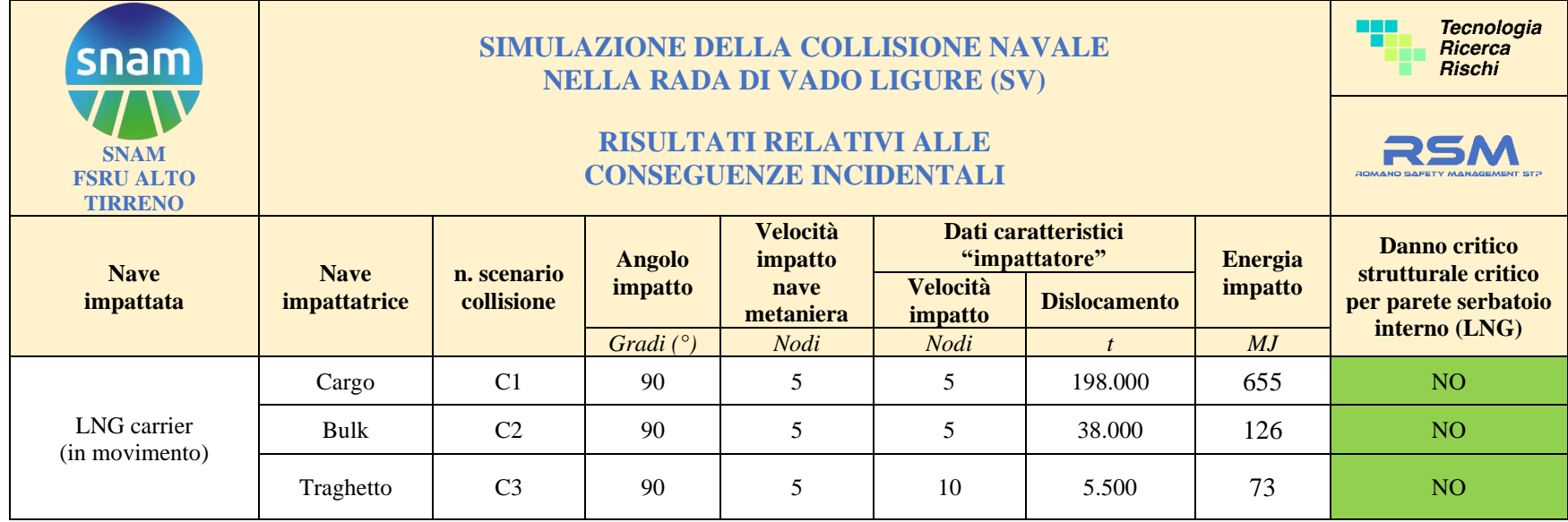

<span id="page-77-0"></span>*Tabella 12 - Riassunto dei risultati ottenuti* 

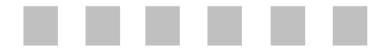

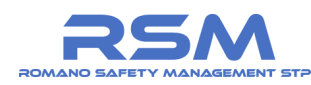

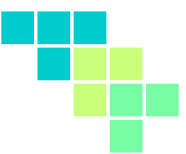

Come è possibile osservare dalla **[Tabella 12](#page-77-0)** non emergono condizioni di impatto tali da comportare un danno strutturale alla parete interna dei serbatoi di GNL che, si ritiene opportuno ricordare, sono state condotte a giudizio degli autori dello studio a favore di sicurezza.

Si ritiene infatti opportuno evidenziare nella lettura di questi dati conclusivi il carattere conservativo ed il conseguente margine di sicurezza sui risultati ottenuti nella stima delle conseguenze (impatto):

- **angolo di impatto a 90°, a favore di sicurezza, per tutti gli scenari di collisione;**
- velocità di impatto pari a 5 nodi per la FSRU/LNG carrier (in transito) per tutti gli scenari di collisione: tale valore è rappresentativo della velocità di navigazione per navi di grandi dimensioni ( $t > 60.000$  t) in prossimità della rada; altresì è opportuno tenere in considerazione la fase di assistenza rimorchiatori e pilotaggio all'interno della rada; ulteriori aspetti conservativi sono legati alle restrizioni che verranno impartite dalle Autorità marittime per quanto concerne orari e regolamentazione del traffico nel porto;
- velocità di impatto pari a 10 nodi per il traghetto passeggeri: tale valore è rappresentativo dalla velocità media di navigazione per i traghetti nella zona di avvicinamento all'area portuale / rada ma rappresenta comunque un valore conservativo se considerato nella simulazione come velocità di impatto a 90° verso una imbarcazione LNG carrier in transito nella rada;
- lo scenario C1 (collisione a 90° FSRU/LNG con impattatore 198.000 t) è conservativo per la tipologia di navi cargo e bulk; **i risultati di tale simulazione sono da intendersi come un estremo superiore dell'analisi di sicurezza che comunque non ha evidenziato criticità strutturali per il contenimento del LNG nei serbatoi della nave nemmeno in tali condizioni.**

Infine, circa le possibili misure preventive del rischio di collisione che potranno essere messe in atto:

- la preventiva conoscenza dell'arrivo delle LNG carrier, sulla base degli attuali strumenti di censimento dei mezzi navali AIS (Automatic Identification System). Il sistema AIS è un sistema automatico di tracciamento utilizzato su navi commerciali e da diporto a partire da un certo tonnellaggio. Fin dagli anni '90 l'AIS viene adottato dall'IMO come strumento obbligatorio a bordo delle navi mercantili e passeggeri. Dal 2004 diventa obbligatorio anche per le unità di oltre i 24 metri di lunghezza, 300 tonnellate di stazza e con più di 11 passeggeri);
- la presenza a bordo nave (per le navi similari alle LNG carriers) di sistemi di anticollisione basati sul monitoraggio radar;

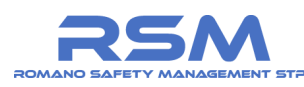

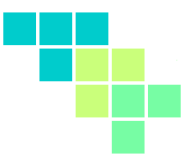

- disposizioni generali (valide per tutte le navi in transito) da parte della Capitaneria di Porto sulle velocità di navigazione in entrata ed uscita dall'area portuale;
- specifiche disposizioni da parte della Capitaneria di Porto, sia per quanto riguarda limitazioni di ingresso ed uscita dal porto che per quanto riguarda le fasce orarie di arrivo.